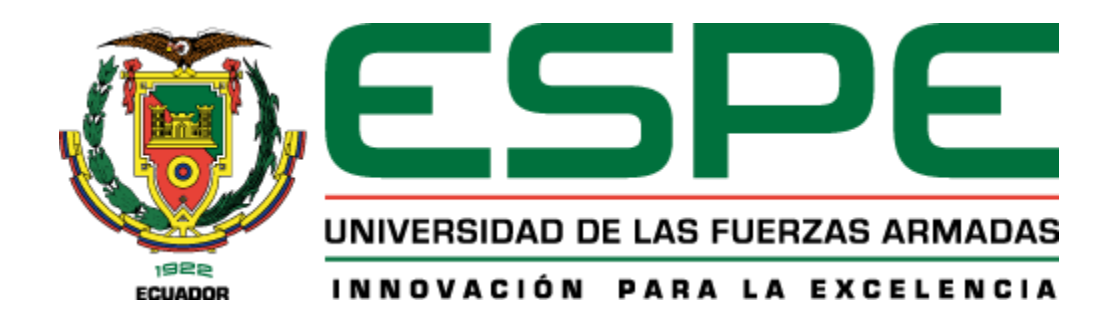

# **Diseño, implementación y evaluación de una red para el Centro de Educación Ambiental Otongachi y la Comunidad Unión del Toachi**

Andino Terán, Andrés David y Grijalva Calderón, Hans Ricardo

Departamento de Eléctrica, Electrónica y Telecomunicaciones

Carrera de Ingeniería en Electrónica y Telecomunicaciones

Trabajo de titulación, previo a la obtención del título de Ingeniero en Electrónica y

Telecomunicaciones

Ing. Aguilar Salazar, Darwin Leónidas

18 de junio del 2022

<span id="page-1-0"></span>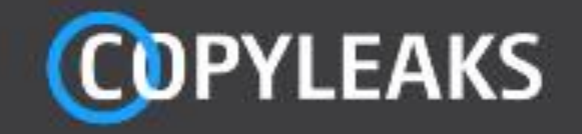

Tesis Andino Grijalva.pdf Scanned on: 21:19 June 20, 2022 UTC

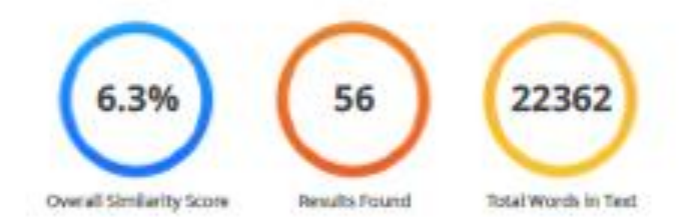

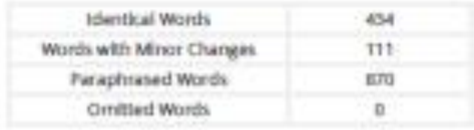

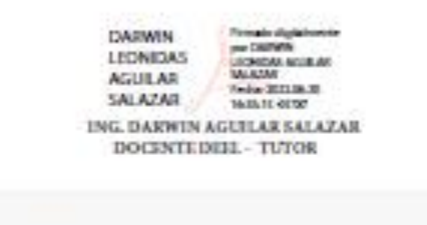

**COPYLEAKS** 

Website | Education | Businesses

<span id="page-2-0"></span>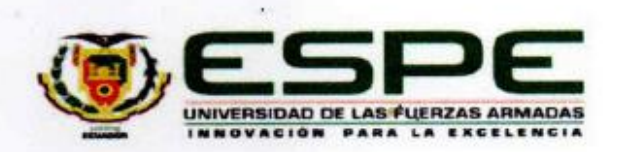

#### Departamento de Eléctrica, Electrónica y Telecomunicaciones

Carrera de Ingeniería en Electrónica y Telecomunicaciones

#### Certificación

Certifico que el trabajo de titulación: "Diseño, implementación y evaluación de una red para el Centro de Educación Ambiental Otongachi y la Comunidad Unión del Toachi" fue realizado por los señores Andino Terán, Andrés David y Grijalva Calderón, Hans Ricardo; el mismo que cumple con los requisitos legales, teóricos, científicos, técnicos y metodológicos establecidos por la Universidad de las Fuerzas Armadas ESPE, además fue revisado y analizado en su totalidad por la herramienta de prevención y/o verificación de similitud de contenidos; razón por la cual me permito acreditar y autorizar para que se lo sustente públicamente.

Sangolquí, 17 de junio del 2022

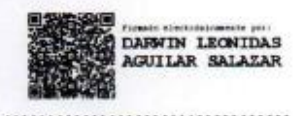

Ing. Aguilar Salazar, Darwin Leónidas C. C. 1103036826

<span id="page-3-0"></span>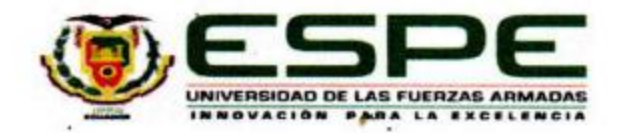

#### Departamento de Eléctrica, Electrónica y Telecomunicaciones

#### Carrera de Ingeniería en Electrónica y Telecomunicaciones

#### Responsabilidad de Autoría

Nosotros, Andino Terán, Andrés David y Grijalva Calderón, Hans Ricardo, con cédulas de ciudadanía nº 1003600150 y 1004084651, declaramos que el contenido, ideas y criterios del trabajo de titulación: "Diseño, implementación y evaluación de una red para el Centro de Educación Ambiental Otongachi y la Comunidad Unión del Toachi" es de nuestra autoría y responsabilidad, cumpliendo con los requisitos legales, teóricos, científicos, técnicos, y metodológicos establecidos por la Universidad de las Fuerzas Armadas ESPE, respetando los derechos intelectuales de terceros y referenciando las citas bibliográficas.

Andino Terán, Andrés David

C.C.: 1003600150

Sangolquí, 17 de junio del 2022

Grijalva Calderón, Hans Grijalva

C.C.: 1004084651

<span id="page-4-0"></span>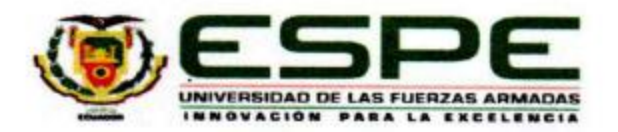

#### Departamento de Eléctrica, Electrónica y Telecomunicaciones

Carrera de Ingeniería en Electrónica y Telecomunicaciones

Autorización de Publicación

Nosotros, Andino Terán, Andrés David y Grijalva Calderón, Hans Ricardo, con cédulas de ciudadanía nº 1003600150 y 1004084651, autorizamos a la Universidad de las Fuerzas Armadas ESPE publicar el trabajo de titulación: "Diseño, implementación y evaluación de una red para el Centro de Educación Ambiental Otongachi y la Comunidad Unión del Toachi" en el Repositorio Institucional, cuyo contenido, ideas y criterios son de nuestra responsabilidad.

Sangolquí, 17 de junio del 2022

Andino Terán, Andrés David

C.C.: 1003600150

...........

Grijalva Calderón, Hans Grijalva

C.C.: 1004084651

# **Dedicatoria**

<span id="page-5-0"></span>Dedico este trabajo a Dios por darme la fe, constancia y dedicación para culminar mi carrera universitaria.

A mi madre Ana María y a mi abuelita Ana Julia por brindarme amor, cariño, confianza y un apoyo incondicional a lo largo de mi vida.

Mis tías Elizabeth, Pamela y Verónica quienes han sido como unas madres siempre enseñándome a luchar por mis sueños.

Las princesas del hogar Victoria, Ariana y Sophie por ser mi inspiración, alegría y motivación para llegar a cumplir uno de mis objetivos y ser un ejemplo para ellas.

A mi abuelito Luis y Baldemar quienes han sido mis padres y me han enseñado el valor del esfuerzo, humildad, respeto y compromiso.

Mi amigo, mi guía profesional Ronald, gracias por ser un pilar muy importante en mi vida.

De igual manera dedico este trabajo a mis amigos y compañeros de la Universidad, con quienes hemos compartido logros, tristezas y alegrías.

Andrés David Andino Terán

#### **Dedicatoria**

Dedico el presente trabajo de investigación a Dios, quien ha sido guía en mi vida, me ha iluminado por el camino correcto y con su inmenso amor me ha protegido siempre.

A mis padres, Sr. Rodrigo Grijalva y Sra. Cecilia Calderón, por ser la base de mi formación personal y profesional, quienes con su bendición y amor incondicional han contribuido con el logro de cada meta propuesta.

Con todo mi corazón a mi amado e inolvidable hermano Cristhian, quien a pesar de no estar conmigo en persona, desde el cielo me ha acompañado en cada momento de tristeza y felicidad, siempre estarás presente en mí.

A mi razón de luchar cada día, mi hijo Cristhian Ricardo. Tú eres mi mayor motivación para nunca darme por vencido, gracias por esperarme cada fin de semana con una sonrisa y abrazo. Eres y serás la luz de mis ojos, toda mi vida te pertenece.

A mi único y eterno amor, mi esposa Mely. Aún recuerdo tus lágrimas en cada despedida, gracias por acompañarme y apoyarme no solo en mi carrera universitaria, sino por ser mi compañera de toda mi vida, siempre me has brindado todo tu amor para formar una gran historia juntos, el mejor regalo que tuve de ti es ser tu esposo y padre de Cris.

A mis suegros, quienes siempre me han brindado un gran amor y apoyo incondicional, en especial por todo el cariño brindado a mi hijo.

A mis familiares y compañeros, por brindarme un apoyo siempre que necesité.

Hans Ricardo Grijalva Calderón

#### **Agradecimiento**

<span id="page-7-0"></span>Agradezco a Dios por haber culminado mi carrera universitaria.

A toda mi familia por estar siempre a mi lado, brindándome su confianza, amor, dedicación e inspiración en toda mi vida.

A mi tutor de tesis el Ing. Darwin Aguilar, por darme su apoyo, conocimiento, y tiempo, además de ser una gran persona y un guía en todo momento.

Agradezco a la Fundación Otonga, especialmente al Dr. Giovanni Onore y a todos quienes trabajan en la institución, por brindarme la confianza y el apoyo para desarrollar este valioso trabajo en beneficio del Centro Educativo Ambiental Otongachi y la Comunidad Educativa de la Unión del Toachi.

A mi compañero Hans por ser una gran persona responsable y profesional, con quien conseguimos realizar este magnífico trabajo.

Quiero darle las gracias a Stephanie, su apoyo ha sido fundamental en mi carrera universitaria, ha estado a mi lado en los momentos buenos y malos, a pesar de los obstáculos siempre ha sido esa persona incondicional, motivadora y comprensiva, este trabajo es gracias a ti.

Agradezco a Alexis, Jhordy y José, su amistad, confianza y apoyo ha sido un pilar fundamental para poder conseguir este logro, gracias por ser más que amigos, mis hermanos.

También agradezco a la Universidad de las Fuerzas Armadas "ESPE" y a todos quienes la conforman, por brindarme la oportunidad de prepárame profesionalmente.

8

#### **Agradecimiento**

Agradezco a Dios por poner cada oportunidad en mi vida, saberla aprovechar y crecer como persona y profesional.

A la Universidad de las Fuerzas Armadas "ESPE", que me permitió la formación de mi carrera profesional en Electrónica y Telecomunicaciones.

A mis maestros, en especial a mi tutor de tesis Msc. Darwin Aguilar, por los conocimientos, experiencia y apoyo brindado para concluir con el presente trabajo de grado. Gracias por ser una gran persona y por darme la oportunidad de dar lo mejor de mí.

A la Fundación Otonga, especialmente al Dr. Giovanni Onore y a todo el personal que trabaja en esta prestigiosa institución. Gracias por la apertura, colaboración, amabilidad y hospitalidad en cada visita realizada, por brindarnos una ayuda para realizar este trabajo en el Centro de Educación Ambiental Otongachi.

Gracias a todos quienes me brindaron una mano durante mi carrera universitaria en especial, a mi compañero Andrés, impulsor de este proyecto, excelente ser humano y persona responsable que con ardua dedicación y varias horas de trabajo logramos cumplir esta gran meta.

Hans Ricardo Grijalva Calderón

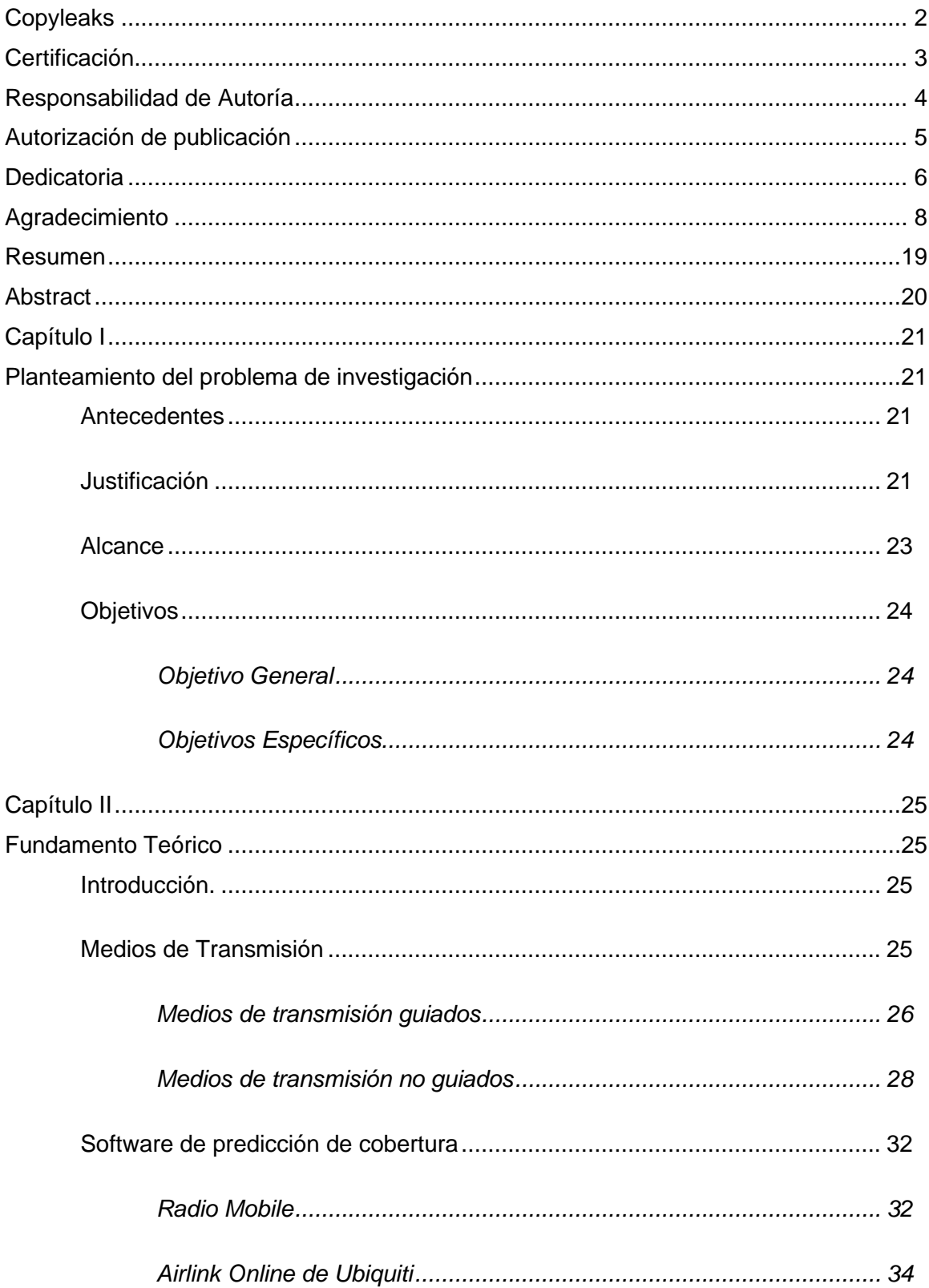

# Índice de Contenidos

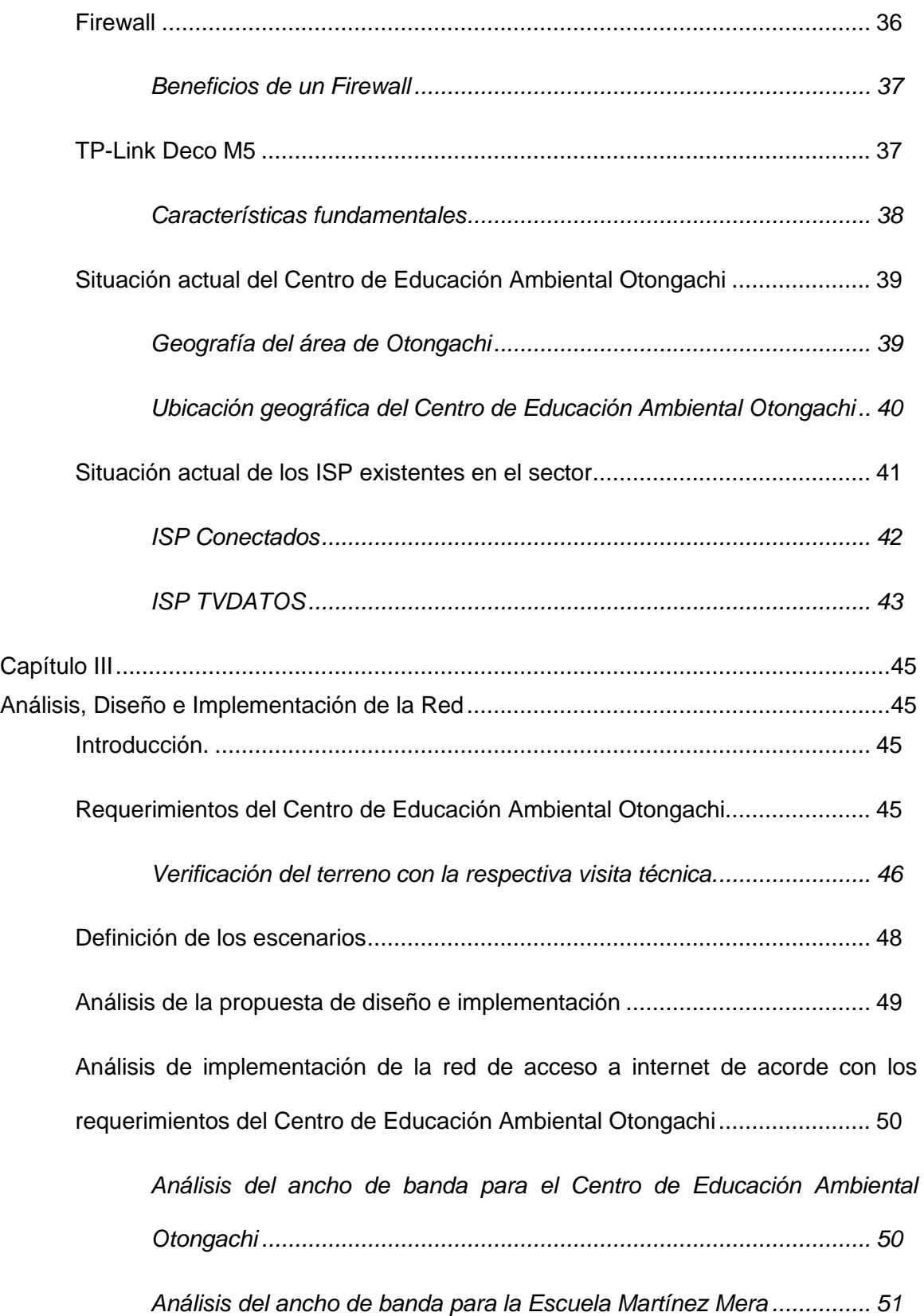

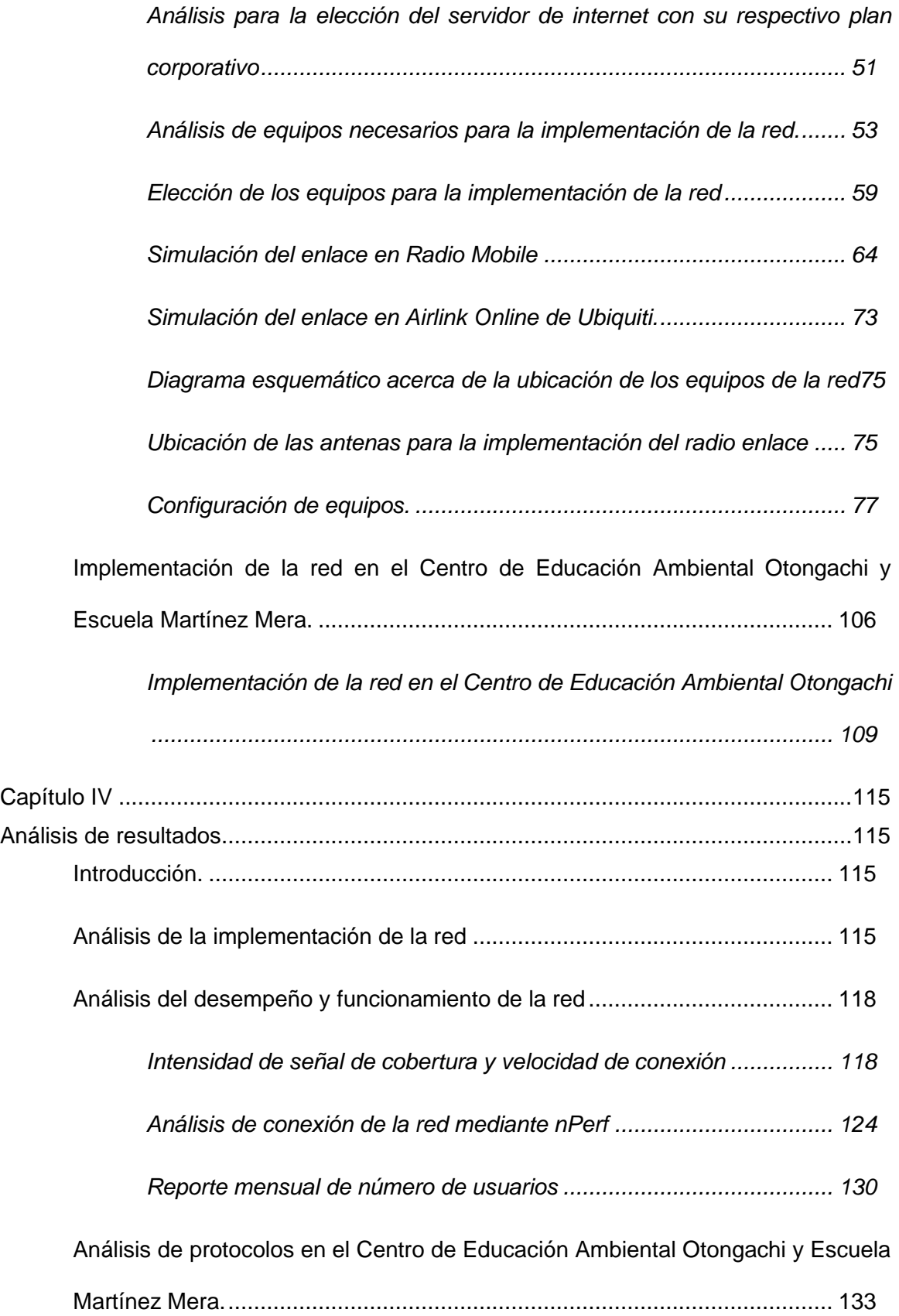

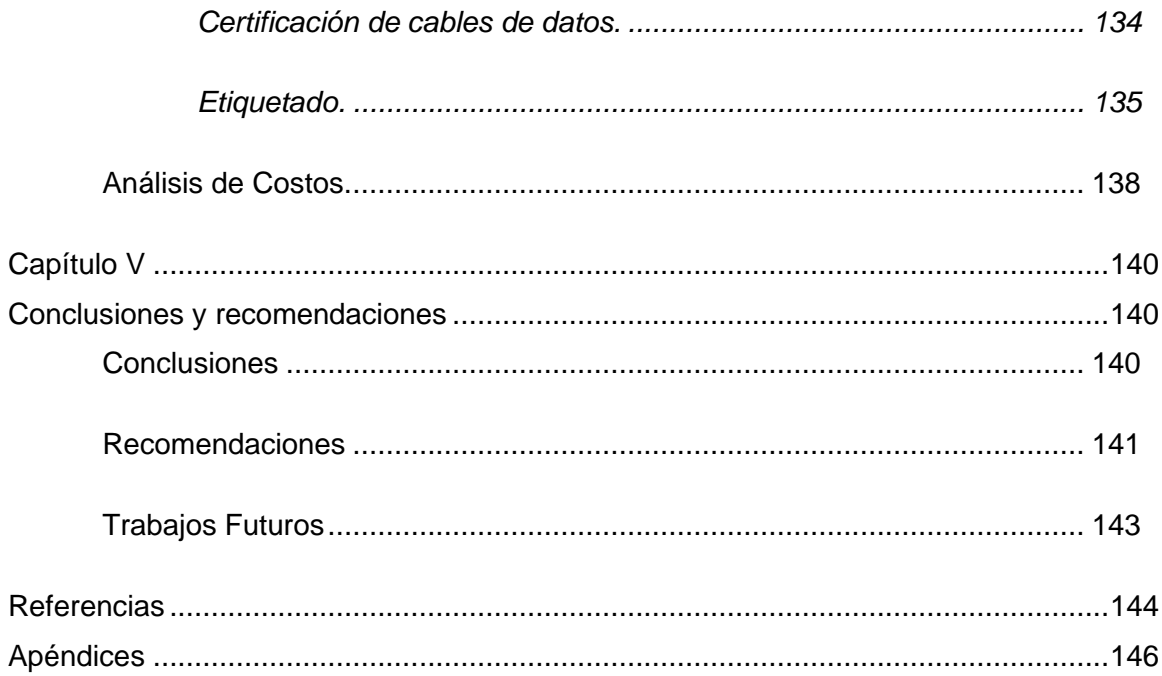

# **Índice de Tablas**

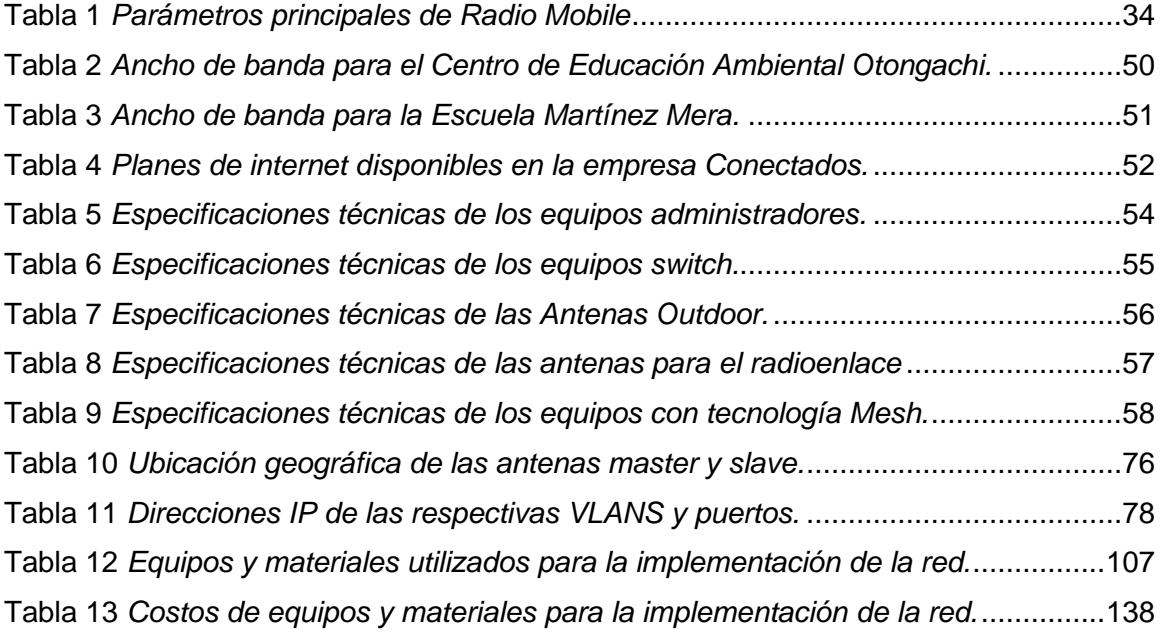

# **Índice de Figuras**

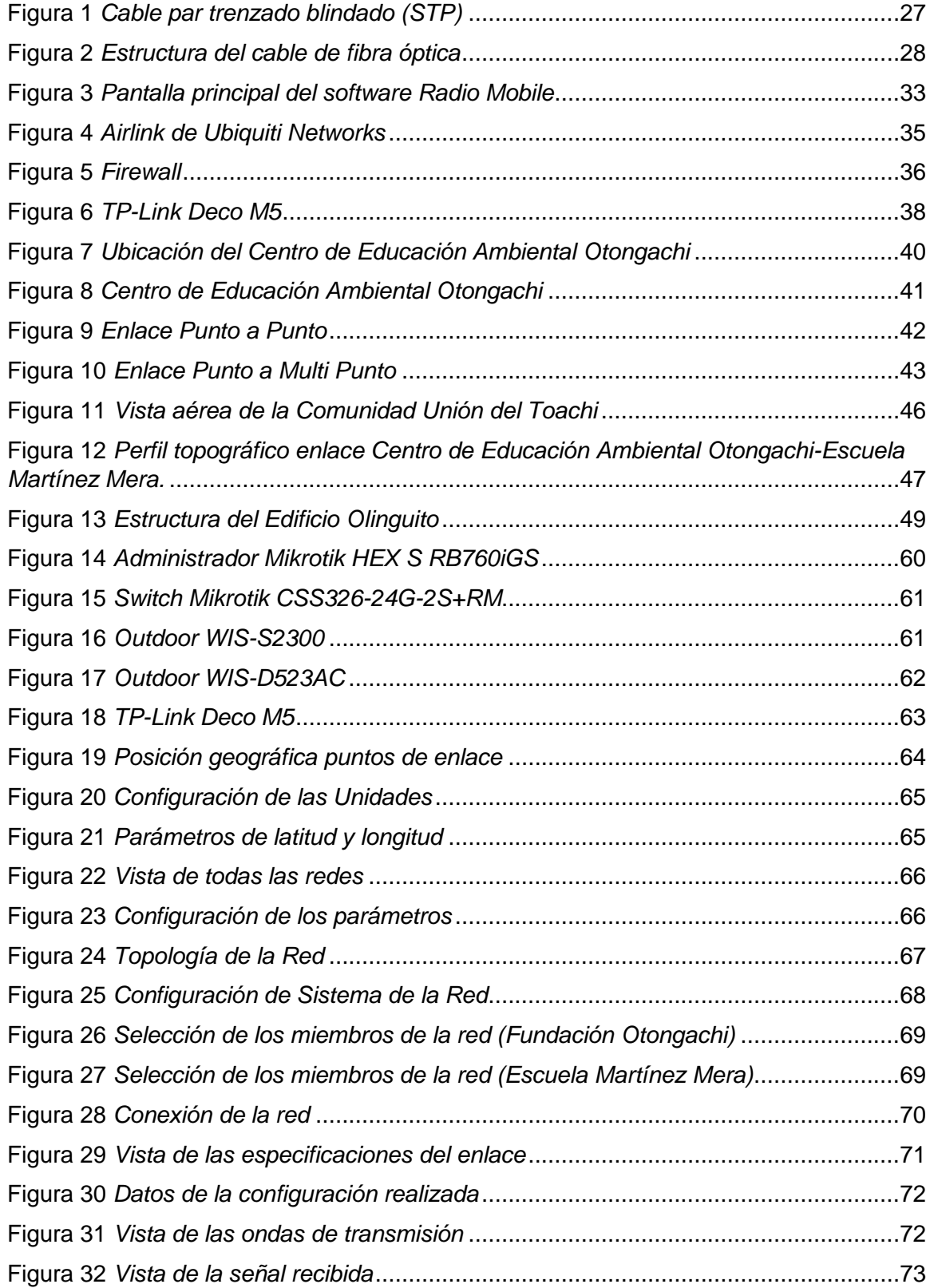

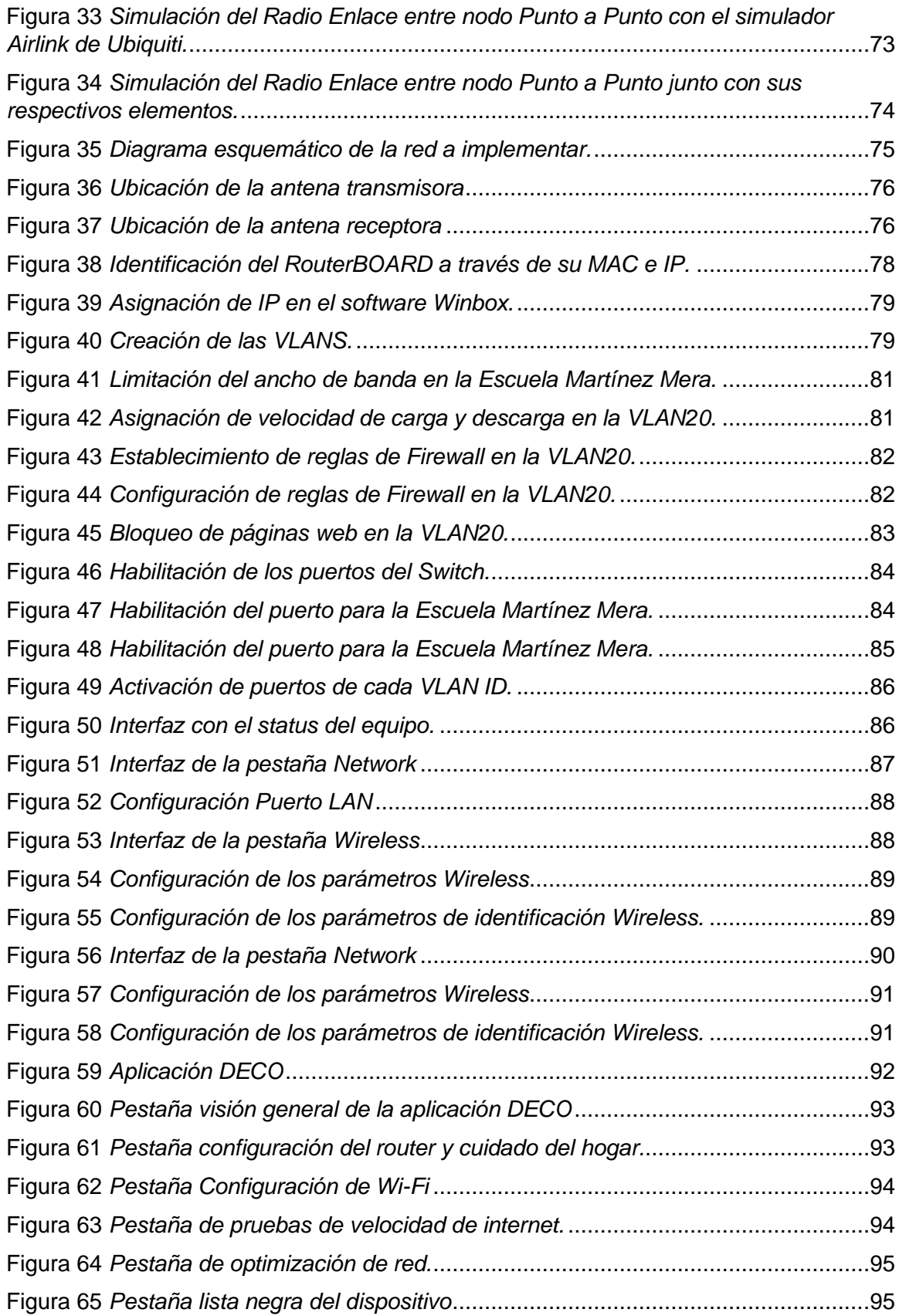

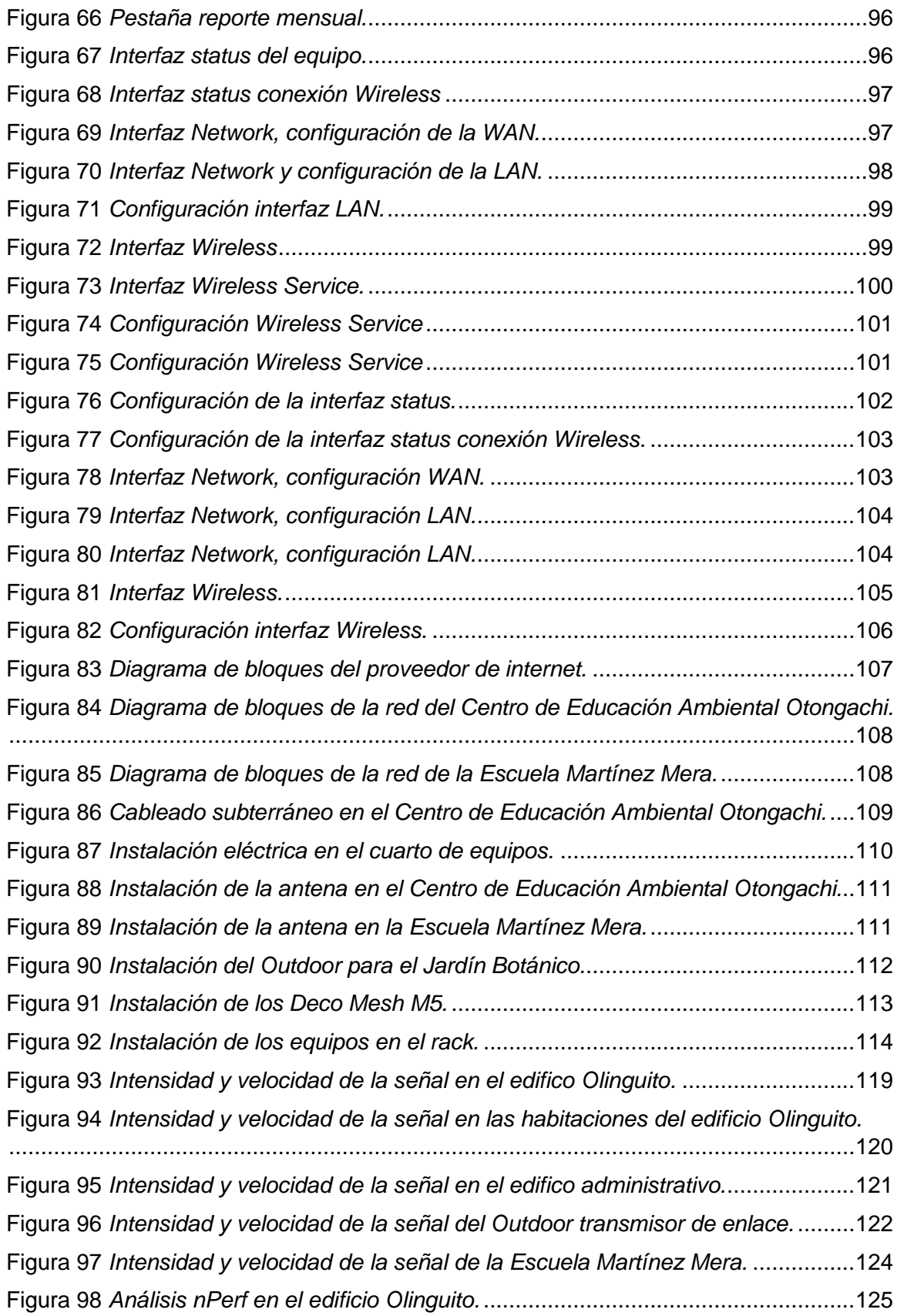

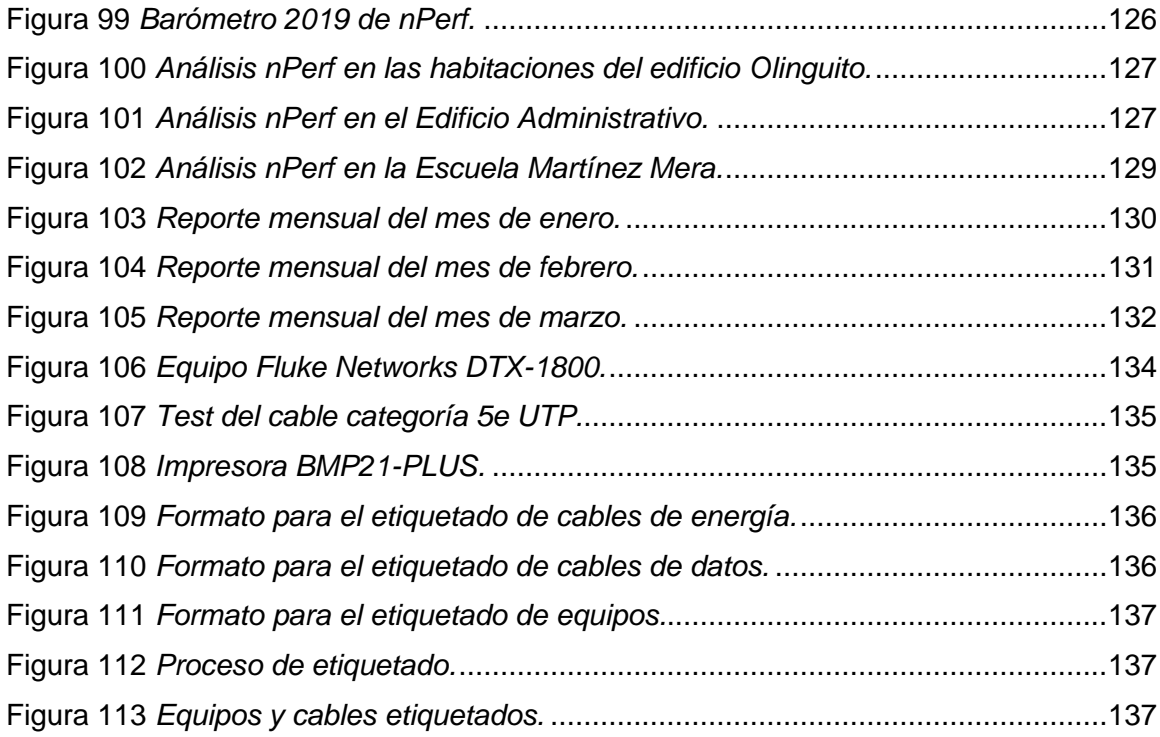

#### **Resumen**

<span id="page-18-0"></span>Actualmente el acceso a internet es una herramienta de gran importancia para el desarrollo de diferentes actividades, como la educación, salud, trabajo, esto se puede evidenciar en la actualidad, principalmente por la aplicación de las plataformas virtuales aquellas que han sido de uso estricto en la mayoría de los países durante la cuarentena por la existencia de una pandemia. Por lo tanto, se realizó el análisis de los proveedores de servicio de Internet (ISP), así como los diferentes tipos de servicio que ofertan para la Comunidad Unión del Toachi en donde se encuentra el Centro de Educación Ambiental Otongachi, el cual es el punto principal de estudio para el presente proyecto de investigación. Posterior a esto se hizo un análisis de cobertura a fin de determinar las distintas opciones (cableada o inalámbrica) que permite dar servicio al Centro Educativo Ambiental Otongachi, así como también brindar el acceso a internet a la Escuela Martínez Mera, quienes no contaban con ningún tipo de medio o cobertura para poder realizar sus actividades de educación o investigación a través de la red de datos. Por consiguiente, se describe el diseño y la implementación de la red, indicando análisis comparativos, simulaciones, equipos, áreas de cobertura aproximadas, ancho de banda, siendo estos algunos de los métodos necesarios para poder lograr el objetivo. Además, se entregó un análisis económico que permitió indicar la rentabilidad (traducido en el uso social y servicios) del proyecto a corto y largo plazo.

*Palabras clave:* internet, educación, diseño, implementación.

#### **Abstract**

<span id="page-19-0"></span>Currently, internet access is a tool of great importance for the development of different activities, such as education, health, work, this can be evidenced at present, mainly for the application of virtual platforms those that have been strictly used in most countries during the quarantine due to the existence of a pandemic. Therefore, the analysis of Internet Service Providers (ISPs) was performed, as well as the different types of service they offer for the Toachi Union Community where the Otongachi Environmental Education Center is located, which is the main point of study for this research project. After this, a coverage analysis was made in order to determine the different options (wired or wireless) that allow service to the Otongachi Environmental Education Center, as well as providing internet access to the Martínez Mera School, who did not have any means or coverage to carry out their education or research activities through the data network. Therefore, the design and implementation of the network is described, indicating comparative analyses, simulations, equipment, approximate coverage areas, bandwidth, these being some of the methods necessary to achieve the objective. In addition, an economic analysis was provided to indicate the profitability (translated into social use and services) of the project in the short and long term.

*Keywords:* Internet, education, design, implementation.

#### **Capítulo I**

#### **Planteamiento del problema de investigación**

#### <span id="page-20-2"></span><span id="page-20-1"></span><span id="page-20-0"></span>**Antecedentes**

El Centro de Educación Ambiental Otongachi, al estar ubicado al Oriente de la provincia de Sto. Domingo de los Tsáchilas, donde dicho sector perteneciente al área descrita como paisaje Cordillerano, prevalece la peculiaridad de poseer relieves montañosos, escarpados, construido sobre materiales volcánicos-sedimentarios. Dicha área de Otongachi muestra irregularidades tales como pendientes pronunciadas y profundas quebradas. La superficie está situada en una pendiente alrededor de 40°, con una amplia zona de árboles que se encuentran presentes en las pendientes rocosas. Cabe destacar de igual manera las trabas de carácter climático, en esta formación se presentan condiciones de topografía adversa donde predominan declives que conducen a profundos valles (Jaramillo,2003, como se citó en Arcos, 2011).

A más de ser parte de una fundación, la reserva de Otonga es una escuela para estudiantes, ambientalistas, científicos, extranjeros y familias enteras que disfrutan de la naturaleza y todos los símbolos de vida que predominan en dicho lugar.

#### <span id="page-20-3"></span>**Justificación**

Hoy en día la Fundación Otongachi ha optado por implementar una red de datos, debido a la necesidad de una conexión a internet. Y debido a las condiciones de topografía mencionadas anteriormente, son los impedimentos para los ISP en proveer un servicio al Centro de Educación Ambiental Otongachi con su respectiva Comunidad Unión del Toachi. La labor realizada por el Centro de Educación Ambiental Otongachi es conservar el espacio referente a la montaña, donde se inculca la idea de convivir con

la selva y con todo lo que ella nos ofrece. El principal objetivo de la reserva es fomentar para que las nuevas generaciones aprendan las utilidades que tienen cada animal y cada planta, mas no acabar con la existencia de ellas (Diario La Hora, 2016).

La comunidad Unión del Toachi cuya población aproximada es de 600 personas no se encuentran vinculadas, ni involucradas con el uso de las tecnologías de la información y comunicación, por ende, tienen una brecha digital muy alta en el tema de educación. Por tal motivo el Centro de Educación Ambiental Otongachi busca brindar acceso a internet a la Escuela Martínez Mera que al momento cuenta con alrededor de 70 estudiantes, que por las condiciones de la Comunidad no cuentan con un acceso a internet para sus estudios (GAD Parroquial Rural Alluriquín, 2019).

Según (Fundación Otonga, 2020) "Otongachi es una montaña de 150 hectáreas junto a la comunidad Unión del Toachi", que es atravesada en gran parte de su territorio por el río Toachi. Gracias a los estudios realizados por biólogos y científicos de diferentes partes del mundo que han tenido el privilegio de visitar la naturaleza en Otongachi, es posible brindar un amplio conocimiento al mundo sobre las riquezas biológicas encerradas en las entrañas de este bosque del Ecuador, denominado como un paraíso de la biodiversidad. En cuanto a la geografía de Otongachi, el área es muy irregular, al estar ubicada en el centro de una hondonada, entre 2 montañas, además de que el acceso al servicio por parte de los ISP's es muy limitado por estas características geográficas.

Los estudiantes de todo el Ecuador que han utilizado las selvas de Otongachi como su laboratorio, podrán compartir todos los conocimientos adquiridos durante el transcurso de su estudio. En Otongachi se han construido estructuras con el fin de facilitar el acceso y el alojamiento de los visitantes, con el afán de proteger la selva. El Centro Educativo Ambiental Otongachi de la misma manera, tiene como objetivo el

apoyar en la educación de los niños a través de becas y programas de adopciones a distancia. La filosofía planteada por la fundación es: Al no tener una educación, los niños cuando crezcan talarán la selva, si los niños tienen acceso a una educación, serán ellos mismos los que cuidarán la selva; la educación es clave para la conservación del medio ambiente.

En los últimos años, al no tener acceso a la información en áreas muy remotas como el Centro Educativo Ambiental Otongachi y la comunidad de la Unión del Toachi, ha traído como consecuencia el no poder crecer en ámbitos de desarrollo como la educación, salud e investigación, por lo cual este proyecto se desarrolló, para tener un medio que permita la conexión con todos esos datos, para ello se diseñó una red que garantice un método practico y de calidad que permita brindar servicio de Internet, al alcance de las personas.

Hoy en día cualquier organización o centro educativo, requiere de una infraestructura de red optimizada correctamente, para obtener el máximo beneficio con el mínimo costo de inversión. Mediante este proyecto se tomó como modelo los requerimientos del Centro Educativo Ambiental Otongachi y la comunidad de la Unión del Toachi y se planteó dicho proyecto como una posible solución.

## <span id="page-22-0"></span>**Alcance**

Al finalizar el presente proyecto se consiguió:

- Presentar un análisis tecnológico y económico con respecto a los ISP que se encuentren presentes cerca del Centro Educativo Ambiental Otongachi y su comunidad.
- Evaluar una tecnología de red óptima y confiable que permita distribuir correctamente el servicio de internet y así cumplir con parámetros de calidad.
- Entregar el diseño, implementación y levantamiento de información acerca de la memoria técnica de la red.
- Establecer un área de cobertura de internet para todo el espacio geográfico referente al Centro de Educación Ambiental Otongachi y su comunidad.
- Presentar un informe de evaluación del servicio a nivel de los usuarios con los respectivos parámetros técnicos (cobertura, velocidad, seguridad) del sistema implementado.

# <span id="page-23-0"></span>**Objetivos**

#### <span id="page-23-1"></span>*Objetivo General*

Diseñar, implementar y evaluar una red para el Centro de Educación Ambiental Otongachi y la comunidad Unión del Toachi.

## <span id="page-23-2"></span>*Objetivos Específicos*

- Realizar un análisis y evaluación de los posibles ISP que pudiesen ofertar el servicio de Internet al poblado de la Unión del Toachi.
- Evaluar las tecnologías de red que pueden ser implementadas en el Centro de Educación Ambiental Otongachi y para brindar un servicio a la comunidad de la Unión del Toachi.
- Realizar un análisis económico de los equipos y materiales que serán utilizados en la implementación de la red.
- Realizar la implementación, certificación y levantamiento de memoria técnica de la red del Centro de Educación Ambiental Otongachi y la comunidad Unión del Toachi.
- Realizar pruebas de funcionamiento y cobertura de la red implementada de tal forma que se pueda optimizar la cobertura de internet en el sector.

#### **Capítulo II**

# **Fundamento Teórico**

# <span id="page-24-2"></span><span id="page-24-1"></span><span id="page-24-0"></span>**Introducción.**

Este capítulo tiene como objetivo dar una introducción a los distintos conceptos relacionados a una red de datos tales como los tipos de enlace y los distintos softwares empleados para las respectivas simulaciones.

Se presentará la situación actual del Centro de Educación Ambiental Otongachi y su comunidad, donde se detalla, su historia, detalles geográficos, fotografías del sector y para finalizar se detallarán diferentes ISP que existen actualmente en dicho lugar.

## <span id="page-24-3"></span>**Medios de Transmisión**

Según Sanguña (2010) el medio de transmisión se lo conoce como el canal físico que permite la transmisión de información entre el transmisor y receptor. Dicho medio de transmisión está constituido por enlaces que cumplen la función de interconectar los equipos de red y que a través de ellos se transporta la información, dependiendo de la forma en la que la señal viaja a través de un medio, se clasifican en dos grupos:

- Medios de transmisión guiados
	- ❖ Par trenzado
	- ❖ Cable coaxial
	- ❖ Fibra óptica
- Medios de transmisión no guiados
	- ❖ Radio
	- ❖ Microondas

❖ Luz (infrarrojos/láser)

#### <span id="page-25-0"></span>*Medios de transmisión guiados*

Los medios de transmisión guiados son los medios alámbricos utilizados en la transmisión de las redes de información para instrumentar el cableado de la red, es decir "el cable es el componente fundamental de una comunicación no inalámbrica" (Sanguña, 2010, p.3). El medio guiado es denominado un medio físico tangible empleado en la conexión para poder enviar los datos, interconectados con los distintos dispositivos y nodos de red se podría establecer una conexión de información entre todos los elementos de la red (Jairo Chávez & Dayan Bolaños, 202). La elección del medio alámbrico depende de factores, que se detallan a continuación:

- Ambiente donde se desea instalar la red
- Tipos de equipos por conectar
- Tipo de aplicación
- Condición económica (costo/beneficio)

**Cable par trenzado blindado (STP).** En este tipo de cable, cada par va cubierto por una malla metálica conductora cuya finalidad es proteger a la señal de interferencias y ruido electrónico, dicho cable se ilustra en la Figura 1. Debido a su blindaje presenta mayor protección ante perturbaciones externas en relación con el cable UTP y se destaca su impedancia de 150 Ohm. Cabe destacar que este cable es muy utilizado debido a su principal característica que protege la señal contra las radiaciones electromagnéticas (Sanguña, 2010).

Los cables STP al estar compuestos por conductores más gruesos, admite un rango de operación de hasta 500 metros sin tener la necesidad de utilizar un repetidor. Los cables STP se clasifican en cuatro tipos que son los siguientes.

- **Tipo 1 de IBM:** Compuesto por dos pares trenzados de conductores de calibre 22 AWG.
- **Tipo 2 de IBM:** Es un cable tipo 1 compuesto por cuatro pares trenzados calibre 22 AWG.
- **Tipo 3 de IBM:** Compuesto por cuatro pares trenzados calibre 22 AWG. Corresponde a las especificaciones establecidas por AT&T para cables 10 base T (UTP) empleados en Ethernet.
- **Tipo 6:** Compuesto por dos pares trenzados calibre 26 AWG. Se emplea para cables de parcheo que van desde la Unidad de Acceso Múltiple al panel de parcheo y de igual manera para los cables de parcheo que van de la roseta de datos a la tarjeta de red de la PC.

# <span id="page-26-0"></span>**Figura 1**

<span id="page-26-1"></span>*Cable par trenzado blindado (STP)*

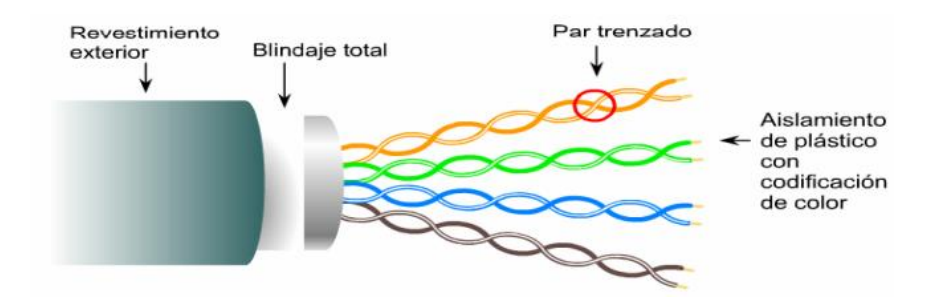

*Nota:* En la presente Figura se presenta la estructura de un cable para trenzado blindado (STP) (López, 2008).

**Fibra Óptica.** La fibra óptica es un medio de transmisión de datos libre de interferencias por excelencia, esta "tecnología de cable se encuentra compuesta por un conducto generalmente de fibra de vidrio que se encarga de transmitir impulsos luminosos emitidos por un láser LED, representando los datos a transmitir" (López,

2008, p.28). Generalmente la luz de la fibra óptica es infrarroja con la peculiaridad de no ser visible al ojo humano, se propaga en el interior de su fibra con un ángulo de reflexión superior al ángulo límite de reflexión total. La estructura de la fibra óptica se puede observar en la Figura 2.

# <span id="page-27-1"></span>**Figura 2**

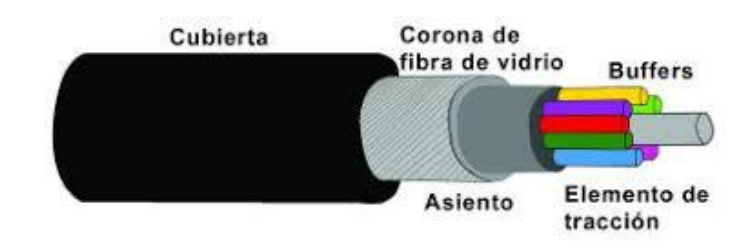

<span id="page-27-2"></span>*Estructura del cable de fibra óptica*

La clasificación de la fibra óptica se plantea con respecto al modo de propagación que describen los rayos de luz emitidos dentro de ellas, existen dos tipos.

- **Monomodo:** Esta fibra se caracteriza ya que sus haces de luz se propagan de un solo modo o camino, es decir que no llegan todos a la vez. Su utilización es empleada en aplicaciones de corta distancia, menores a 1 km.
- **Multimodo:** Es una fibra en la que sólo se propaga varios rayos ópticos a la vez, su transmisión es paralela al eje de la fibra. Esta fibra permite alcanzar grandes distancias de hasta 400 km máximo, mediante un láser de alta intensidad.

## <span id="page-27-0"></span>*Medios de transmisión no guiados*

En este medio, es necesario tener en cuenta que tanto la "transmisión como la recepción de la información se lleva a cabo mediante radio enlace (antenas), donde dichas señales se propagan de manera libre en el espacio" (Diego Amores & Carlos Maldonado, 2015, p.36).

**Radiofrecuencia.** Dicho término, conocido como espectro de radiofrecuencia o RF, hace referencia a un rango energético del espectro electromagnético cuyo rango de trabajo es de 3 Hz y 300 GHz. Para lograr la transmisión de una onda electromagnética es necesario aplicar una corriente alterna originado en un generador hacia la antena.

*Características fundamentales de las ondas de radio.* El comportamiento de las ondas depende del medio de transmisión, del tipo de información que se desea enviar y de los equipos que se va a utilizar, según Suqui (2010) las características de las ondas de radio son:

- La distancia que va a recorrer la red, esto dependerá de la potencia del equipo transmisor.
- La cantidad de información que se podrá transmitir, dependiendo de la cantidad de ondas que entran en un periodo durante un segundo (frecuencia).
- Mientras la onda sea más corta, la frecuencia será más alta.
- Los obstáculos son rodeados por las ondas más largas. La distancia en la que una onda viaja depende de la relación entre la longitud de la misma y el tamaño de los obstáculos que se encuentran presentes en su camino.

*Línea de vista directa.* "El término línea de vista, conocida como LOS (Line of Sight), se trata de la luz visible, es decir si podemos ver el punto B desde un punto A se tiene la línea de vista directa" (Suqui, 2010, p.12).

La línea de vista que se desea obtener es fundamental para tener una conexión inalámbrica óptima entre un transmisor y un receptor, su forma puede ser considerada como la forma un elipsoide.

*Ventajas de un enlace inalámbrico.* Es necesario tener en cuenta algunas ventajas con respecto a las ondas de radio, debido a que así se entenderá de mejor manera su alcance, según Suqui (2010) las ventajas de un enlace inalámbrico son:

- **Accesibilidad:** En la actualidad gracias al mercado existente se puede encontrar equipos con la característica de enlazar zonas geográficas que se encuentran limitadas de llegar con una red alámbrica; permitiendo el objetivo principal que es tener acceso a la red, teniendo en cuenta estar dentro del área de cobertura, cerca de los equipos de difusión.
- **Movilidad:** Para los usuarios que disponen de una línea celular, se le permite acceder a la red mientras se encuentre en movimiento y desde cualquier lugar que se encuentre siempre y cuando exista una cobertura.
- **Productividad:** El acceso a internet es un objetivo que se requiere conseguir para disminuir la brecha digital en algunos sectores de difícil acceso de los ISP. Hoy en día el internet es una herramienta fundamental ya que no solo es un medio de comunicación, debido a que la mayoría de las actividades se las realiza a través del internet.
- **Fácil instalación:** Debido a que no se implementará un medio guiado, la instalación se la puede realizar en menor tiempo, y se llegará a conseguir que sea una red más rentable.
- **Escalabilidad:** En el caso de que una empresa siga creciendo, de igual manera debe ampliar su cobertura, como el caso de los ISP que su área de cobertura no se ve limitado y en el caso de que sigan creciendo van a expandirse a otros sectores, lo único que deben realizar es establecer un nuevo punto de enlace para poder llegar con el servicio al lugar que el usuario establezca.
- **Seguridad:** Debido al hecho de que son instalaciones inalámbricas tiene la ventaja de ser más fácil de monitorear y debido a eso posee una seguridad más sólida, permitiendo tener el acceso a ellas únicamente al personal capacitado.
- **Costos:** Una gran ventaja de tener una red inalámbrica es la disminución de los costes, debido a que ya no se necesita el cableado para sus traslados, configuraciones o expansiones.

*Estructura de un radio enlace.* La composición de un radio enlace se basa en estaciones terminales y repetidoras intermedias, equipos transceptores, antenas y elementos tanto de supervisión como de reserva.

De igual manera se tienen estaciones nodales, cuya funcionalidad es el lugar donde se demodula la señal y en ciertas ocasiones se extraen o se insertan canales. En dicha estación nodal, al tramo terminal se lo denomina sección de conmutación considerada como una entidad de control, protección y supervisión (Suqui, 2010).

En cuanto a los repetidores, según Suqui (2010) se les puede clasificar en activos y pasivos.

- **Activos:** En dicho repetidor se recibe la señal con su respectiva frecuencia portadora y realiza el trabajo de bajarla a una frecuencia intermedia (FI) para poder amplificarla y retransmitirla en la frecuencia de salida. No existe demodulación y son considerados como transceptores.
- **Pasivos:** Se comportan como espejos donde se refleja la señal y se los puede dividir en pasivos convencionales, que son una pantalla reflectora y los pasivos back-back, se encuentran compuestos por dos antenas espalda a

espalda. Se destaca su principal característica que son utilizados en casos para salvar los obstáculos aislados y de corta distancia.

"Los equipos que se implementan en cada nodo de la red deben poseer una alta disponibilidad y confiabilidad, debido a que si un equipo falla se pierde la comunicación a través de la red debido a su estructura en serie" (Suqui, 2010, p.16).

#### <span id="page-31-0"></span>**Software de predicción de cobertura**

Debido a la demanda tecnológica, en la actualidad es imprescindible el requerimiento de herramientas empleadas para la realización de simulaciones de predicción de cobertura de una señal de radio enlace en forma teórica. Dicho software permite realizar los cálculos necesarios en base a parámetros solicitados en base a frecuencias.

Los softwares que se utilizan para el diseño de coberturas son los siguientes:

- Radio Mobile
- Airlink Online de Ubiquiti

#### <span id="page-31-1"></span>*Radio Mobile*

Radio Mobile es un software de libre distribución utilizados para la realización de procesamiento de datos de radio enlaces de larga distancia que se encuentran presentes en terrenos irregulares. El mecanismo empleado por el software es utilizar perfiles geográficos junto con los parámetros de los equipos tales como: potencia, sensibilidad del receptor, características de las antenas, pérdidas, etc. Los parámetros que se introducen permiten realizar simulaciones que reflejan de manera real los equipos que se pretenden utilizar en la correspondiente instalación (Tirira, 2012).

Los cálculos realizados por este software son mediante las prestaciones del modelo Longley-Rice, siendo este un modelo de predicción troposférica para una

transmisión de radio enlace de largo-medio alcance que se encuentra presente en un terreno irregular. "El modelo de propagación permite trabajar con frecuencias entre los 20 MHz y 40 GHz y con las respectivas longitudes de trayecto que se encuentra en el rango de 1 y 2000 Km" (Tirira, 2012, p.12).

Para la evaluación de los enlaces, Radio Mobile necesita del perfil geográfico de las zonas de trabajo. Dichos mapas se los puede obtener directamente desde el software el cual permite descargarlos de internet. Están disponibles tres opciones de mapas: SRT, GTOPO30 y DTED (Tirira, 2012).

# <span id="page-32-0"></span>**Figura 3**

<span id="page-32-1"></span>*Pantalla principal del software Radio Mobile*

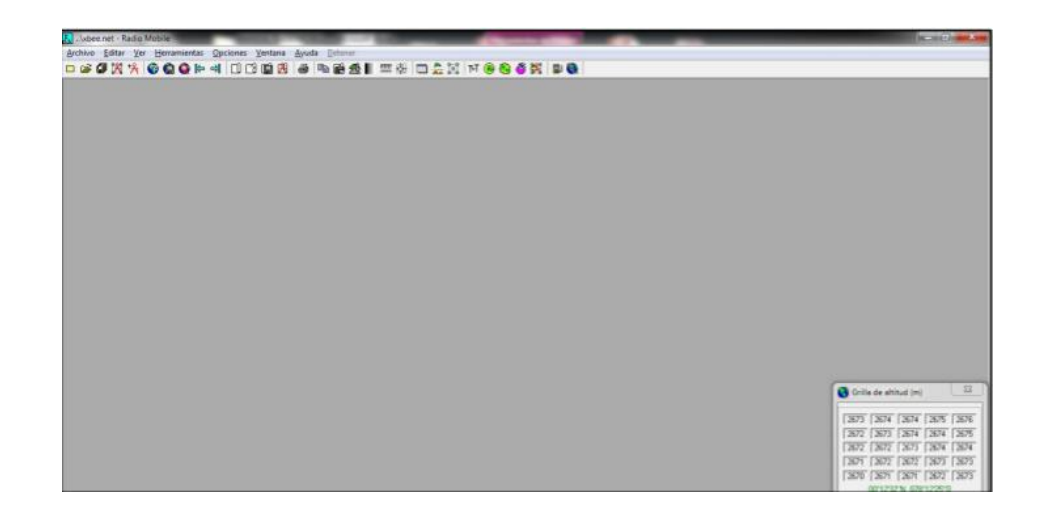

*Nota:* La Figura expuesta representa la pantalla principal del software Radio Mobile (Tirira, 2012).

**Introducción de parámetros.** En cada simulación realizada se tiene una radiobase con un respectivo edificio para establecer un enlace punto a punto, es necesario tener esto en cuenta debido a que, si no se coloca por lo menos un enlace, el software no realiza la simulación de la propagación de RF.

Los parámetros más importantes que pide ingresar el software para realizar la simulación en general son los siguientes:

# <span id="page-33-1"></span>**Tabla 1**

#### <span id="page-33-2"></span>*Parámetros principales de Radio Mobile*

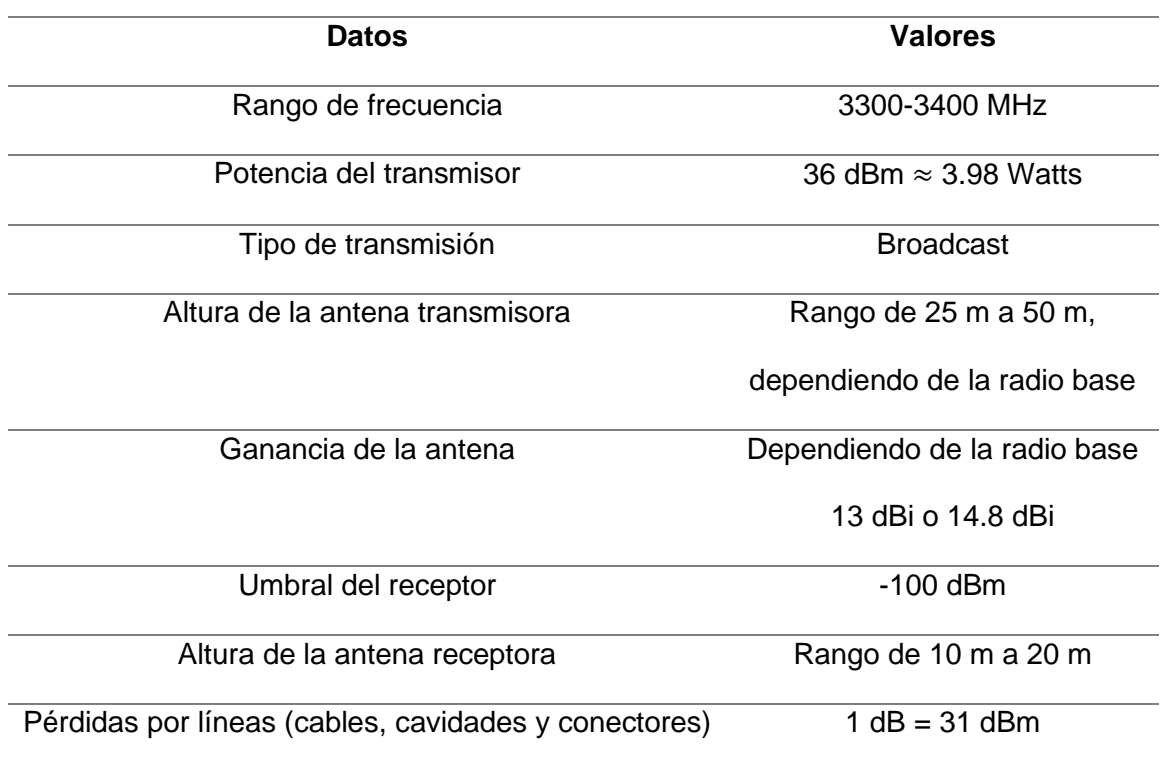

*Nota:* La Tabla muestra los principales parámetros de Radio Mobile (Rodríguez, 2010).

#### <span id="page-33-0"></span>*Airlink Online de Ubiquiti*

Airlink es un software de simulación Online de Ubiquiti Networks, cuya función principal es brindar una ayuda para calcular la cobertura de una red inalámbrica WiFi. Las simulaciones que se pueden realizar son enlaces punto a punto (PtP) o punto a multipunto (PtMP), dicha herramienta permite trabajar con una extensa gama de equipos AirMAX de Ubiquiti, el cual provee de un gran rango de frecuencias (900 MHz a 11 GHz). Los cálculos realizados por este software son mediante un modelo topográfico

digital que entrega la elevación del terreno y gracias a ello se puede calcular dichos enlaces virtuales, considerando los respectivos parámetros como la ganancia, pérdidas en el espacio, etc.

# <span id="page-34-0"></span>**Figura 4**

<span id="page-34-1"></span>*Airlink de Ubiquiti Networks*

OSEVE THEATER<br>DISTRICT DIAMOND MIDTOWN<br>MANHATTAN GARMENT MIDTOWN<br>SOUTH LONG<br>ISLAND CIT KIPS RAY  $R$  1  $\odot$  0

*Nota:* En la ilustración se muestra la pantalla principal al ingresar al software online de Airlink de Ubiquiti

Con el software de Airlink se puede obtener la siguiente información:

- Distancia del enlace inalámbrico
- Zona de Fresnel y obstáculos
- Perfil del terreno
- Intensidad de señal
- Altura necesaria de torres
- Rendimiento de cada equipo seleccionado
- Zona de cobertura para enlaces PtMP

# **Características de Airlink**

• Soporte de Google Maps

- Utilización de la ubicación actual en el mapa, en caso de que el usuario lo autorice.
- Soporte de cartografías de Google
- Tamaño dinámico de la pantalla
- Compatible con navegadores

# <span id="page-35-0"></span>**Firewall**

Un Firewall es considerado como un sistema o grupo de sistemas que permiten gestionar o filtrar la totalidad de tráfico entre la organización de red privada y el internet. El objetivo del firewall es determinar cierto tipo de tráfico saliente a los que se pueden acceder dentro de una red de internet, es decir con un firewall se puede evitar intrusiones no deseadas en la red y ordenador. Un firewall puede ser considerado seguro cuando el tráfico de información pasa a través de el para su respectiva inspección, para posteriormente autorizar el paso de tráfico si la respectiva inspección es correcta. Sin embargo, es necesario tener en cuenta que el sistema no puede ofrecer protección alguna cuando el agresor traspasa dicha barrera (Cuenca, 2016).

# <span id="page-35-1"></span>**Figura 5**

# <span id="page-35-2"></span>*Firewall*

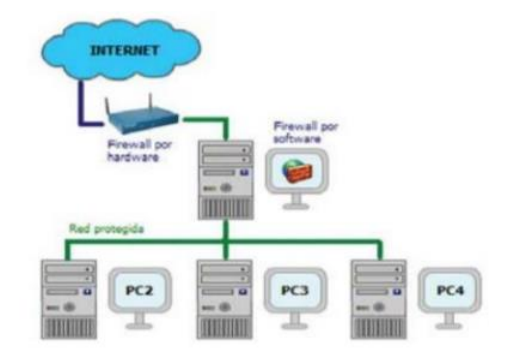

*Nota:* El diagrama esquemático representa un sistema de firewall aplicado por hardware y por software (Cuenca, 2016).
#### *Beneficios de un Firewall*

Según Cuenca (2016) los beneficios de un Firewall son los siguientes:

- Los Firewalls en internet son los encargados de administrar los accesos posibles del internet a la red privada. Al no existir un firewall, todos los servidores del sistema se encuentran expuestos al ataque de otros servidores de internet.
- El Firewall da prioridad a que el administrador de la red pueda definir un check point, con la finalidad de mantener un margen de usuarios no autorizados fuera de la red, manteniendo un control de entrada o salida al intentar vulnerar los servicios de red, brindando una protección ante varios ataques.
- Un objetivo clave que se plantea el firewall es en simplificar los trabajos de administración, al momento de consolidar la seguridad en el sistema firewall. Resulta mejor que distribuirla en cada uno de los servidores que integran la red privada.
- El Firewall ofrece una gran seguridad ya que puede ser monitoreada ante actividades no autorizadas, dando una señal de alerta ante la presencia de un posible ataque.

### **TP-Link Deco M5**

Es un Deco que emplea la forma más sencilla de garantizar una fuerte señal de Wi-Fi en el lugar que se encuentre, debido a que presenta una velocidad teórica máxima de 1.300 Mbps y con la peculiaridad de emitir en doble banda Wi-Fi simultáneamente de 2.4 GHz y 5 GHz. La característica fundamental de esta avanzada tecnología Deco Mesh es que las unidades trabajan en equipo para formar una sola red con los mismos parámetros de la red proveniente, a medida que los usuarios se

desplazan por distintos puntos de la red, los dispositivos se conectan automáticamente entre los diferentes Decos dispersos en el lugar, permitiendo que los dispositivos alcancen una conexión estable en la red (TP-Link, 2021).

Este equipo está compuesto por tres nodos, es necesario tomar en cuenta que uno de ellos se conecta al router de la respectiva red y los otros dos se distribuyen de manera inalámbrica por todo el sector. Se debe colocar los tres nodos de manera estratégica para mantener una buena conexión entre ellos. Cada nodo posee cuatro antenas internas capaces de cubrir hasta 500 metros cuadrados.

# **Figura 6**

*TP-Link Deco M5*

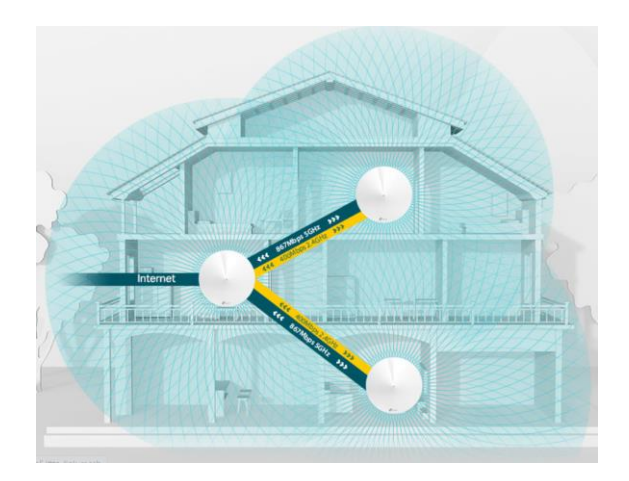

*Nota:* En el presente esquema se puede observar la una red de los TP-Link Deco M5 ubicados en distintos lugares del lugar (TP-Link, 2021).

### *Características fundamentales*

Según TP-Link (2021) las principales características del equipo son:

• 11AC mejorado proporciona conexiones tanto rápidas como estables para brindar velocidades de hasta 1267 Mbps.

- Deco puede manipular el tráfico incluso desde las redes más ocupadas, brindando conexiones sin retardo para más de 100 dispositivos.
- TP-Link HomeCare TM ofrece un conjunto de funciones personalizadas y seguras, incluyendo controles parentales, antivirus incorporado y QoS.
- La configuración resulta más fácil gracias a la aplicación Deco el cual brinda una guía paso a paso.
- Si un Deco presenta algún problema, el sistema enrutará de manera automática los datos vía los demás Deco, de esta manera se asegura que el dispositivo se encuentre online.
- Las conexiones powerline usan la red eléctrica del lugar para unir los Decos, transportando hasta los muros más gruesos y de igual manera los techos. El Wi-Fi de banda dual y el powerline funcionan en conjunto para transmitir los datos entre las unidades Deco, con esta característica la red se ve mejorada en comparación a usar solo Wi-FI.

### **Situación actual del Centro de Educación Ambiental Otongachi**

La zona de Otongachi es un área que se encuentra destinada para estudios científicos, por esta razón tienen como propósito de que el impacto causado por el ser humano sea mínimo. Por tal motivo su objetivo es la protección del ambiente, la preservación de la biodiversidad y el manejo sustentable de recursos naturales para mejorar la calidad de vida de las presentes y futuras generaciones.

### *Geografía del área de Otongachi*

Con respecto a la geografía del área de Otongachi, se destaca la presencia de un terreno muy irregular y que se encuentra rodeado por formaciones orográficas, entre las cuales se destacan: Macuhi, rodeando los sectores occidentales, centrales, noroccidentales y suroccidentales del respectivo bosque; Pisayambo que rodea la parte sureste del lugar, formando una franja de cordillera entre Sigchos, Moyopamba y Zarapullo al noroeste de Otonga. (Fundación Otonga, 1995, como se citó en Arcos, 2011, pp 17)

### *Ubicación geográfica del Centro de Educación Ambiental Otongachi*

El Centro de Educación Ambiental Otongachi "es uno de los últimos remanentes de bosque primario cuya ubicación es en la localidad Unión del Toachi (vía Quito – Sto. Domingo de los Tsáchilas) y constituye una extensión de la reserva Bosque integral de Otonga" (Arcos, 2011, p.18).

### **Figura 7**

*Ubicación del Centro de Educación Ambiental Otongachi*

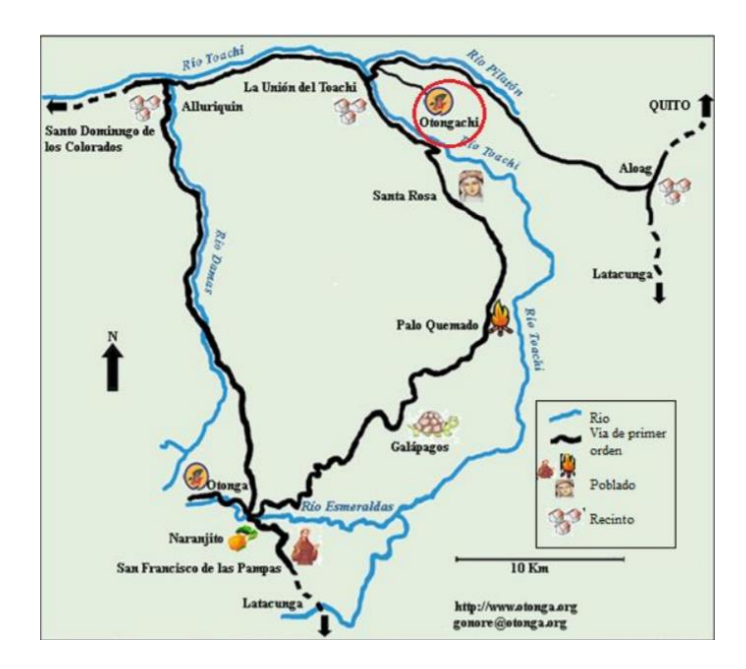

*Nota:* En la representación gráfica se describe la ubicación específica del área del Centro de Educación Ambiental Otongachi (Fundación Otonga, 1995, como se citó en Arcos, 2011).

"El área donde la ruta se encuentra ubicada es a una altitud entre el rango de 950-1100 msnm, se podría decir que se localiza en una zona de transición entre el bosque tropical y subtropical" (Jaramillo, 2003, como se citó en Arcos, 2011, p.18). Otongachi es una montaña de 150 hectáreas, cuya ubicación geográfica es 0°19'16.3''S y 78°57'06.0''W.

### **Figura 8**

*Centro de Educación Ambiental Otongachi*

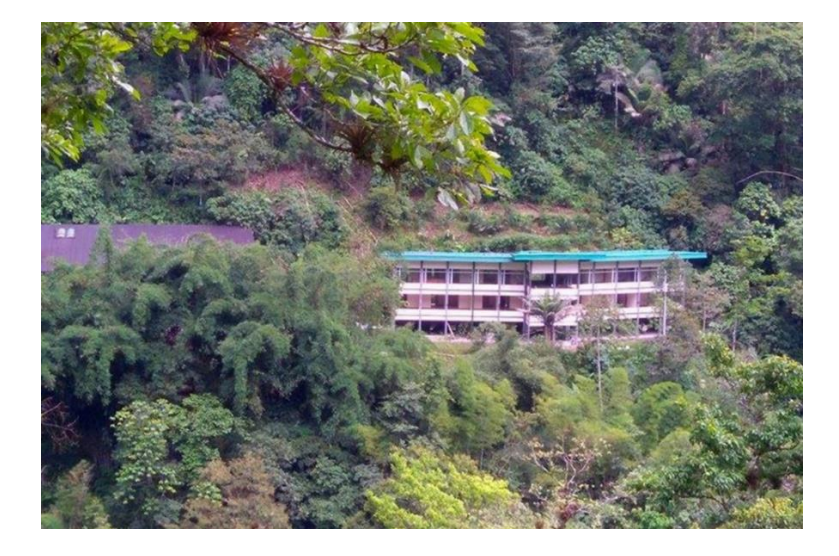

*Nota:* En la fotografía obtenida de Fundación Otonga (2020) se observa las instalaciones del Centro de Educación Ambiental Otongachi.

# **Situación actual de los ISP existentes en el sector**

El Centro de Educación Ambiental Otongachi, al encontrarse ubicado en un lugar donde existe una extensa área de árboles y presenta irregularidades tales como profundas quebradas. Es muy difícil para los ISP llegar a brindar un servicio, sin embargo, en la actualidad existen pocos los proveedores de enlaces de datos inalámbricos en dicho sector, detallados a continuación:

### *ISP Conectados*

Conectados es una empresa de Santo Domingo de los Tsáchilas cuyo objetivo principal es ofrecer soluciones tecnológicas de acceso a Internet mediante la implementación de redes wifi de total eficiencia utilizando las mejores tecnologías de vanguardia acorde a la necesidad de los clientes. La empresa se encuentra capacitada en el área tecnológica, el cual prestan sus servicios profesionales a clientes en temas referentes a: Instalación de Redes de Datos, Servicio de Internet Banda Ancha, Sistemas de Video Vigilancia, Comunicación Voz/IP y asesoramiento técnico en el área de software y hardware, el servicio de tecnología de conexión a la red que ofrecen es el siguiente:

**Servicio de enlaces inalámbricos punto a punto y multipunto.** Este servicio de enlace brinda soluciones que permiten cubrir diferentes escenarios con respecto a la infraestructura, necesidades del cliente y topología terrestre. Los dispositivos empleados pueden trabajar bajo distintos esquemas de conectividad, los cuales son:

*Enlaces punto a punto (PTP).* El enlace PTP se aplica para un tipo de arquitectura de red específica, donde se destaca que cada canal de datos se utiliza para comunicar únicamente dos nodos.

#### **Figura 9**

*Enlace Punto a Punto*

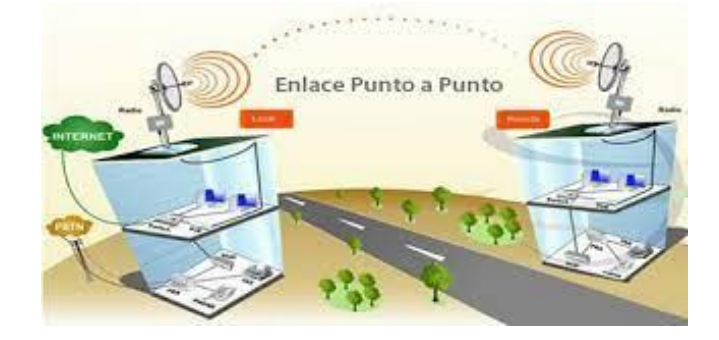

*Nota:* En la Figura 9 se puede observar una conexión entre dos antenas mediante un enlace Punto a Punto.

*Enlaces Punto a Multipunto (PMTP).* El mencionado enlace permite ofrecer tecnologías de conectividad punto multipunto inalámbrico que garantiza alta disponibilidad, estos enlaces pueden trabajar bajo estándares 802.11a/g y IEEE 802.11n. El objetivo que se busca en este enlace es la transmisión de datos, pero también la transmisión de VoIP.

### **Figura 10**

*Enlace Punto a Multi Punto*

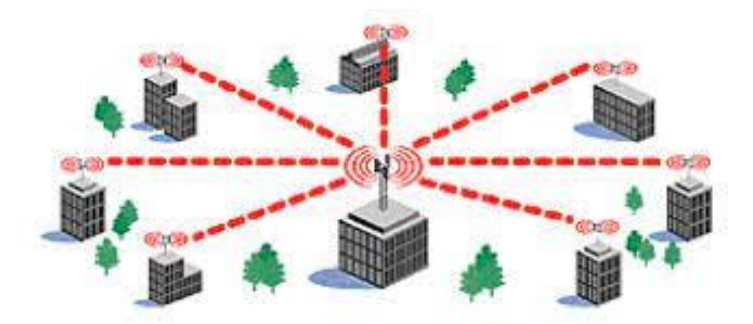

*Nota:* En la representación gráfica se puede observar la conexión de una antena hacia distintas antenas mediante un enlace Punto a Multi Punto.

### *ISP TVDATOS*

TVDATOS es una sociedad que surgió en el 2018 debido a la demanda de las personas de Santo Domingo de los Tsáchilas que desean portar un servicio de internet que cumpla con los parámetros de calidad de servicio, esta empresa provee un servicio de telecomunicaciones que entrega soluciones de internet a clientes, estableciendo una conexión rápida y eficiente desde el hogar, negocio o empresa, el servicio de tecnología de conexión a la red que ofrecen es el siguiente:

**Servicio de conexión por fibra óptica.** Esta tecnología de conexión establecida por TVDATOS es usada para transmitir información en forma de pulsos de luz a través de hilos de fibra de vidrio o de igual manera plástico.

#### **Capítulo III**

#### **Análisis, Diseño e Implementación de la Red**

#### **Introducción.**

Este capítulo tiene como objetivo presentar el enfoque que fue considerado para el respectivo diseño de la red en base a los diferentes requerimientos del Centro de Educación Ambiental Otongachi que se dan a conocer a continuación, posteriormente con las necesidades expuestas se realizará un análisis para elegir de manera eficiente todos los equipos necesarios para cumplir con todos los requerimientos realizados por los usuarios.

#### **Requerimientos del Centro de Educación Ambiental Otongachi**

Para conocer cuáles fueron las necesidades o requerimientos, se realizaron varias reuniones con el representante de la Fundación Otonga, quien supo manifestar cuales eran los problemas que se presentaban en el Centro de Educación Ambiental Otongachi, y la comunidad educativa de la Escuela Martínez Mera. En base a estas reuniones se pudo detallar los siguientes requerimientos y actividades que deben ser consideradas y realizadas respectivamente:

- Establecer puntos de conexión inalámbricos en los tres pisos pertenecientes al edificio Olinguito, incluyendo las 30 habitaciones dispersas en este lugar.
- De igual manera se requiere una buena conexión a internet en el otro edificio referente a la cocina y comedor del Centro Educativo Ambiental Otongachi, en el que se dictan conferencias a las que acuden varias personas que necesitan estar conectados a la red.
- Toda conexión externa a los edificios tiene que ser de manera subterránea para preservar el espacio de la naturaleza.
- Brindar un ancho de banda limitado a la Escuela Martínez Mera para que los docentes y estudiantes tengan una conexión a internet y de igual manera establecer firewalls para que los estudiantes no pueden acceder a páginas prohibidas.
- Realizar una evaluación de las tecnologías de red que pueden ser implementadas en el Centro de Educación Ambiental Otongachi y en la comunidad educativa de la Unión del Toachi.
- Presentar un análisis técnico y económico de los equipos y materiales para la implementación de la red.
- Los equipos que van a ser utilizados para la implementación deben ser colocados en un cuarto que fue destinado para dicho propósito.

# *Verificación del terreno con la respectiva visita técnica.*

Vista aérea de la Comunidad Unión del Toachi obtenida con Google Earth.

### **Figura 11**

*Vista aérea de la Comunidad Unión del Toachi*

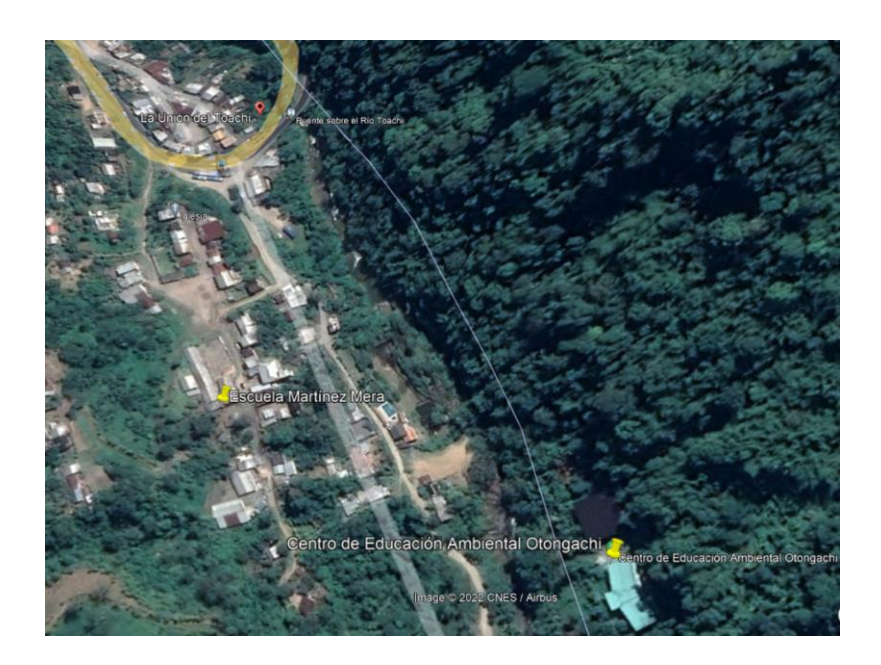

*Nota:* En la presente Figura obtenida de Google Earth, se puede observar la posición geográfica de la Comunidad Unión del Toachi con los respectivos puntos pertenecientes al Centro de Educación Ambiental Otongachi y la Escuela Martínez Mera.

**Perfil topográfico con Google Earth.** Mediante la utilización de la herramienta Google Earth se puede obtener una representación geográfica del Centro de Educación Ambiental Otongachi y de la Escuela Martínez Mera, donde se puede observar en la siguiente imagen que no existe alguna obstrucción entre los puntos a enlazar, por consecuencia es posible realizar un enlace inalámbrico entre los dos puntos. Con este análisis topográfico de dicho sector, Google Earth brinda la ayuda de observar si existe algún obstáculo que se encuentre presente en la línea de vista, esto se puede ver trazando una línea entre las posiciones de las antenas de transmisión y recepción.

#### **Figura 12**

*Perfil topográfico enlace Centro de Educación Ambiental Otongachi-Escuela Martínez Mera.*

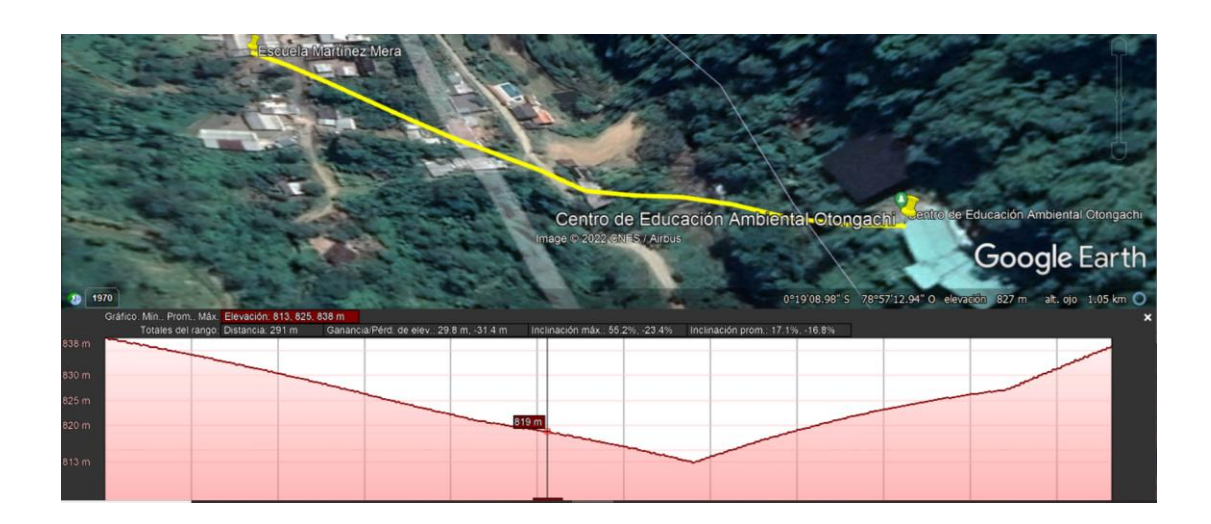

*Nota:* En la Figura 12 se observa la línea de vista sin ningún obstáculo que se encuentre presente para la realización del enlace entre los dos puntos a enlazar.

47

Entre los datos que se obtiene mediante Google Earth, se destaca la distancia entre el Centro de Educación Ambiental Otongachi hacia la Escuela Martínez Mera el cual es 291 m, ganancia y pérdidas de elevación son 29.8 m, -31.4 m; y la inclinación máxima es de 55.2%, -23.4%.

#### **Definición de los escenarios**

Se requiere implementar una red para el Centro de Educación Ambiental Otongachi para así poder brindar acceso de internet a dicho Centro y de igual manera a la Escuela Martínez Mera, la cual se encuentra ubicada a 291 m en línea de vista del Centro Educativo como se observa en la Figura 12.

Para el primer escenario lo que se requiere es la implementación de la red de acceso a internet en el Centro de Educación Ambiental Otongachi, para lo cual fue necesario la contratación de un ISP para que brinde el servicio de enlace de datos inalámbricos en dicho sector, de esta manera, cuando lleguen estudiantes al Centro de Educación Ambiental Otongachi podrán tener acceso a internet en las respectivas habitaciones y lugares cercanos al Centro.

Por otro parte, para brindar el acceso de internet a la Escuela Martínez Mera, es necesario un enlace de datos inalámbrico punto a punto desde el Centro de Educación Ambiental Otongachi hasta la Escuela, para este enlace será necesario el uso de una antena que debe ser considerado su funcionamiento en un ambiente exterior, esta antena deberá estar ubicada en una zona estratégica donde exista una línea de vista sin interferencias directamente desde el Centro Educativo con la Escuela.

El Centro de Educación Otongachi cuenta con un edificio denominado Olinguito el cual es utilizado como hospedaje para los respectivos visitantes, este edificio cuenta

con un total de 28 habitaciones distribuidas de la siguiente manera (Ver Figura 13), donde se estima que los visitantes necesitaran de un acceso inalámbrico de internet.

### **Figura 13**

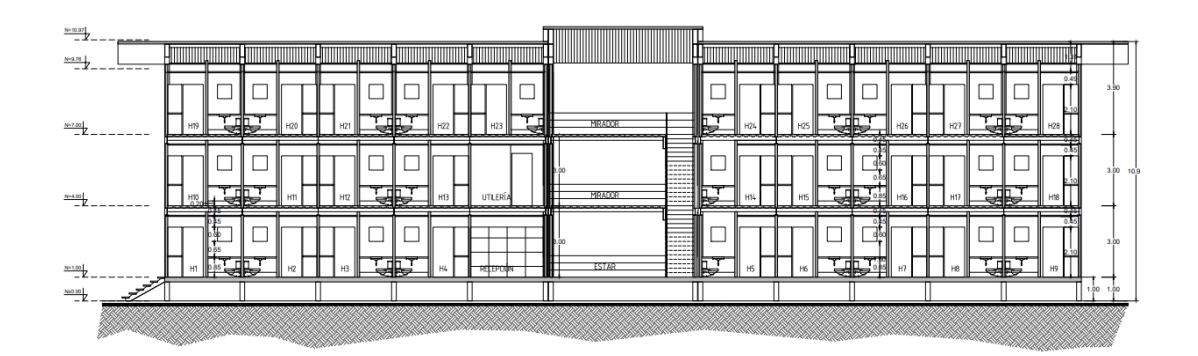

### *Estructura del Edificio Olinguito*

*Nota:* En la ilustración se muestra la estructura del edificio Olinguito perteneciente al Centro Educativo, el cual es utilizado para hospedaje de los visitantes al lugar.

#### **Análisis de la propuesta de diseño e implementación**

Existen zonas rurales en Ecuador que carecen de un acceso a internet o a su vez la señal que podrían recibir para todo el sector es deficiente, por lo que el diseño de una red servirá de gran ayuda en el último punto mencionado. El acceso a internet es un obstáculo presente en el Centro de Educación Ambiental Otongachi, determinándose una necesidad primordial el contar con este servicio para el crecimiento investigativo.

Es necesario señalar que, en la Comunidad Unión del Toachi existe la Escuela Martínez Mera donde no poseen un servicio de conexión a internet. Por lo que el Centro de Educación Ambiental Otongachi, brindará una ayuda a la Escuela al darles un ancho de banda mediante un enlace inalámbrico para ayudar a los estudiantes y profesores en mejorar su nivel de educación.

El diseño de la red debe contar con un pilar fundamental, el cual es una conexión a internet estable y con un ancho de banda que permita ser distribuido para una correcta navegación web en diferentes sectores del Centro de Educación Ambiental Otongachi y de igual manera que esta conexión sea distribuida a la Escuela Martínez Mera.

# **Análisis de implementación de la red de acceso a internet de acorde con los requerimientos del Centro de Educación Ambiental Otongachi**

### *Análisis del ancho de banda para el Centro de Educación Ambiental Otongachi*

Para la contratación de un plan de internet es importante analizar el ancho de banda, aquel que se refiere como la velocidad total a la que se puede brindar información o datos a un dispositivo conectado a internet, dicha expresión se la representa como Megabits por segundo (Mbps).

A continuación, se presenta un análisis del ancho de banda en base a las actividades que generalmente utilizan los usuarios, siendo estas aplicaciones: música, redes sociales, juegos online y plataformas educativas. Aquellas que son usadas diariamente en un tiempo determinado de forma simultánea.

#### **Tabla 2**

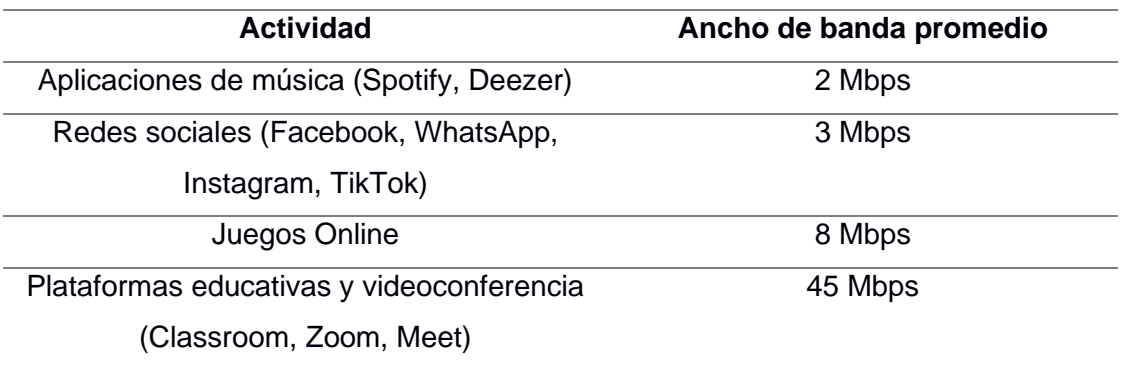

*Ancho de banda para el Centro de Educación Ambiental Otongachi.*

*Nota:* En la Tabla 2 se presenta el análisis del ancho de banda referente al Centro de Educación Ambiental Otongachi, obteniendo un ancho de banda de 58 Mbps.

### *Análisis del ancho de banda para la Escuela Martínez Mera*

Para definir el ancho de banda necesario en la Escuela Martínez Mera se hace un análisis en base a las actividades que utilizan tanto estudiantes como docentes, para brindar un apoyo educativo con acceso a internet.

#### **Tabla 3**

*Ancho de banda para la Escuela Martínez Mera.*

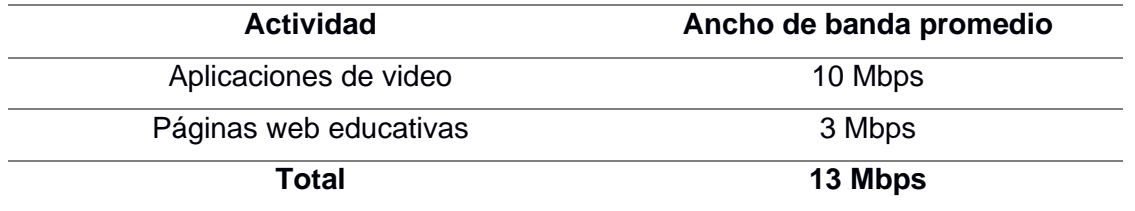

*Nota:* En la presenta Tabla se establece el análisis de ancho de banda referente a la Escuela Martínez Mera, obteniendo un ancho de banda de 13 Mbps.

#### *Análisis para la elección del servidor de internet con su respectivo plan*

#### *corporativo*

Para la elección correcta de un plan de Servicio de Internet, o servidor como se lo mencionará en adelante, es necesario basarse principalmente en parámetros como: ancho de banda, tecnología de conexión a la red de internet, costos de instalación y costo de plan mensual. A través de una visita técnica a la Comunidad Unión del Toachi se identificó que actualmente existen dos ISP que podrían facilitar dicho servicio en el

Centro de Educación Ambiental Otongachi, como fueron mencionados en la sección "Situación actual de los ISP existentes en el sector", perteneciente al Capítulo 2.

Sin embargo, se procedió a preguntar a varias personas de la Comunidad Unión del Toachi con respecto a cual servidor de internet poseen en los hogares, por lo que manifestaron que tenían contratado el servicio con la empresa "TVDATOS", pero presentaba una conexión inestable del internet y navegación en red lenta, verificada por una prueba de velocidad realizada por parte de los usuarios, a pesar de que la tecnología empleada era fibra óptica y al no recibir solución alguna a las quejas presentadas, decidieron cambiar el servicio con la Empresa "Conectados", ya que ofertan estabilidad de conexión y una mejor calidad de servicio.

De igual manera a pesar de las sugerencias de los moradores, se averiguó todo el servicio que ofrecían las dos empresas y se dio a conocer la información obtenida a los representantes del Centro Educativo Ambiental Otongachi, los cuales explicaron que las referencias de la empresa "TVDATOS" son malas y prefieren optar por la empresa "Conectados", la cual ofrece un servicio con tecnología por radio enlace ofertando una proyección a futuro, aquella que sería la implementación de fibra óptica.

### **Tabla 4**

*Planes de internet disponibles en la empresa Conectados.*

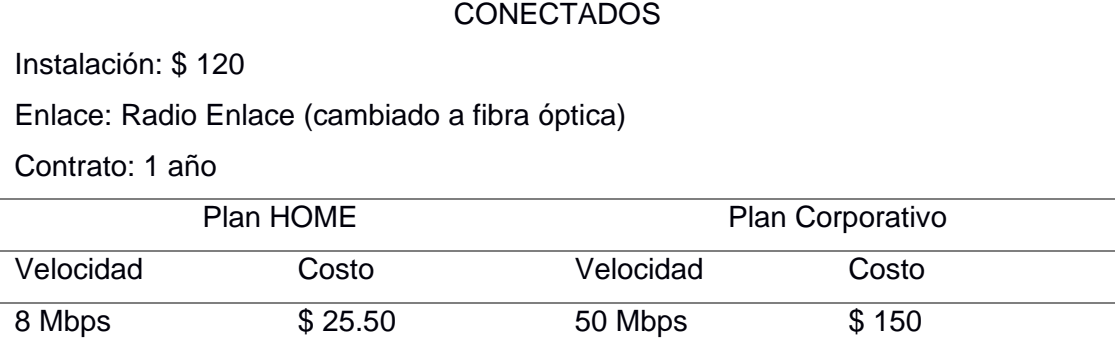

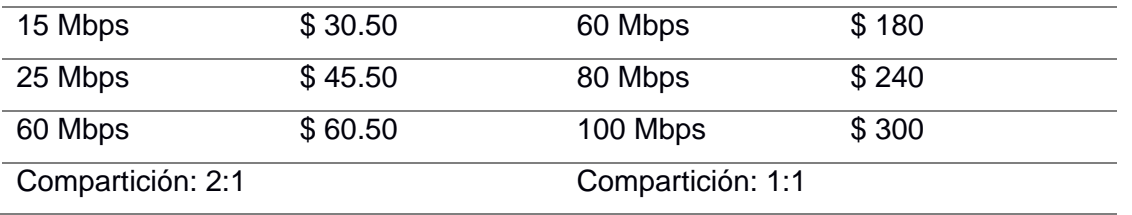

*Nota:* En la Tabla 4 se presenta los distintos planes disponibles en la Comunidad Unión del Toachi por parte de le Empresa Conectados.

Al realizar el análisis del ancho de banda referente al Centro de Educación Ambiental Otongachi, se recomienda la contratación de un plan de servicio de internet de 60 Mbps como se puede observar en la Tabla 4, para así abarcar todas las actividades mencionadas con anterioridad de manera conjunta y brindar un enlace estable abarcando las necesidades de conectividad del Centro de Educación Ambiental Otongachi.

Con respecto al análisis del ancho de banda referente a la Escuela Martínez Mera se recomienda brindar 15 Mbps para cumplir con las actividades necesarias para que los profesores y estudiantes tengan acceso a una educación con conexión a internet.

#### *Análisis de equipos necesarios para la implementación de la red.*

Una vez comprendido los requerimientos para el diseño de la red, se procedió a realizar un análisis de los equipos necesarios para la implementación. Detallando aspectos técnicos correspondiente a cada equipo para el funcionamiento de la red.

**Equipos administradores de red.** Se realiza la comparación de dos equipos de marca Mikrotik y TP-Link, aquellos que cumplen con la función principal de administrar y configurar toda la red, por lo tanto, se analiza cada una de sus características técnicas y se escoge el equipo que tenga mejor costo-beneficio.

# **Tabla 5**

### *Especificaciones técnicas de los equipos administradores.*

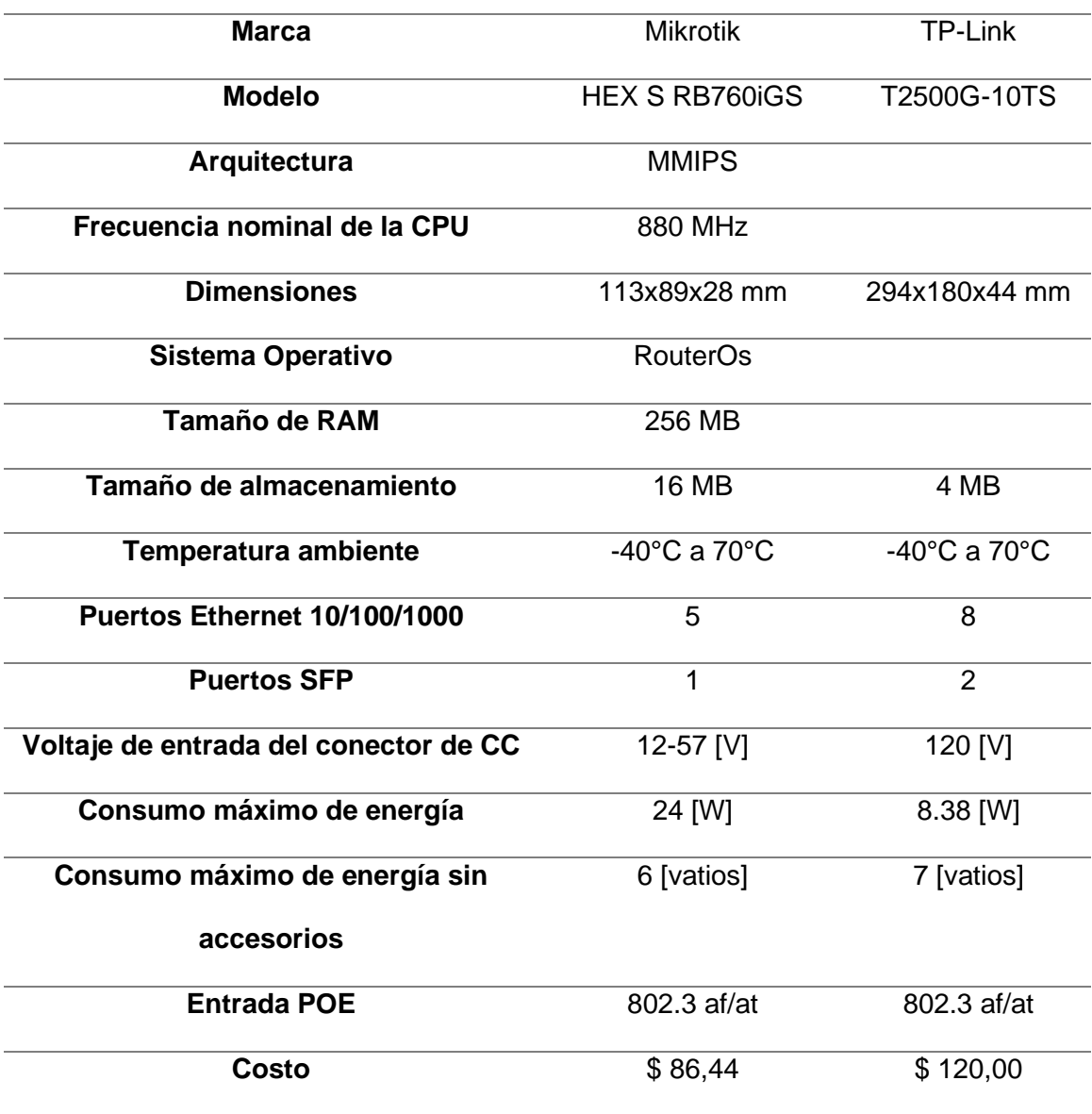

*Nota:* En la Tabla 5 se puede observar las distintas especificaciones técnicas con respecto al administrador Mikrotik y TP-Link.

**Equipos switch.** Se realizó la comparación entre dos equipos de marca Mikrotik y Ubiquiti, aquellos que cumplen con la función de interconectar equipos en la red, por

lo tanto, se analiza cada una de sus características técnicas y se escoge el equipo que tenga mejor costo-beneficio.

## **Tabla 6**

*Especificaciones técnicas de los equipos switch.*

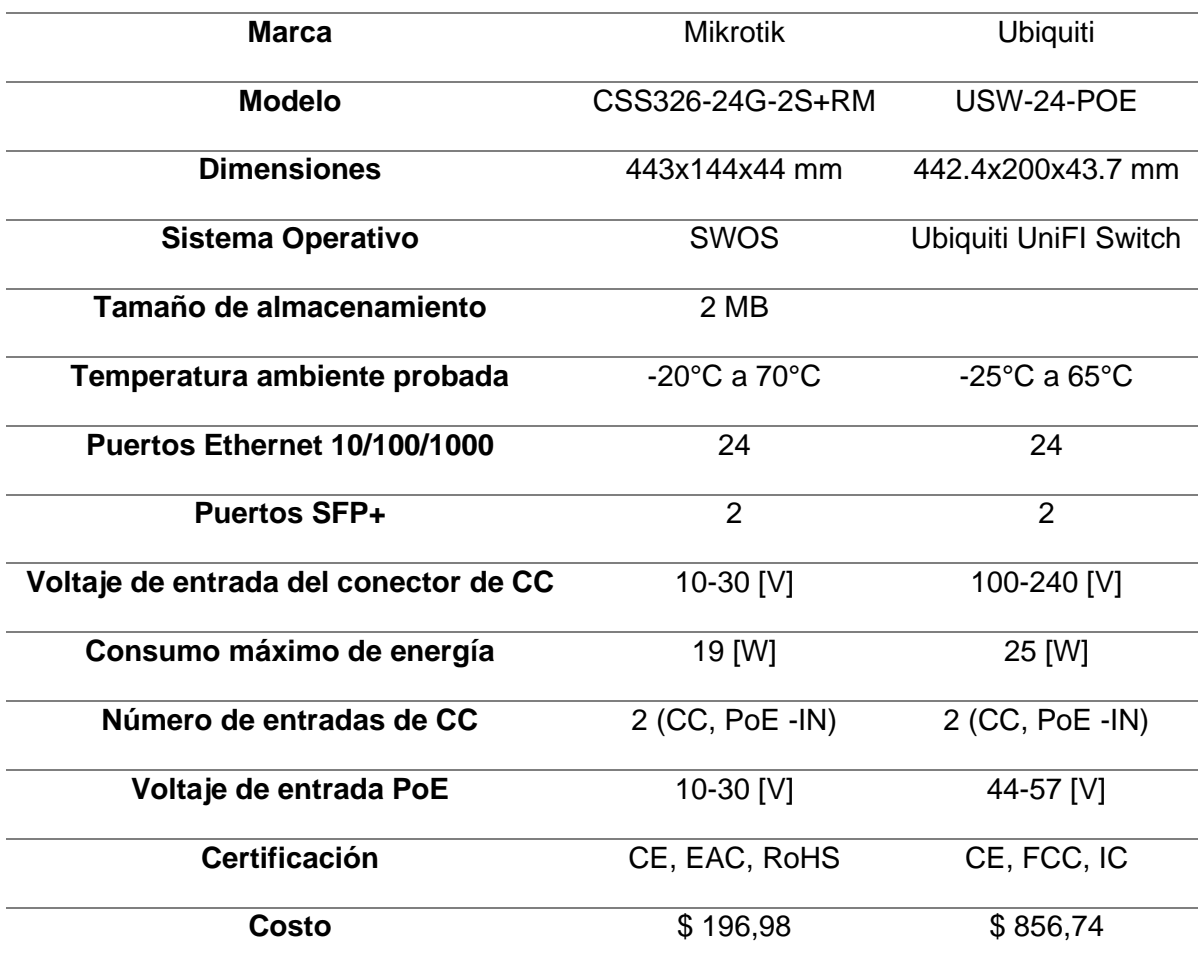

*Nota:* En la Tabla 6 se puede observar las distintas especificaciones técnicas con respecto al Switch Mikrotik y Ubiquiti.

**Antenas Outdoor.** En base a la comparación de 2 equipos de marca Wis Networks y Ubiquiti, aquellos que cumplen con la función de brindar acceso a internet a lugares externos o abiertos, por lo tanto, se analiza cada una de sus características técnicas y se escoge el equipo que tenga mejor costo-beneficio.

# **Tabla 7**

*Especificaciones técnicas de las Antenas Outdoor.*

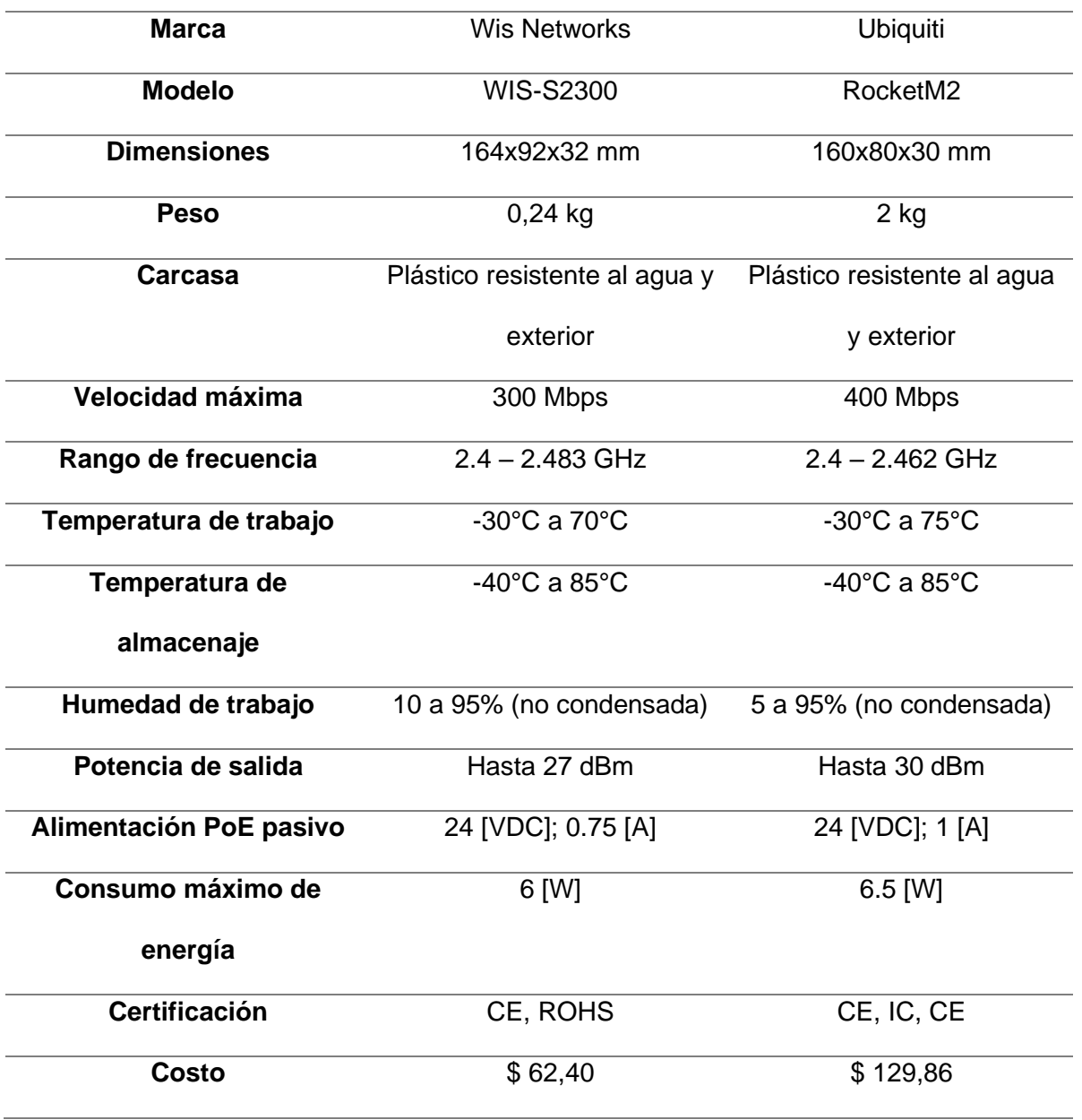

*Nota:* En la Tabla 7 se puede observar las distintas especificaciones técnicas con respecto al Outdoor Wis Networks y Ubiquiti.

**Antenas para el radioenlace.** Se realiza la comparación de dos equipos de marca Wis Networks y Ubiquiti, aquellos que cumplen con la función realizar el radioenlace que brinde acceso a internet entre el Centro Educativo Ambiental Otongachi y la Escuela Martínez Mera, por lo tanto, se analiza cada una de sus características técnicas y se escoge el equipo que tenga mejor costo-beneficio.

### **Tabla 8**

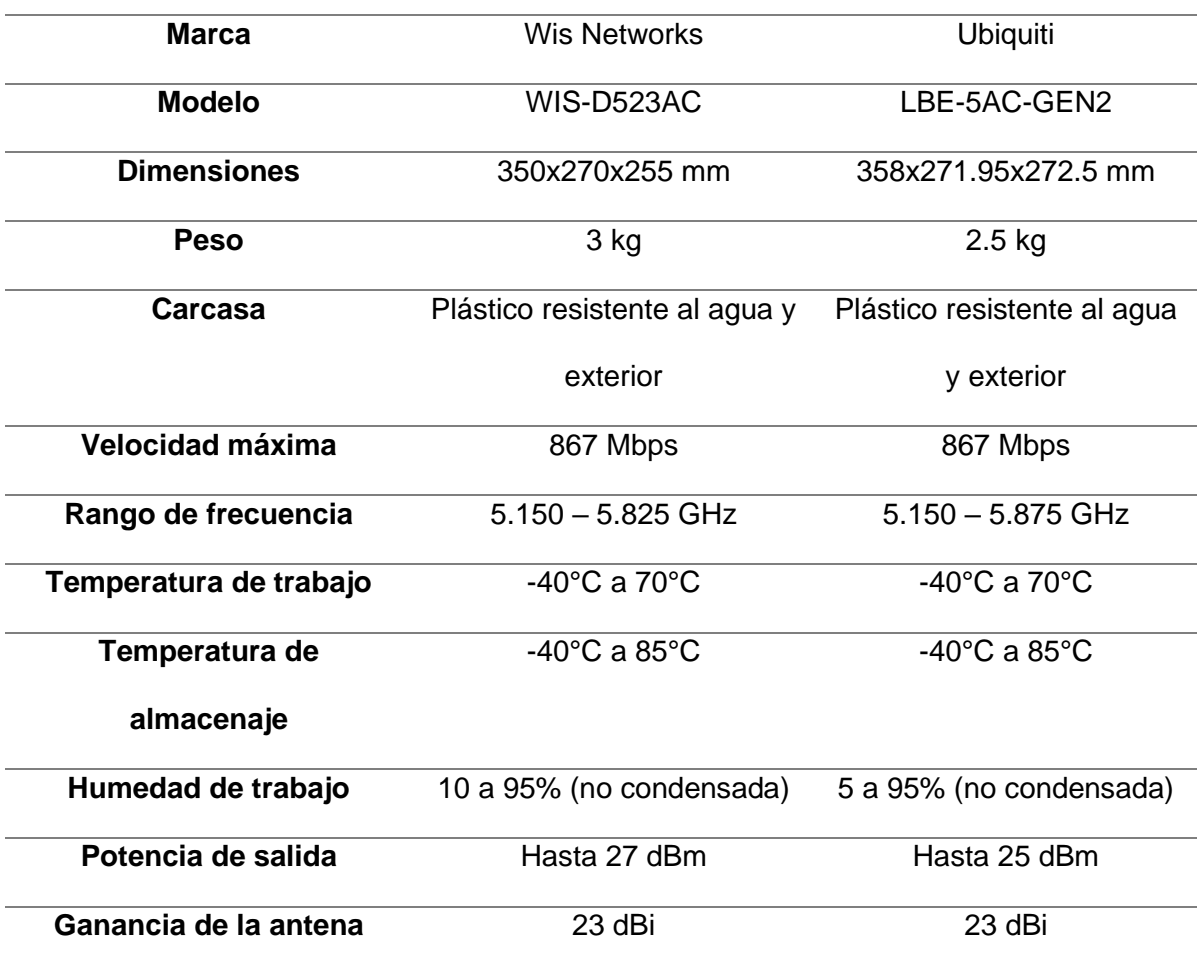

*Especificaciones técnicas de las antenas para el radioenlace*

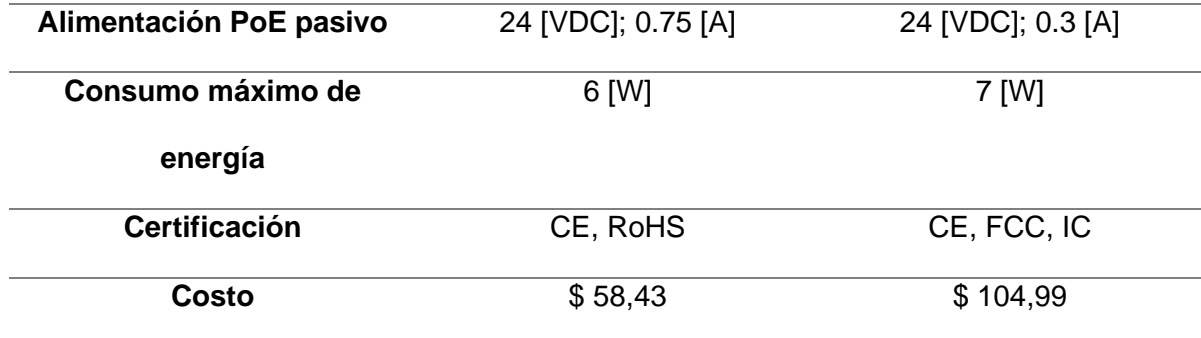

*Nota:* En la Tabla 8 se puede observar las distintas especificaciones técnicas con respecto al Outdoor Wis Networks y Ubiquiti.

**Equipos tecnología Mesh.** Se establece la comparación entre dos equipos de marca TP-Link y Toto-Link, aquellos que cumplen con la función principal de brindar acceso a internet de forma inalámbrica a todo el Edificio Olinguito, comedor y sala de conferencias, por lo tanto, se analiza cada una de sus características técnicas y se escoge el equipo que tenga mejor costo-beneficio.

### **Tabla 9**

*Especificaciones técnicas de los equipos con tecnología Mesh.*

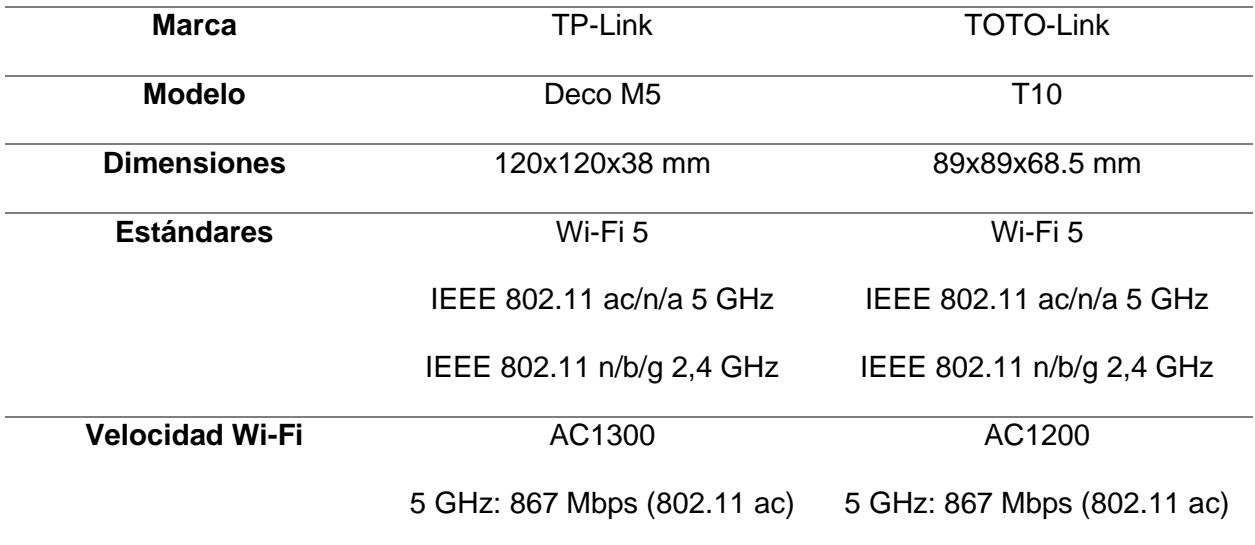

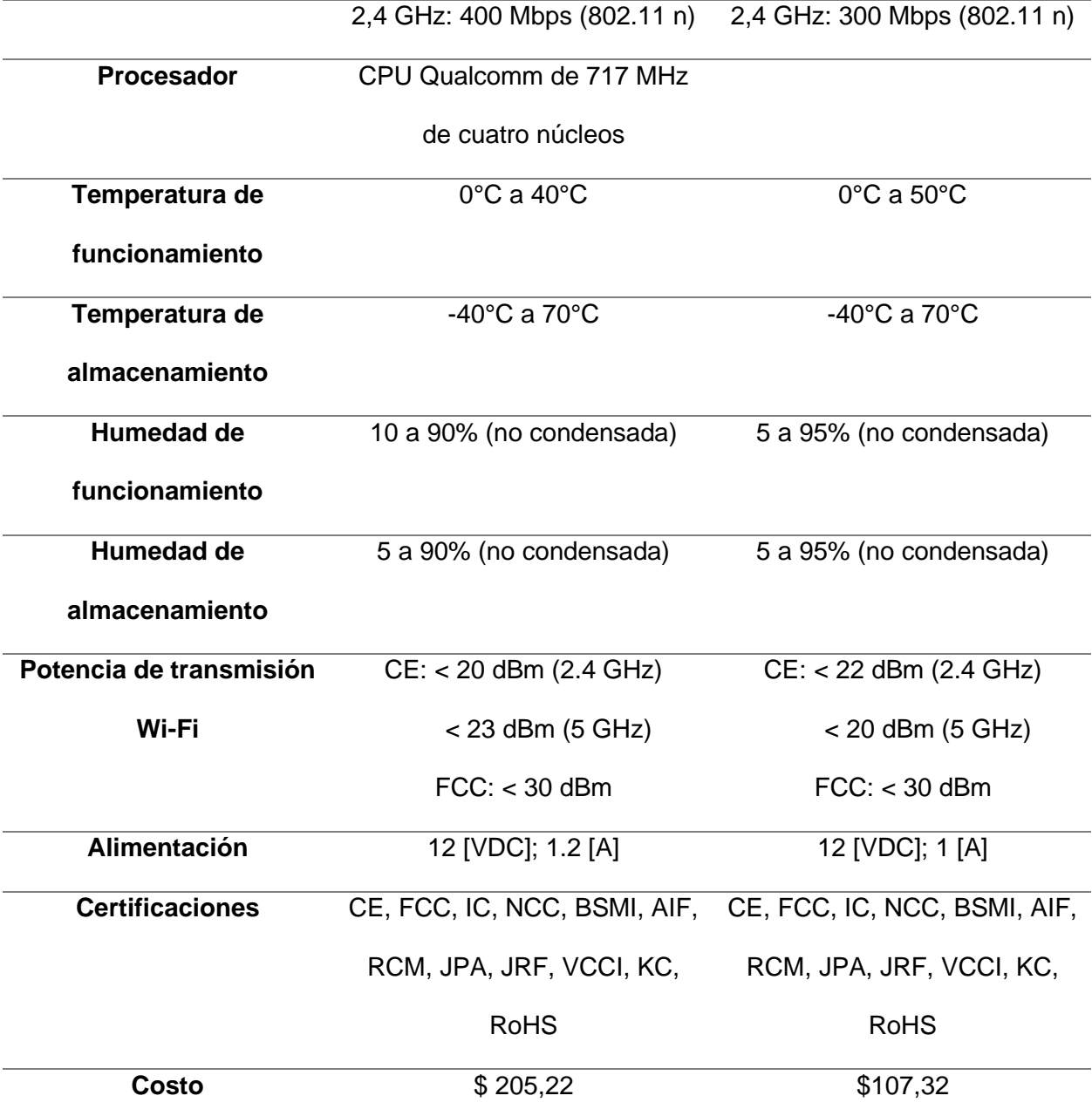

*Nota:* En la Tabla 9 se establecen las distintas especificaciones técnicas con respecto a los Deco con tecnología Mesh de TP-Link y TOTO-Link.

# *Elección de los equipos para la implementación de la red*

**Administrador Mikrotik HEX S RB760iGS.** Este equipo es un enrutador GE (Gigabit Ethernet), el cual posee 5 puertos, uno de ellos es un puerto SFP para la

implementación de módulos de fibra. La ventaja fundamental de este equipo con respecto a otros es su funcionalidad similar a la de un router propietario, su gran memoria RAM, tamaño de almacenamiento, costo económico y de mayor calidad en comparación a otros dispositivos, por tales motivos fue elegido este equipo.

### **Figura 14**

*Administrador Mikrotik HEX S RB760iGS*

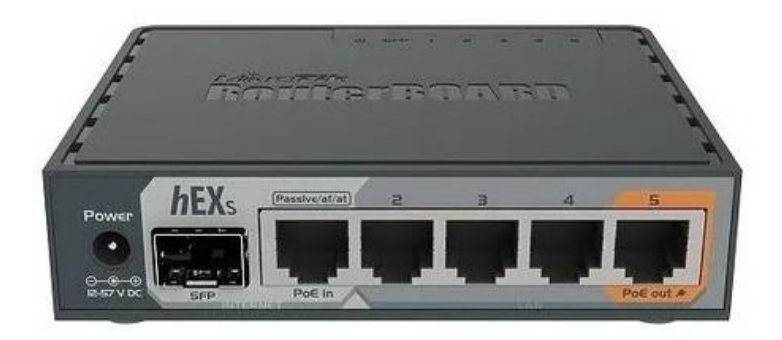

*Nota:* En la representación gráfica obtenida de Mikrotik (s.f.) se puede observar el administrador HEX S RB760iGS, requerido para la implementación de la red

**Switch Mikrotik CSS326-24G-2S+RM.** Este dispositivo de capa 2 denominado un bridge multipuerto, permite distribuir adecuadamente las conexiones de red que establece el administrador en base a cada una de las VLAN asignadas, es decir, es el encargado de enrutar los datos a su destino final. La característica principal del switch es crear un ambiente libre de colisiones entre el origen y el destino, gracias a esto se utiliza al máximo el ancho de banda disponible, este equipo fue escogido por poseer un tamaño de almacenamiento de 2 MB y un menor consumo de energía con respecto a otros equipos.

### **Figura 15**

#### *Switch Mikrotik CSS326-24G-2S+RM*

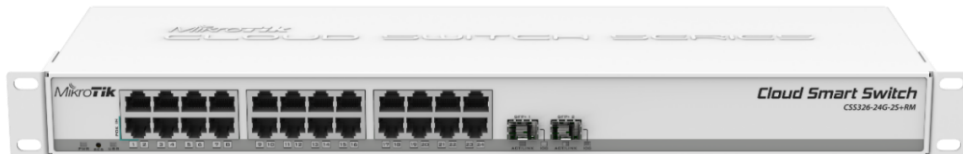

*Nota:* En la Figura 15 se tiene la representación del Switch Mikrotik CSS326, requerido para la implementación de la red (Mikrotik, Routers y Wireless MikroTik - Productos: CSS326-24G-2S+RM, s.f.).

**Outdoor WIS-S2300.** Este dispositivo es denominado un punto de acceso inalámbrico para exteriores, tiene la característica de ser un equipo de alta potencia MIMO 2x2 de 300 Mbps basado en la tecnología 802.11 b/g/n. Este equipo fue elegido debido a su peculiaridad diseño industrial enfocado a la intemperie con un amplio rango dedicado a soluciones de redes inalámbricas de alto rendimiento. WIS Outdoor es compatible con la estación base Wisnerworks y CPE, mejorando la estabilidad de la red con respecto al rendimiento y latencia, se aplica de mejor manera a internet inalámbrico rural. Además, es un equipo muy liviano, con menor consumo de energía y un buen costo económico.

### **Figura 16**

*Outdoor WIS-S2300*

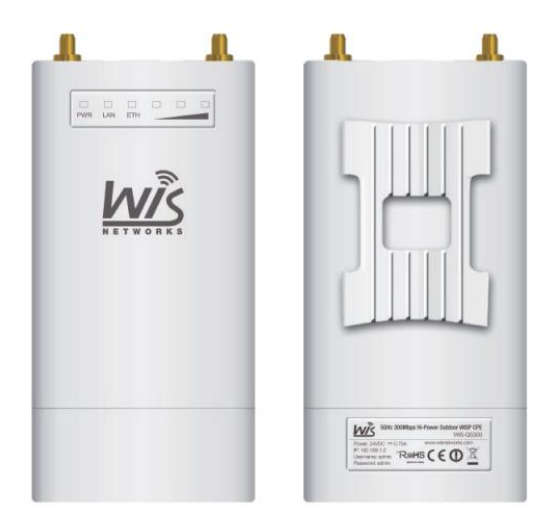

*Nota:* La presenta Figura representa el equipo WIS-S2300, una estación base para exteriores (Networks, s.f.).

**Outdoor WIS-D523AC.** Este dispositivo es un puente parabólico inalámbrico en exteriores MIMO 2x2 de 867 Mbps, enfocado en enlaces punto a punto de largo alcance y soluciones punto a multipunto. Es una solución rentable y definitiva para WISP CPE. Este equipo fue elegido debido a poseer una mayor potencia de salida y un menor consumo de energía, con respecto al otro equipo que fue analizado.

# **Figura 17**

*Outdoor WIS-D523AC*

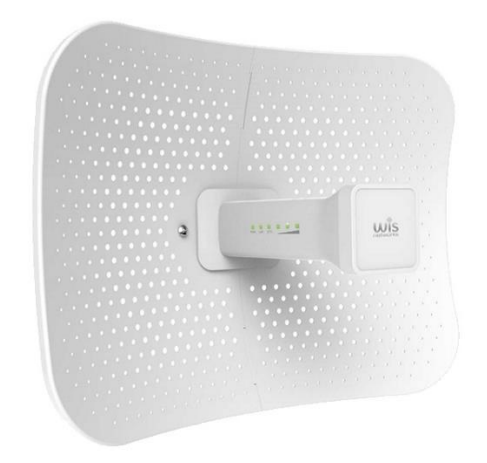

*Nota:* En la Figura 17 se puede observar el equipo WIS-D523AC, requerido para establecer el enlace entre el Centro Educativo y la Escuela (Networks, 5GHz 867 Mbps Outdoor 23 dBi Dish, s.f.).

**TP-Link Deco M5.** Este dispositivo es un Deco que utiliza un sistema de unidades en conjunto para lograr una cobertura Wi-Fi, en todo un sector deseado. Con la tecnología Deco Mesh, las unidades trabajan entre sí para formar una red unificada en dicho sector, los dispositivos cambian automáticamente entre Decos para no perder conexión mientras los usuarios se desplazan en el lugar. Es importante destacar que este equipo fue elegido ya que posee una velocidad de transmisión de 400 Mbps en la frecuencia de 2.4 GHz y poseer un procesador CPU Qualcomm de 717 MHz con 4 núcleos, lo cual define la calidad y excelencia del mismo.

### **Figura 18**

*TP-Link Deco M5*

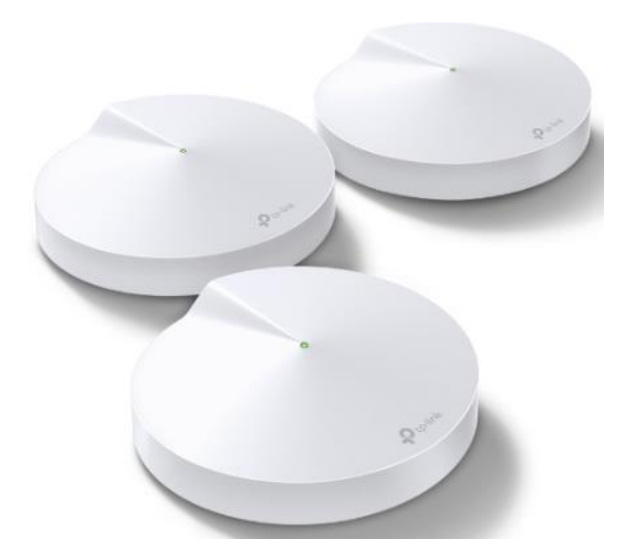

*Nota:* En la ilustración se puede observar el equipo Deco M5, requerido para la implementación de la red (Tp-Link, s.f.).

#### *Simulación del enlace en Radio Mobile*

Un punto principal para brindar el acceso de internet a la Escuela Martínez Mera por parte del Centro de Educación Ambiental Otongachi, es el diseño de un enlace inalámbrico entre los dos sectores. Por tal motivo, se requiere la ayuda de un software de simulación denominado Radio Mobile, para asegurarse de un correcto enlace entre dichos sectores.

Al utilizar una herramienta de simulación, se debe tener en cuenta que los resultados obtenidos deben ser similares a la realidad del lugar, es por ello que se realizó varias visitas al lugar, para así obtener toda la información necesaria con respecto a la topografía del sector, de igual manera observar los sitios estratégicos para la ubicación de los puntos correspondientes de la red.

A continuación, se podrán ver unas imágenes referentes a la posición geográfica de los respectivos puntos de enlace, y de igual manera la simulación realizada en Radio Mobile.

### **Figura 19**

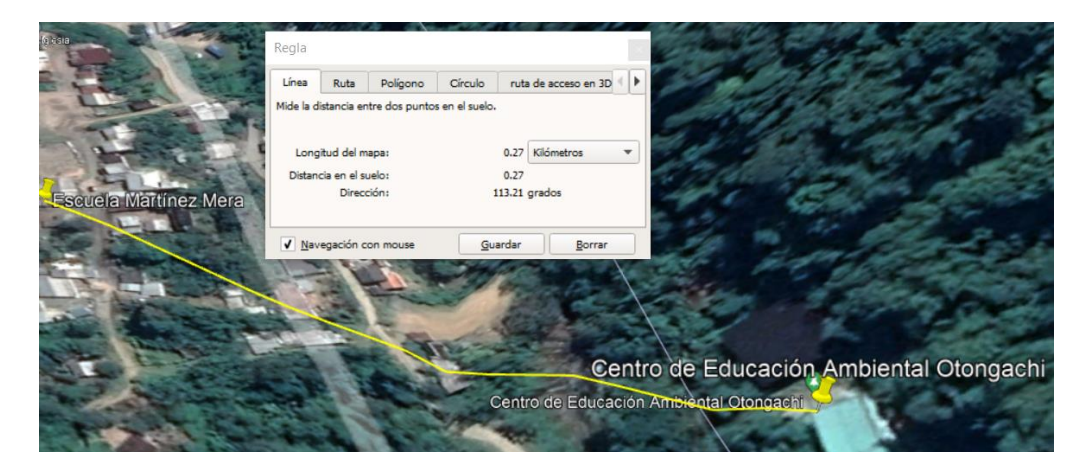

*Posición geográfica puntos de enlace*

*Nota:* En la Figura obtenida de Google Earth, se puede observar la posición geográfica de los puntos de enlace, con la respectiva distancia entre los puntos master y slave.

Para la simulación es necesario disponer del mapa en el software Radio Mobile e ingresar la latitud y longitud del punto centro, para posteriormente configurar las respectivas unidades que se desea enlazar. Al dirigirse a pestaña de propiedades es necesario nombrar las unidades e ingresar las coordenadas de los respectivos puntos que se van a enlazar.

#### **Figura 20**

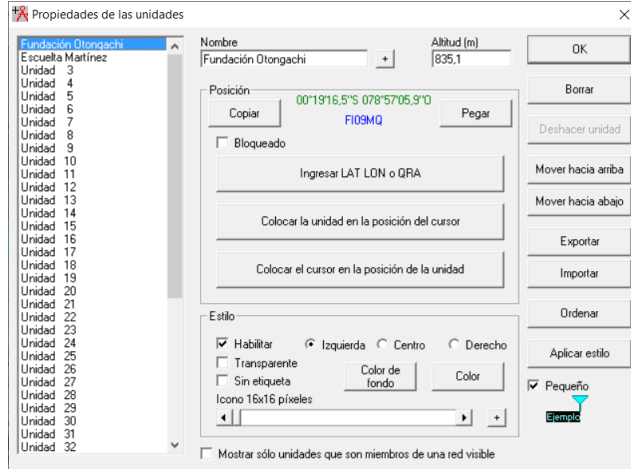

*Configuración de las Unidades*

*Nota:* En la Figura 20 se tiene la respectiva asignación de las unidades en tal caso Fundación Otongachi resulta ser la antena transmisora y Escuela Martínez la antena receptora.

Las coordenadas de los puntos a enlazar se los obtiene mediante Google Earth, se escoge el punto requerido para la ubicación de la antena y a través de propiedades se observa la Latitud y Longitud de dicho punto, se realiza dicho procedimiento para los dos puntos. Dichos datos geográficos se ingresan en los parámetros de las unidades de la simulación.

### **Figura 21**

#### *Parámetros de latitud y longitud*

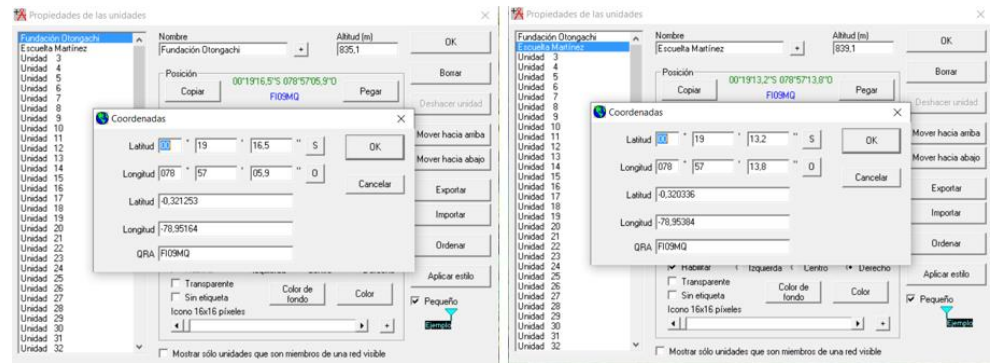

*Nota:* En las ilustraciones gráficas se observa la asignación de las coordenadas geográficas de los respectivos puntos del enlace (antena transmisora y receptora).

### **Figura 22**

*Vista de todas las redes*

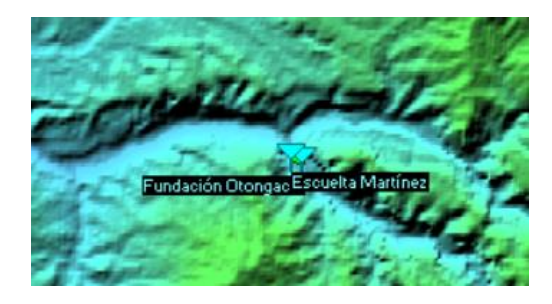

*Nota:* En la Figura 22 se representa dos símbolos de color celeste que indican la ubicación de las antenas para el respectivo enlace.

Como siguiente paso es la configuración de la red, esta parte se encuentra en propiedades de redes en la ventana principal, se despliega una ventana y nos ubicamos en Parámetros, en dicho punto se debe ingresar: nombre de la red, frecuencia de operación en la que trabaja las respectivas antenas, tipo de polarización, modo estadístico para verificar la fidelidad de los cálculos y el clima.

# **Figura 23**

### *Configuración de los parámetros*

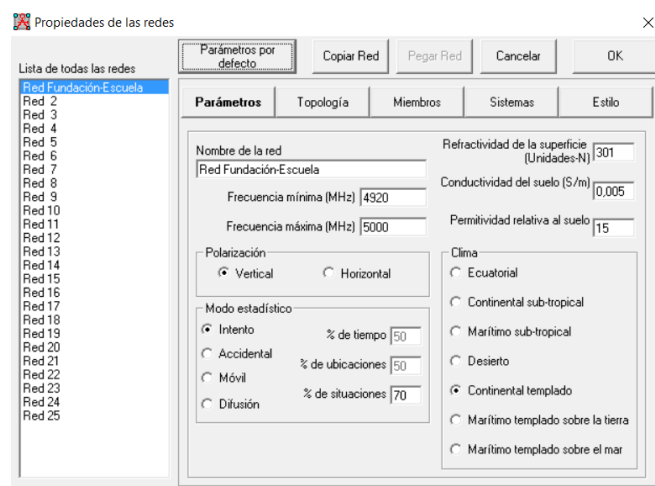

*Nota:* Asignación del nombre de la red que resulta ser el enlace, de igual se establecen los parámetros de la antena que se va a implementar.

Se debe dirigir al siguiente parámetro el cual es Topología, en este caso es una Red de Datos, topología estrella (master/slave).

### **Figura 24**

*Topología de la Red*

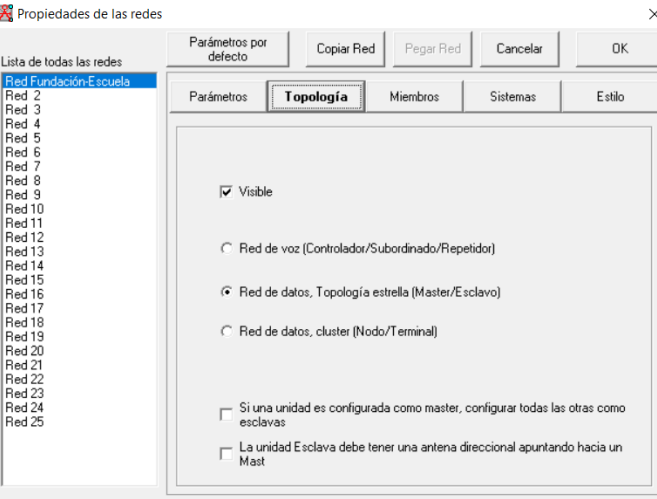

*Nota:* Selección de topología de la red, en este caso es una Topología estrella (master/slave), debido a que se tiene dos antenas (transmisor/receptor).

En la siguiente pestaña que corresponde a Sistema, se debe ingresar los siguientes parámetros: nombre, potencia de transmisión, umbral de recepción, tipo de antena, ganancia de la antena y la respectiva altura de la antena. Todos estos parámetros son los correspondientes al tipo de antena que se va a implementar en la red.

### **Figura 25**

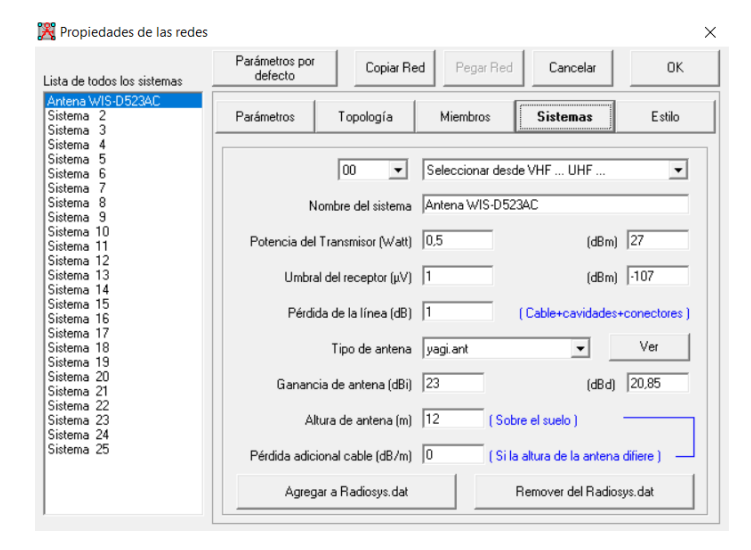

*Configuración de Sistema de la Red*

*Nota:* En la Figura se puede observar todos los parámetros que debe tener la antena, estas características de debe conocer en el datashet correspondiente a la antena que se va a implementar en la red.

El siguiente paso, es necesario dirigirse a la pestaña Miembros y seleccionamos las unidades que se crearon. Se selección la primera Unidad y se configura la dirección de la antena, en este caso en la Unidad Fundación Otongachi representa el Rol de Master y la dirección de la antena hacia la Escuela Martínez, se realiza el mismo procedimiento con la siguiente Unidad Escuela Martínez el cual representa el Rol de

Slave y la dirección de la antena hacia Fundación Otongachi; de igual manera en la opción de sistema se escoge el que se creó anteriormente.

# **Figura 26**

*Selección de los miembros de la red (Fundación Otongachi)*

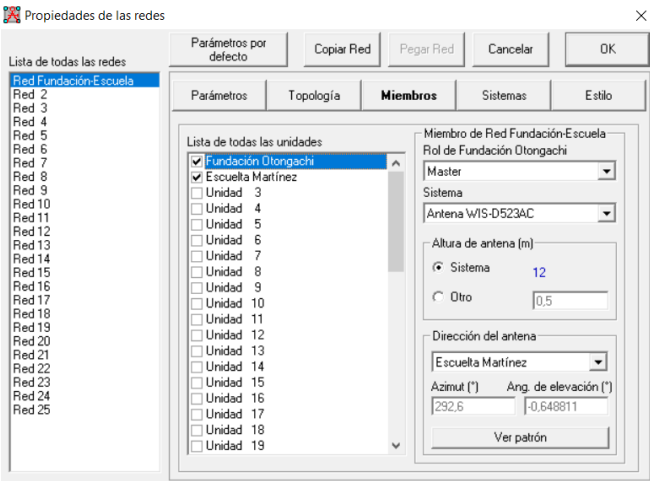

*Nota:* En la Figura 26 se establece la configuración de la dirección de cada antena, en este caso es la asignación de la antena Fundación Otongachi (master) con dirección a la Escuela Martínez Mera (slave).

### **Figura 27**

*Selección de los miembros de la red (Escuela Martínez Mera)*

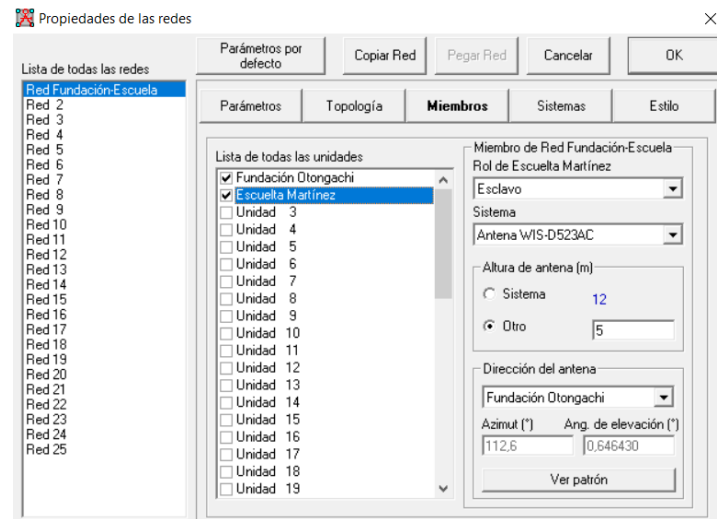

*Nota:* En la Figura 27 se realiza la configuración de la dirección de cada antena, en este caso es la asignación de la antena Escuela Martínez Mera (slave) con dirección a la Fundación Otongachi (master).

Después de realizar la respectiva configuración, es necesario dirigirse a la opción mostrar redes para así ver las redes existentes con el respectivo enlace, la línea de enlace debe mostrarse de color verde, indicando que el enlace se encuentra activo.

# **Figura 28**

*Conexión de la red*

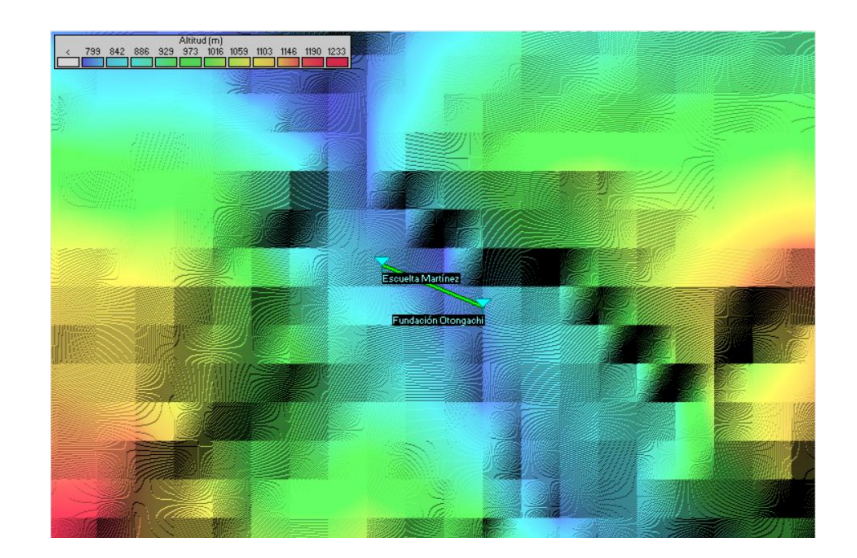

*Nota:* Representación del enlace entre los dos puntos, cabe destacar que la línea de enlace es de color verde, por lo que el enlace es correcto y se encuentra activo.

Posteriormente para obtener las medidas e indicación que brinda el simulador, es necesario dirigirse al icono de Enlace de Radio, en esta opción que brinda el simulador se obtiene la medición del enlace Master y Slave, se observa el ángulo de elevación, ángulo de Azimuth, obstrucción, etc.

#### **Figura 29**

**TH** Enlace de Radio  $\times$ Editar Ver Invertir Azimut=292,65°<br>Espacio Libre=94,8 dB Peor Fresnel=7,3F1<br>Bosque=0,0 dB<br>Nivel Rx=7363,37µV Distancia=0,26km<br>Estadísticas=6,7 dB<br>Rx relativo=77,3dB Ang. de elevación=-0,649°<br>Obstrucción=-0,8 dB TR Despeje a 0,25kr<br>Urbano=0,0 dB Pérdidas=100,6dB (4) Campo E=99,5dBµV/m Nivel Rx=-29,7dBm Transmisor Receptor  $S9 + 50$  $S9 + 50$  $\overline{1}$  $\sim$ Fundación Otongachi ⊡ Escuelta Martínez  $\vert \cdot \vert$ Bol Maste **Bol** Esclavo Nombre del sistema Tx Antena WIS-D523AC Nombre del sistema Rx Antena WIS-D523AC  $\overline{\phantom{0}}$ ॼ Potencia Tx  $0.5W$ 26,99 dBm Campo E requerido 22,12 dBµV/m  $23$  dBi Pérdida de línea  $1 dB$ Ganancia de antena  $20.8$  dBd  $+$ Ganancia de antena 23 dBi  $20,8$  dBd Pérdida de línea  $1 dB$ PRE=48,32 W Potencia radiada PIRE=79,24 W Sensibilidad Rx 1µV  $-107$  dBm  $\frac{1}{\sqrt{1 + 1}}$  Deshacer  $\overline{5}$  $\sqrt{12}$  $\begin{array}{|c|c|c|c|}\n\hline\n\text{-} & \text{-} & \text{-} & \text{-} \end{array}$  Deshacer Altura de antena (m) Altura de antena (m) Red-Frecuencia (MHz)-Mínimo 4920 Máximo 5000 Red Fundación-Escuela ᅬ

*Vista de las especificaciones del enlace*

*Nota:* Resultados de la simulación correspondiente al enlace entre los dos puntos, dichos datos son muy necesarios para tener en cuenta al momento de la implementación.

En la pestaña Vista se tiene varias opciones, las cuales representan detalles de la red, en rango se tiene la recepción y la cobertura, en distribución se muestra las estadísticas de la señal en el trayecto con las respectivas líneas de vista.

Todo lo mencionado se debe observar en cada enlace realizado, se encuentra información detallada con respecto a la configuración que se ha realizado y si existe algún error, brindará la respectiva información en el cuadro de detalles generado por el software Radio Mobile.

### **Figura 30**

*Datos de la configuración realizada*

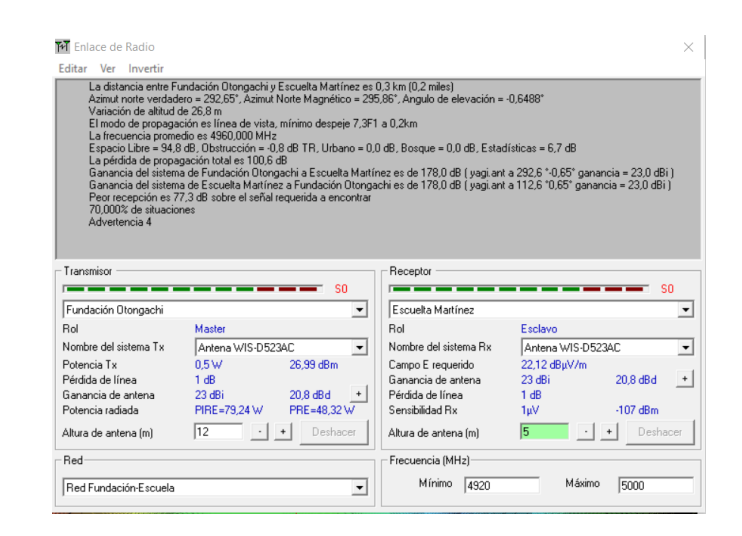

# **Figura 31**

*Vista de las ondas de transmisión*

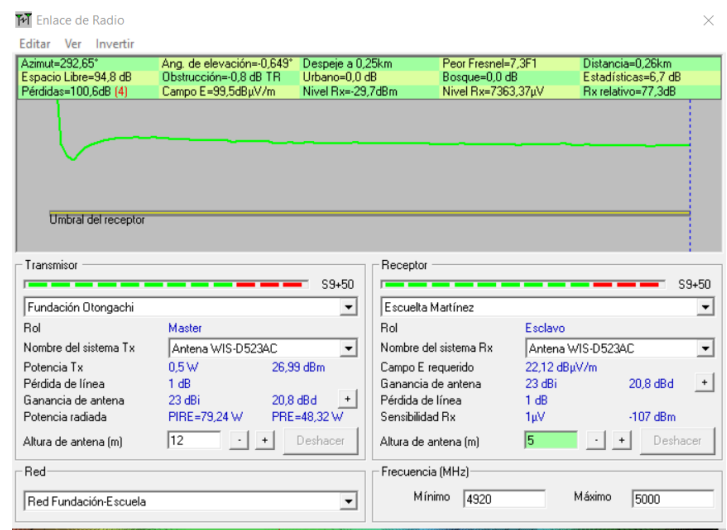
#### **Figura 32**

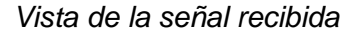

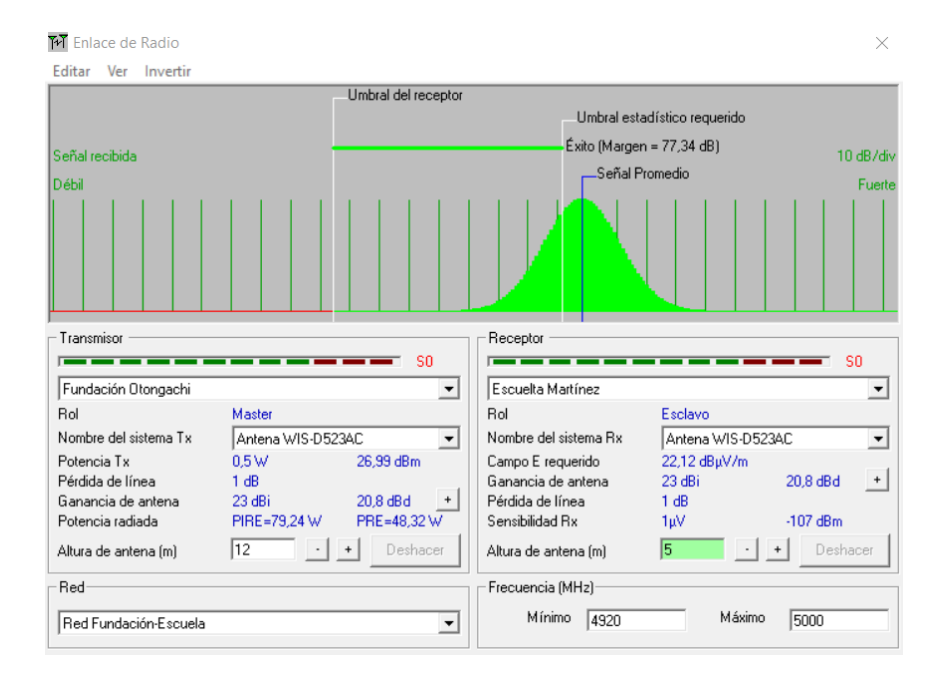

#### *Simulación del enlace en Airlink Online de Ubiquiti.*

La utilización de esta herramienta de simulación permite obtener simulaciones con respecto a los radioenlaces, tiene la ventaja de poseer un amplio rango de frecuencias (900 MHz a 11 GHz). Este software al utilizar un modelo topográfico digital tiene la factibilidad de presentar la elevación del terreno para posteriormente calcular los enlaces virtuales, de igual manera entrega parámetros muy importantes para considerarlos en el diseño de la red tales como: ganancia, pérdidas en el espacio, zonas de Fresnel, altura de las antenas, etc.

#### **Figura 33**

*Simulación del Radio Enlace entre nodo Punto a Punto con el simulador Airlink de Ubiquiti.*

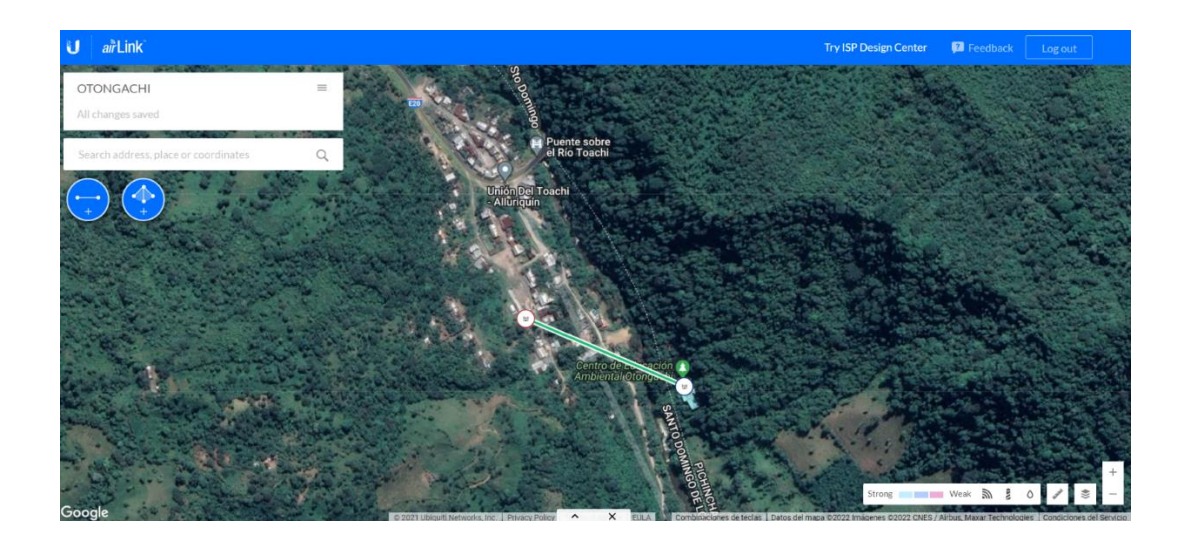

*Nota:* En la ilustración se puede observar la simulación de los enlaces punto a punto, desde el Centro de Educación Ambiental Otongachi hacia la Escuela Martínez Mera.

#### **Figura 34**

*Simulación del Radio Enlace entre nodo Punto a Punto junto con sus respectivos elementos.*

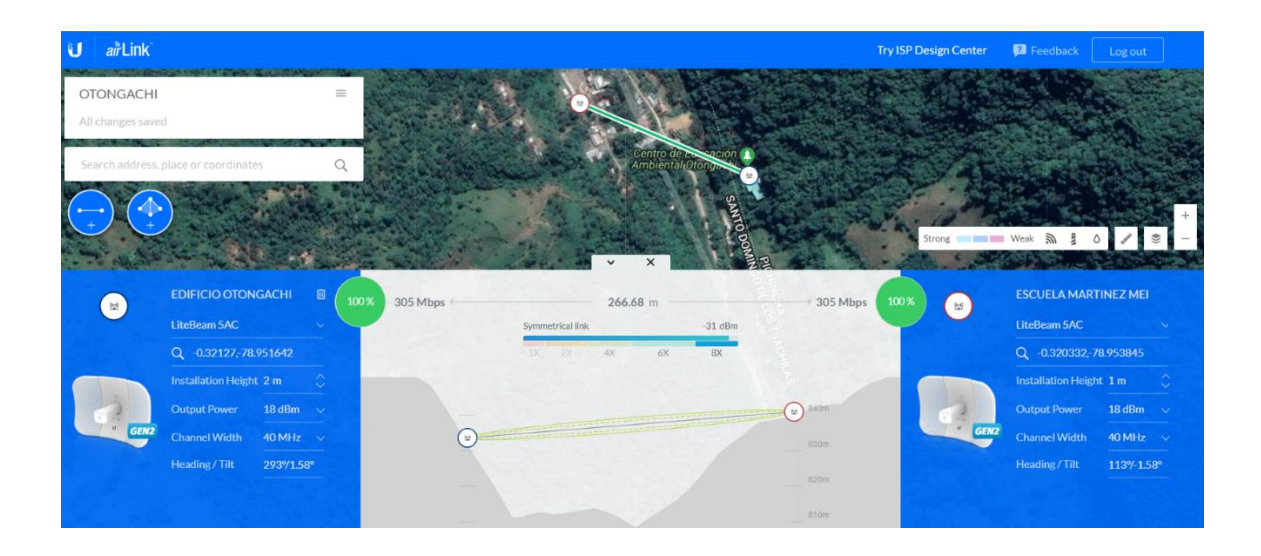

*Nota:* la Figura 34 representa la simulación de los enlaces punto a punto, en la parte inferior se tiene los datos más relevantes, distancia, ganancia de la señal, modulación y la capacidad de transmisión.

#### *Diagrama esquemático acerca de la ubicación de los equipos de la red*

En la siguiente Figura se muestra un diagrama esquemático, en base a la ubicación geográfica del lugar en donde se implementó la red, brindando el detalle de la ubicación de los equipos y a que infraestructura pertenecen ya sea: Escuela Martínez Mera, edificio Olinguito, comedor y sala de conferencias.

#### **Figura 35**

*Diagrama esquemático de la red a implementar.*

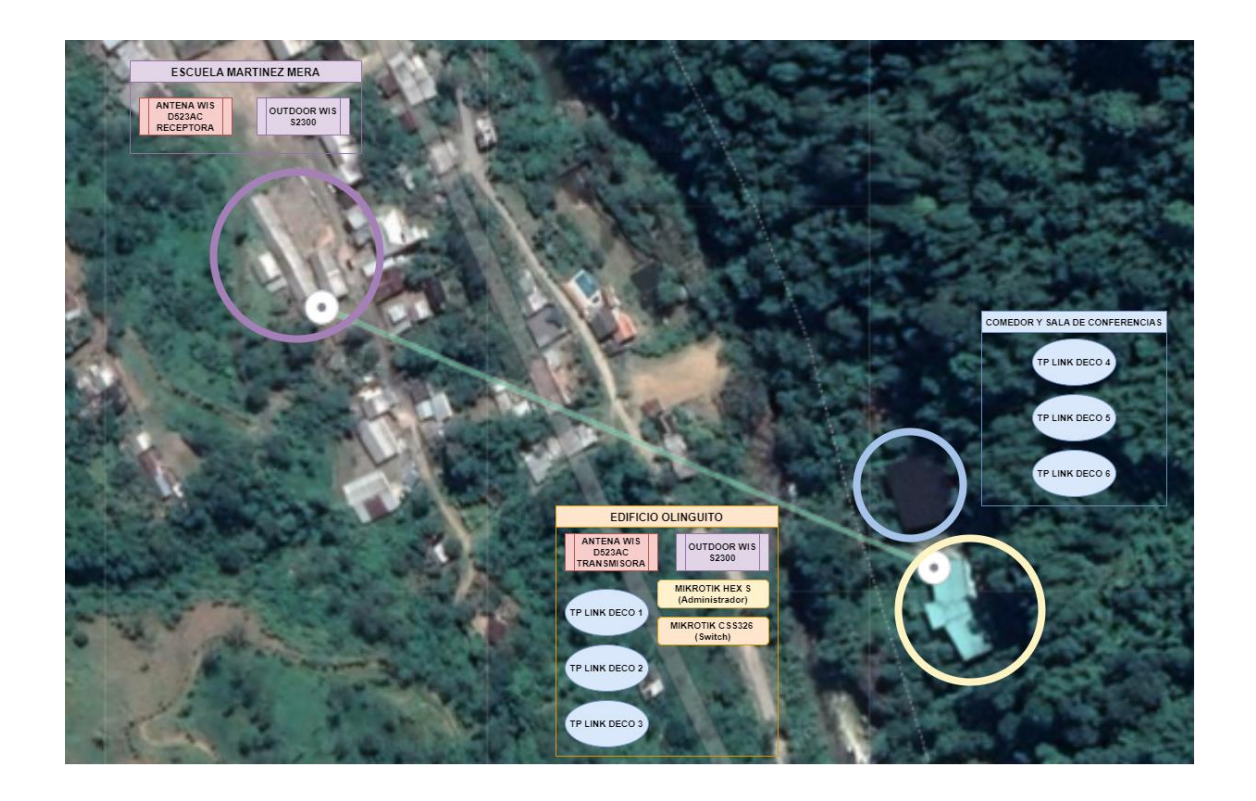

#### *Ubicación de las antenas para la implementación del radio enlace*

Mediante las simulaciones expuestas anteriormente se tiene que no existe algún obstáculo en la línea de vista, por tal motivo se establecen los puntos estratégicos para la ubicación de la antena Transmisora (Centro de Educación Ambiental Otongachi) y la antena receptora (Escuela Martínez Mera). Las coordenadas de los puntos establecidos para realizar el enlace son los siguientes:

### **Tabla 10**

*Ubicación geográfica de las antenas master y slave.*

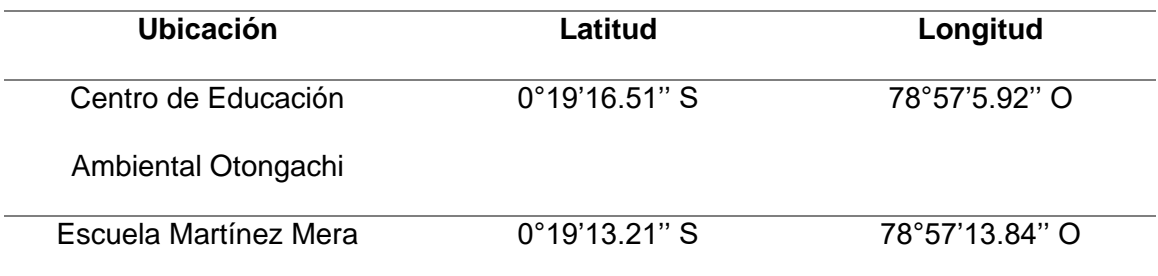

## **Figura 36**

*Ubicación de la antena transmisora*

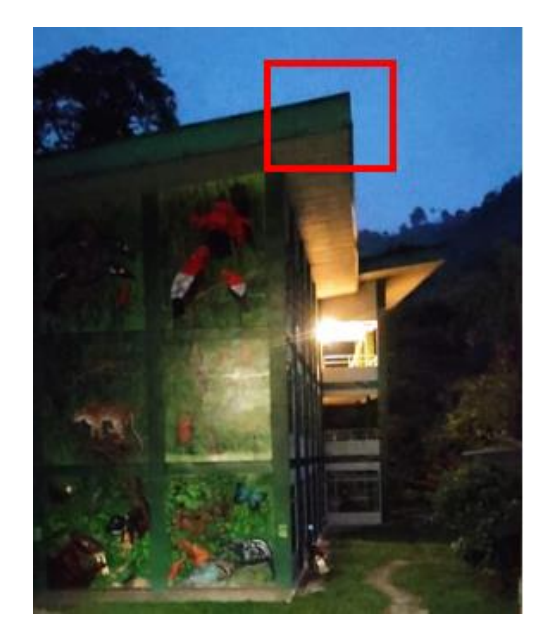

*Nota:* En la Fotografía se puede observar el Edificio Olinguito perteneciente al Centro de Educación Ambiental Otongachi, lugar de la ubicación de la antena transmisora.

### **Figura 37**

*Ubicación de la antena receptora*

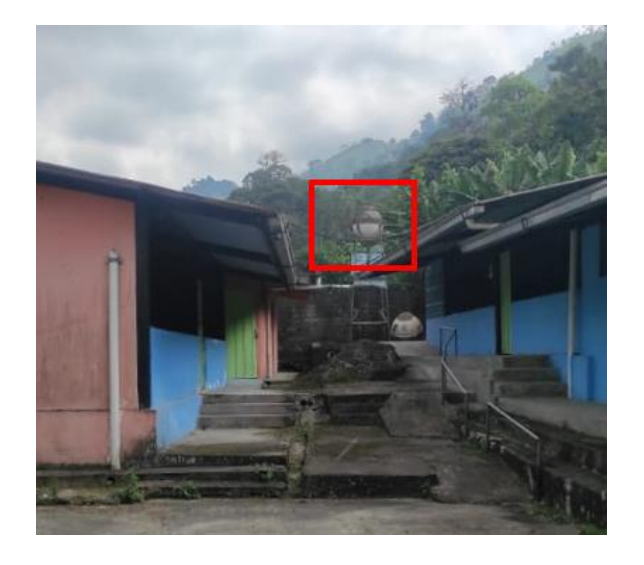

*Nota:* En la Figura 37 se puede observar una sección de la Escuela Martínez Mera, lugar de la ubicación de la antena receptora.

#### *Configuración de equipos.*

A continuación, se describe la configuración de los equipos requeridos para la implementación de la red, sin embargo, de detallará algunos conceptos necesarios para una mejor comprensión y el motivo de dicha configuración.

**Software Winbox.** Este software tiene la utilidad de ser una interfaz entre la configuración del equipo RouterBOARD. Este programa es ejecutable en Windows y Linux, permitiendo realizas las respectivas configuraciones del equipo desde una PC a través de un entorno amigable, el software se lo puede descargar de la página oficial de Mikrotik.

Al abrir el software Winbox, se identifica el equipo por medio de su MAC y dirección IP y se procede a dar clic en la opción Connect.

#### **Figura 38**

*Identificación del RouterBOARD a través de su MAC e IP.*

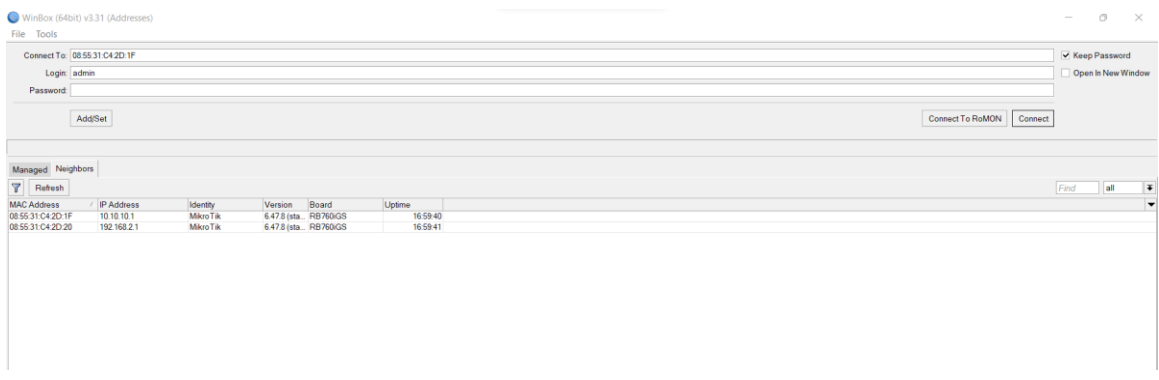

*Nota:* Dirección MAC e IP del equipo, para acceder a su respectiva configuración.

*Creación de VLANS.* La creación de VLANs es necesario para la elaboración de redes lógicas independientes dentro de una red física, dicha VLAN puede coexistir en un puerto físico o en una única red física. La funcionalidad de la VLAN es que dos o más redes de computadoras aparenten estar conectadas al mismo Switch, a pesar de que se encuentren conectadas a diferentes segmentos de una red de área local.

La creación de las VLANs 10, 20 y 30 corresponden a la infraestructura de red del Centro de Educación Ambiental Otongachi, Escuela Martínez Mera y alguna implementación posterior que requiera el usuario.

#### **Tabla 11**

*Direcciones IP de las respectivas VLANS y puertos.*

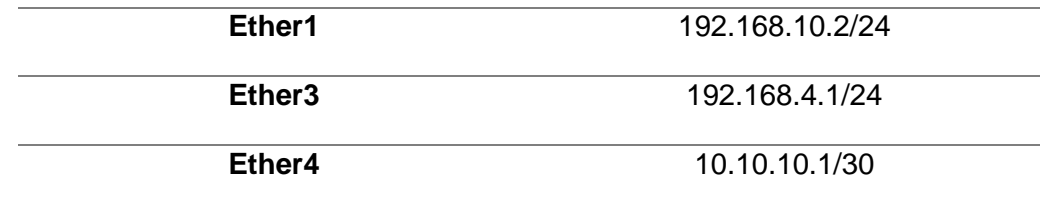

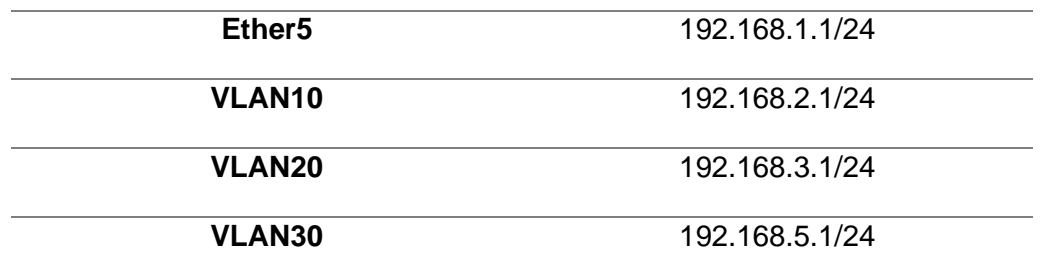

*Nota:* En la Tabla 11 se establecen las diferentes direcciones IP asignadas a cada VLANs y puertos.

### **Figura 39**

*Asignación de IP en el software Winbox.* 

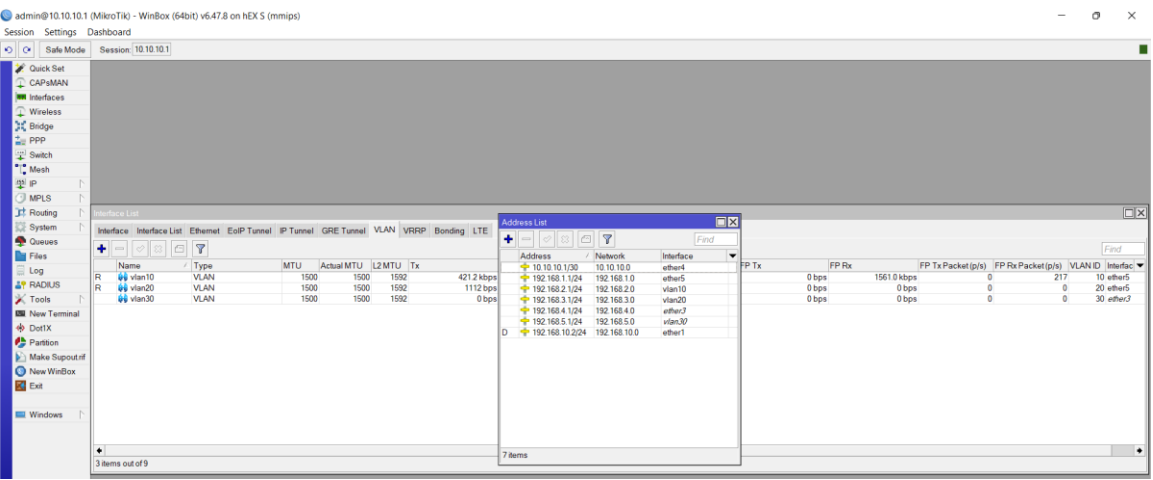

*Nota: A*signación de las direcciones IP de las VLANs en el software Winbox para la configuración del equipo RouterBOARD.

### **Figura 40**

*Creación de las VLANS.* 

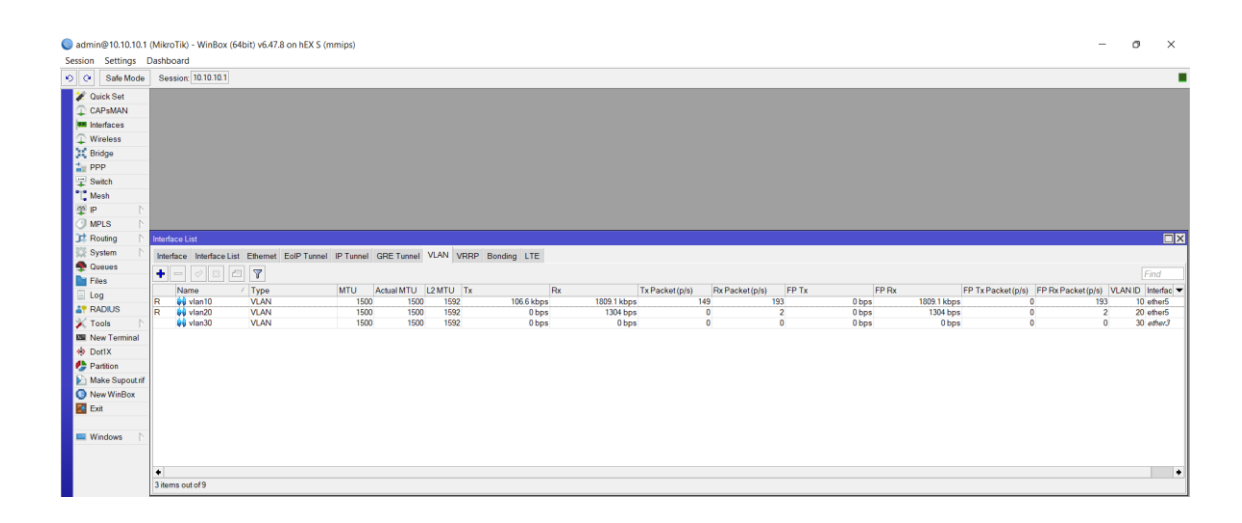

*Nota:* En la Figura 40 se establece la creación de las VLANs correspondientes a la estructura de la red.

*Limitación del ancho de banda.* Este proceso se realiza para asignar una cantidad de ancho de banda a la cual el usuario puede acceder en el servidor de la red, es decir, el límite de ancho de banda garantiza que el ancho de banda no supera su valor asignado en la configuración. A través de la opción Queue List existente en el software Winbox, se puede realizar las siguientes acciones:

- Limitar la tasa de datos en las direcciones IP, subredes, protocolos, puertos y otros parámetros.
- Limitar el tráfico de igual a igual.
- Priorizar flujos de paquetes sobre otros.
- Configurar ráfagas de tráfico para una rápida navegación web.
- Aplicar diferentes límites basados en el tiempo.
- Compartir el tráfico disponible entre los usuarios por igual o dependiendo de la carga existente en el canal.

Se configura los Queue List, aquellos que permiten manejar el límite máximo de velocidad de carga y descarga, correspondiente a las VLANS creadas.

## **Figura 41**

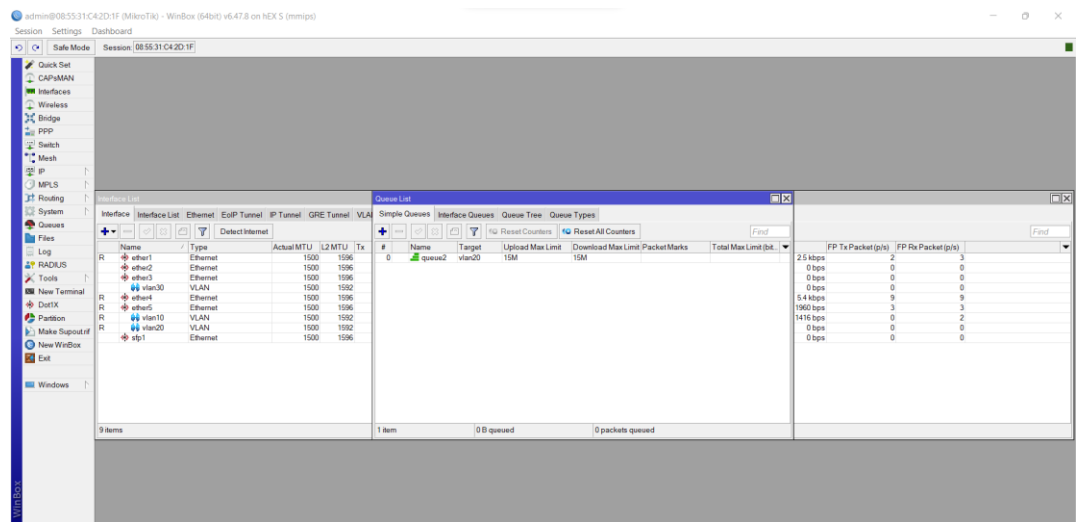

*Limitación del ancho de banda en la Escuela Martínez Mera.* 

*Nota:* En la Figura se establece la VLAN20 correspondiente a la Escuela Martínez Mera con su respectiva limitación del ancho de banda a 15 Mbps.

### **Figura 42**

*Asignación de velocidad de carga y descarga en la VLAN20.* 

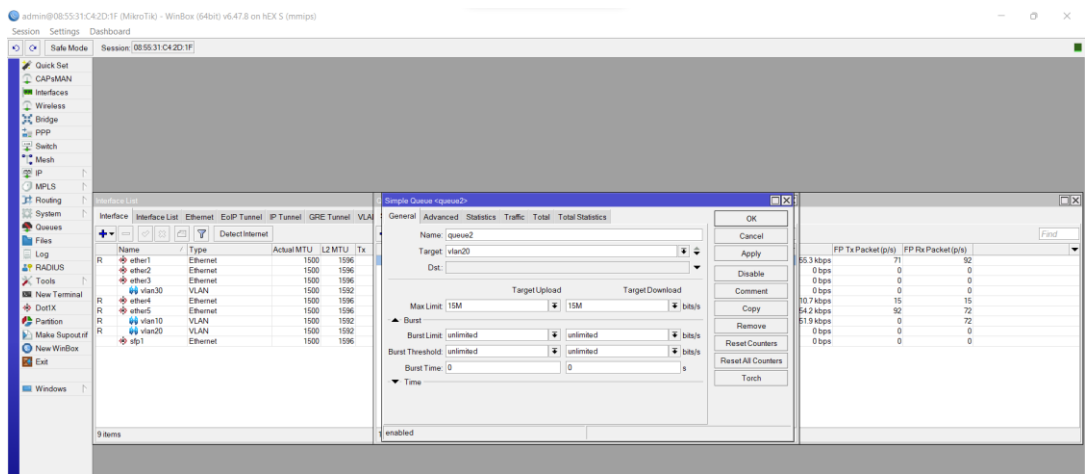

*Nota:* Creación de Queue2 correspondiente a la velocidad de carga y descarga asignando un valor de 15 Mbps.

*Reglas de Firewall.* Se establece una configuración de Firewall para la VLAN20 perteneciente a la Escuela Martínez Mera, esto se lo realiza para tener un control en el acceso web de contenido prohibido para los niños.

## **Figura 43**

*Establecimiento de reglas de Firewall en la VLAN20.* 

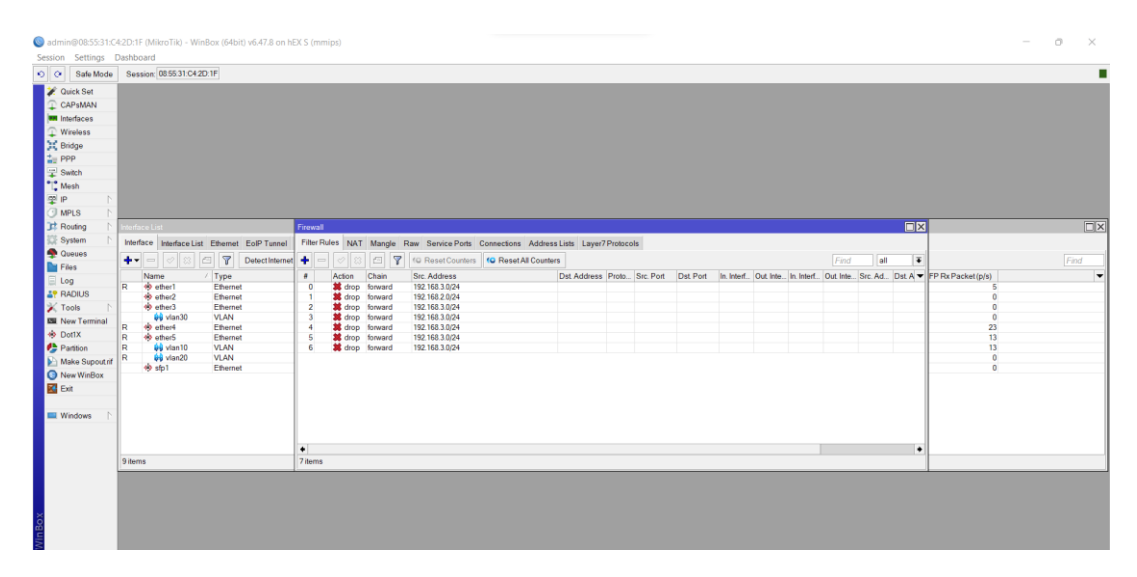

*Nota:* Configuración de reglas firewall para los niños de la Escuela Martínez Mera.

### **Figura 44**

*Configuración de reglas de Firewall en la VLAN20.* 

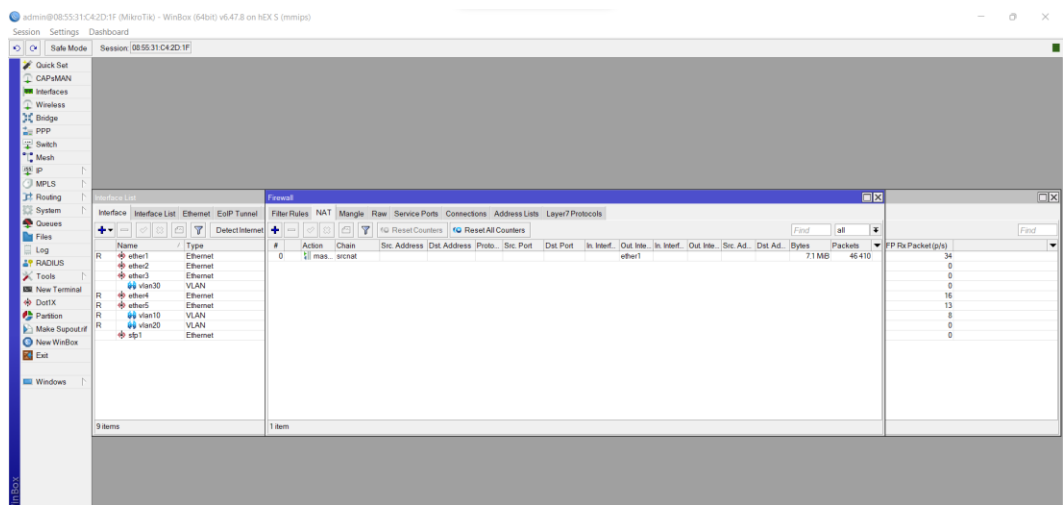

*Nota:* En la Figura 44 se realiza el enmascarado en la ventana NAT del puerto ether1, por el cual se tiene el acceso a Internet.

Se indica el nombre de la regla y la URL correspondiente a la página web que se desea realizar el bloqueo, para este caso se realizó bloqueo a páginas de contenido sexual y redes sociales, debido a que son páginas no necesarias para la Escuela Martínez Mera.

#### **Figura 45**

*Bloqueo de páginas web en la VLAN20.* 

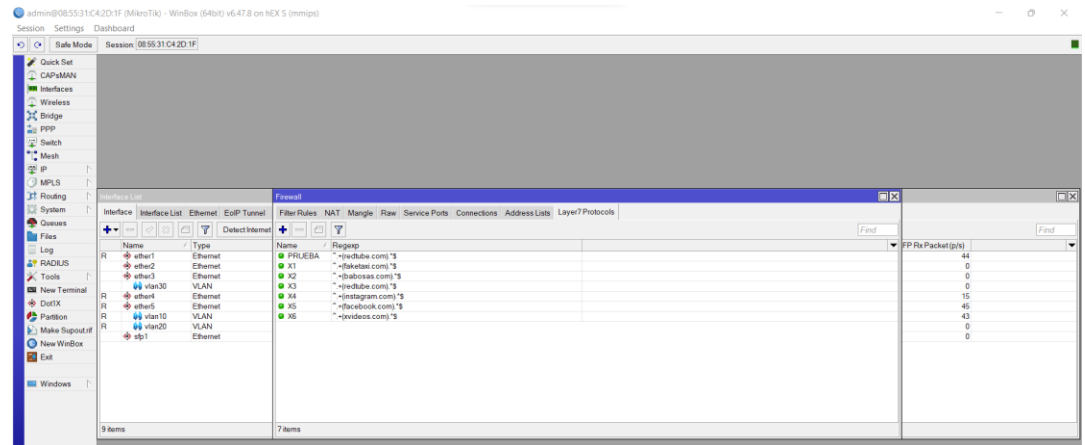

*Nota:* Bloqueo realizado a ciertas páginas web a la que los niños de la Escuela Martínez Mera no tienen necesidad en acceder.

**Configuración Switch Mikrotik.** Para la respectiva configuración del equipo, se la realiza a través de su interfaz, para ello es necesario configurar el puerto Ethernet con una dirección IP que permita ingresar por medio de cualquier navegador a la dirección perteneciente al equipo: 192.168.88.1. Al acceder a dicha dirección es necesario ingresar las credenciales de acceso, las cuales son:

- **Usuario:** admin
- **Clave:** ninguna

#### **Figura 46**

*Habilitación de los puertos del Switch.* 

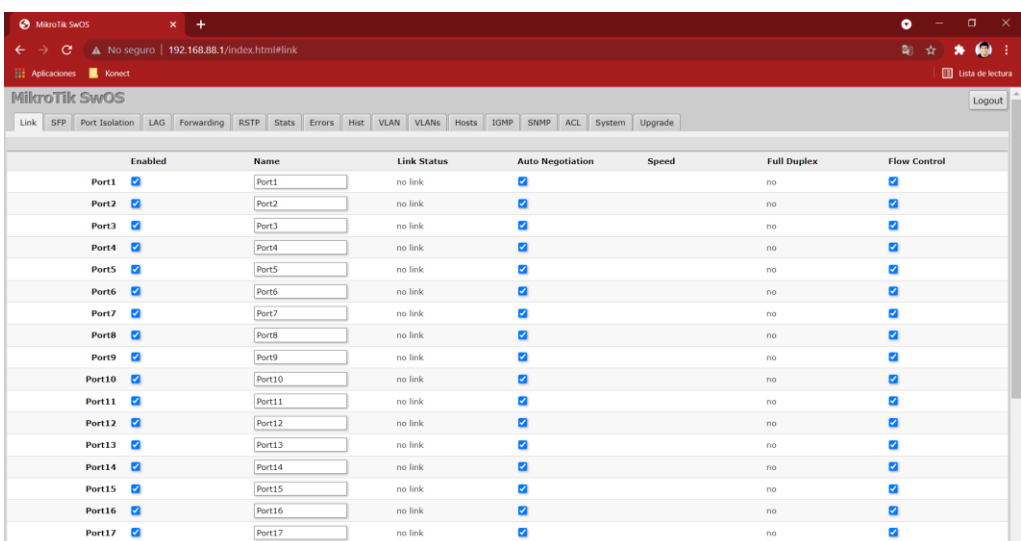

*Nota:* La Figura 46 representa el primer paso al ingresar a la interfaz del equipo es habilitar sus respectivos 24 puertos.

Se procede en asignar los identificadores de VLAN a cada uno de los puertos para identificar la red diseñada. Los puertos 1, 3, 24 mantienen la VLAN por default, mientras que el puerto 2 tiene un valor de VLAN20, aquel que fue asignado para la red de la Escuela Martínez Mera.

#### **Figura 47**

*Habilitación del puerto para la Escuela Martínez Mera.* 

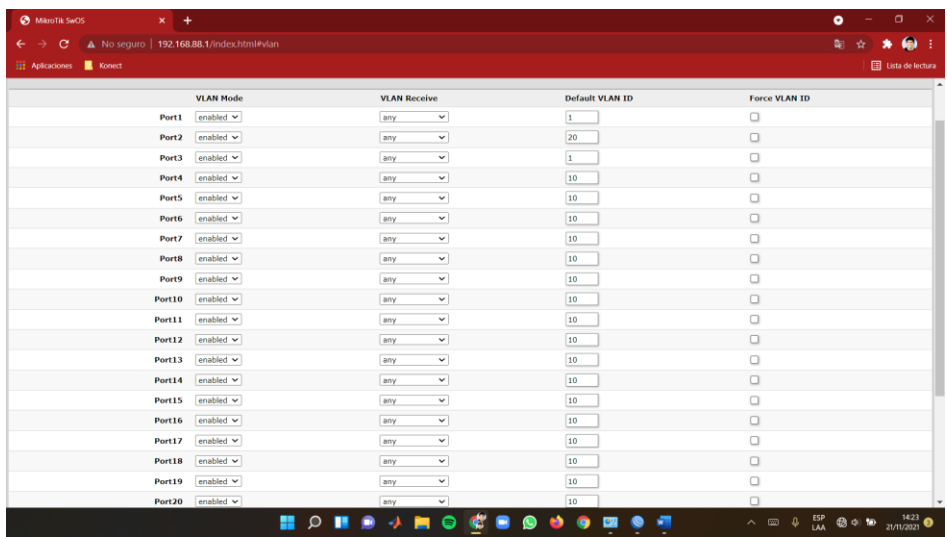

*Nota:* En la Figura se puede observar que el puerto 2 fue asignado a la VLAN20 perteneciente a la red de la Escuela Martínez Mera.

Los puertos restantes del Switch pertenecen a la VLAN10 correspondiente al Centro de Educación Ambiental Otongachi, dichos puertos podrán ser utilizados para la conexión de más equipos (routers, cámaras, teléfonos IP, entre otros).

#### **Figura 48**

*Habilitación del puerto para la Escuela Martínez Mera.* 

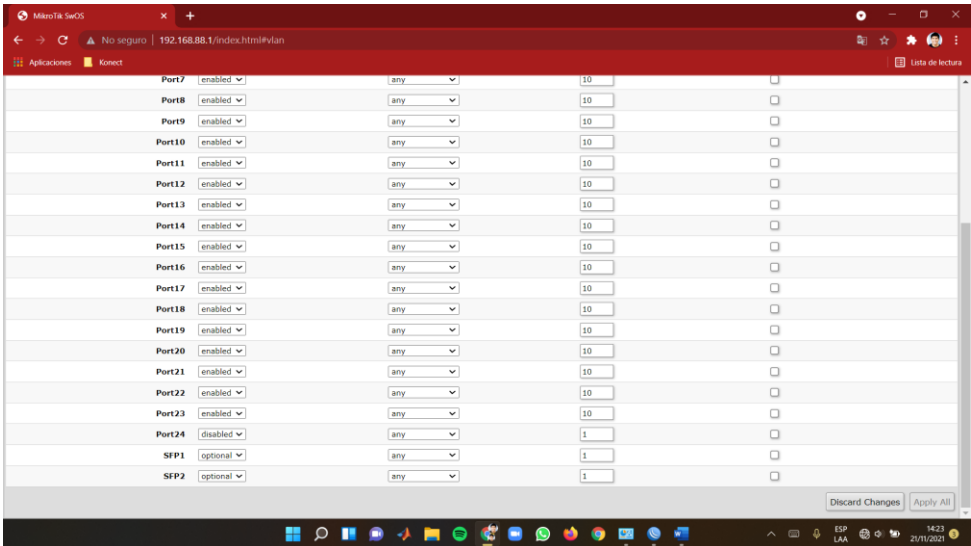

*Nota:* Puertos asignados a la VLAN10 pertenecientes al Centro de Educación Ambiental Otongachi.

#### **Figura 49**

*Activación de puertos de cada VLAN ID.* 

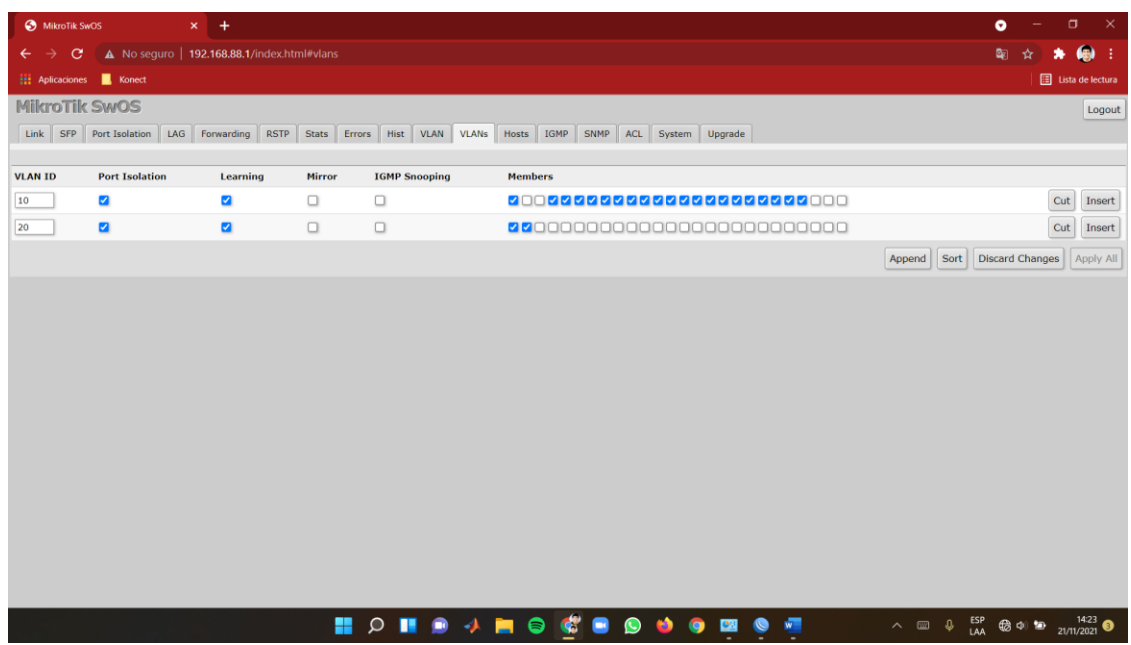

*Nota:* En la pestaña VLANs se procede a activar o desactivar los puertos que manejan las VLAN ID 10 y 20.

#### **Configuración del equipo Wis-S2300 perteneciente a la Escuela Martínez**

**Mera.** Para ingresar al equipo, se abre un navegador y se pone la dirección IP: 192.168.3.30:8888, con el usuario admin y contraseña admin. Cabe mencionar que la dirección IP por defecto es: 192.168.1.2:8888, si en tal caso el equipo fuera reiniciado.

### **Figura 50**

*Interfaz con el status del equipo.* 

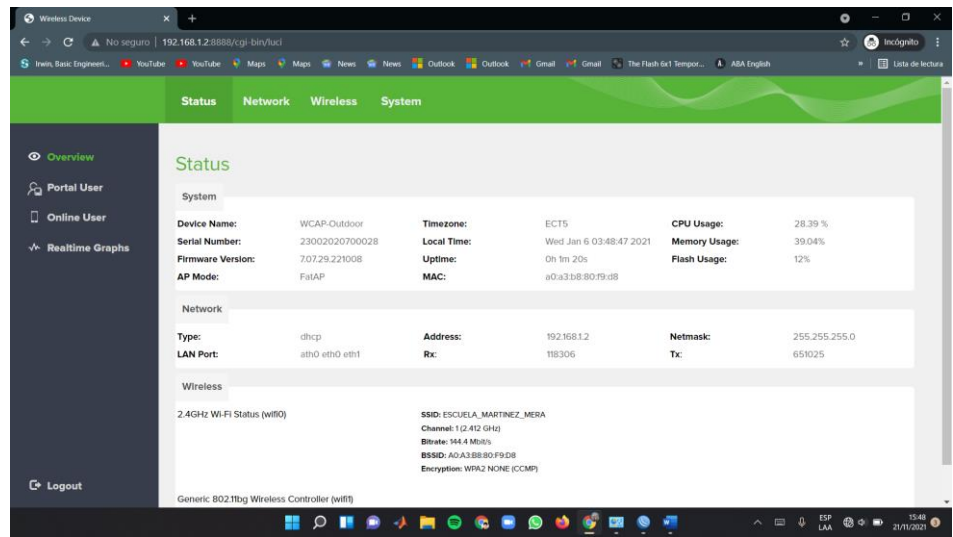

*Nota:* Representación de la interfaz, aquella que tiene varias características como las descripciones del sistema, frecuencia de 2.4 GHz, el canal, dirección IP, mascara, SSID, encriptación, entre otros parámetros de información del equipo.

#### **Figura 51**

*Interfaz de la pestaña Network*

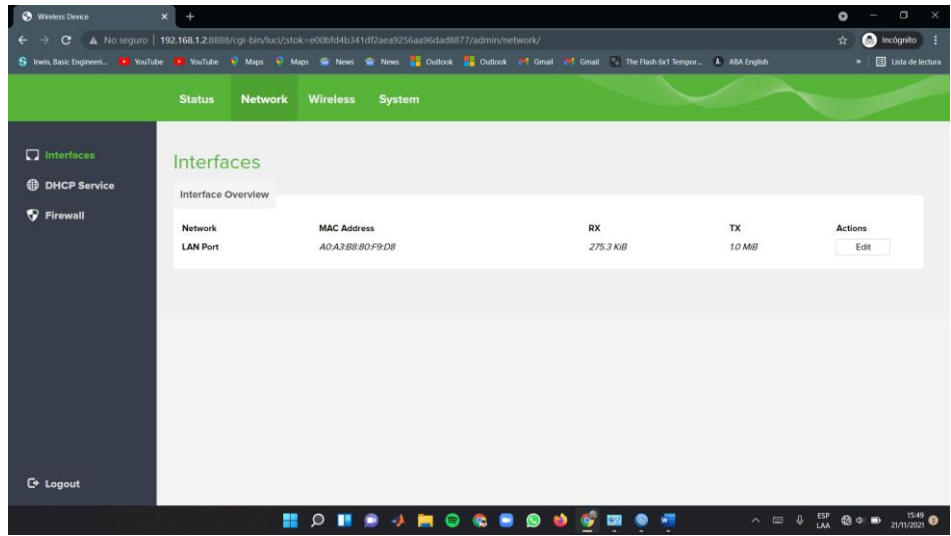

*Nota:* En la Figura 51 se puede observar que se accede a la pestaña Network, para configurar las interfaces correspondientes al puerto LAN.

Para la configuración del puerto LAN se establece el protocolo, en este caso se escoge una dirección estática ya que toda la red se maneja con direcciones ya establecidas, siendo la dirección IP por asignar: 192.168.3.30

## **Figura 52**

*Configuración Puerto LAN*

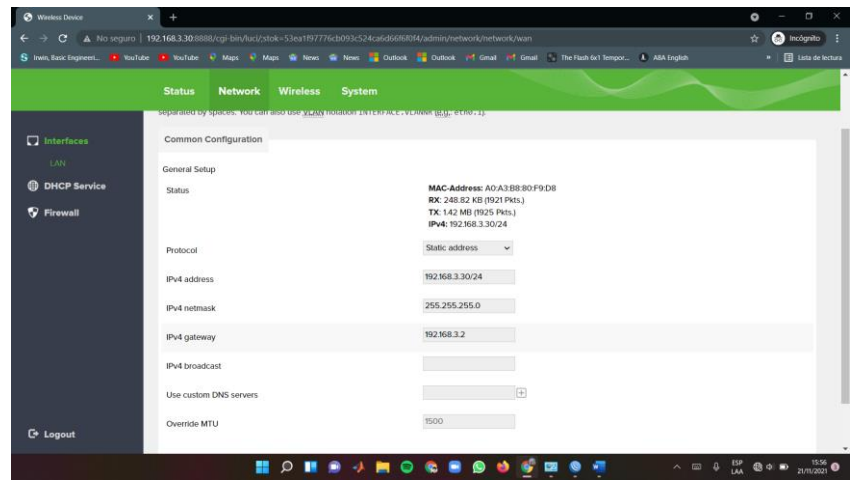

*Nota:* En la Figura se realiza la respectiva configuración del Puerto LAN.

## **Figura 53**

*Interfaz de la pestaña Wireless*

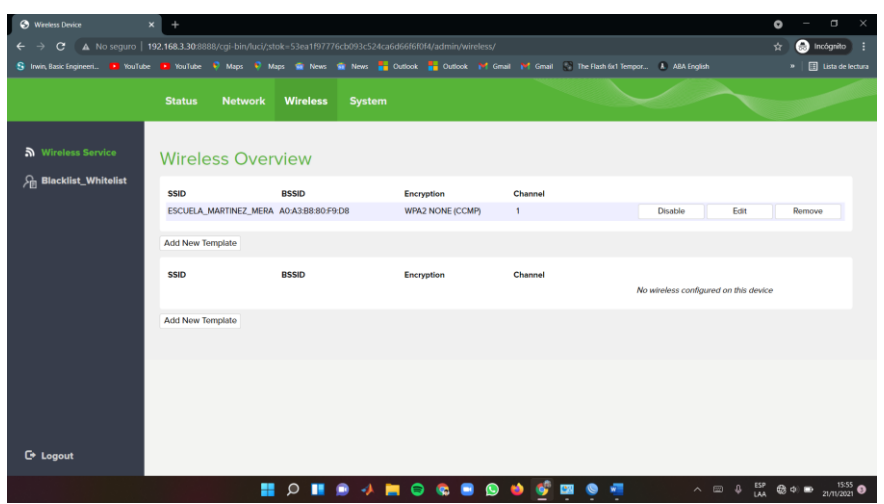

*Nota:* Pestaña en la cual nos permite editar la configuración Wireless del equipo, además de agregar o eliminar templates.

#### **Figura 54**

*Configuración de los parámetros Wireless*

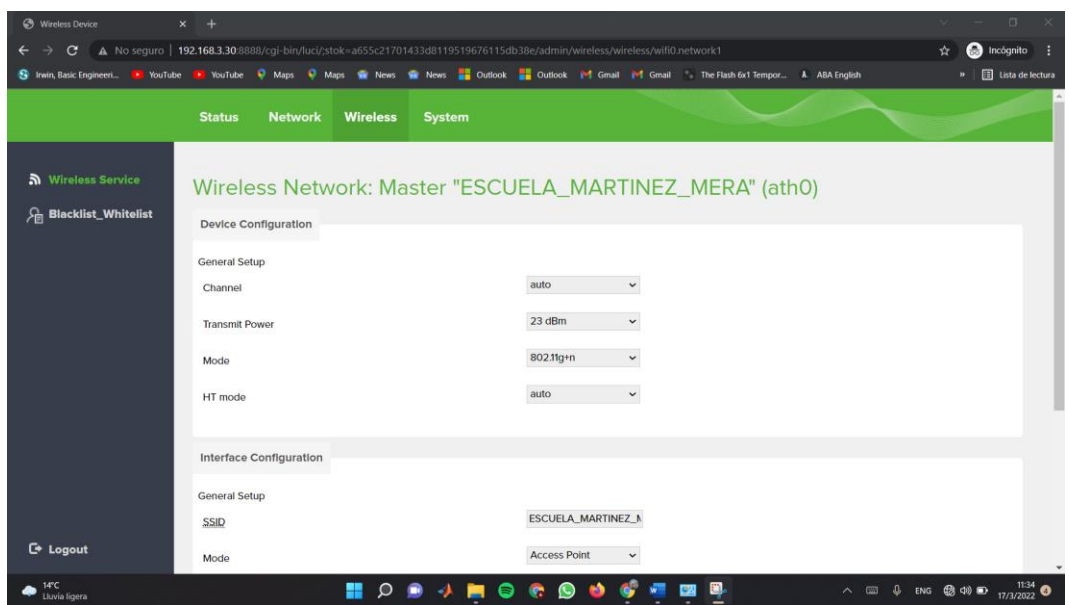

*Nota:* En la ilustración se tiene la configuración Wireless, donde se definen los parámetros de canal, potencia de transmisión y protocolo.

Es necesario tener en cuenta que para acceder a la red perteneciente a la Escuela Martínez Mera es necesario ingresar las credenciales o identificación de la red, siendo compuestas por:

- **SSID:** ESCUELA\_MARTINEZ\_MERA
- **KEY:** EscuelaMartinezMera2022

#### **Figura 55**

*Configuración de los parámetros de identificación Wireless.* 

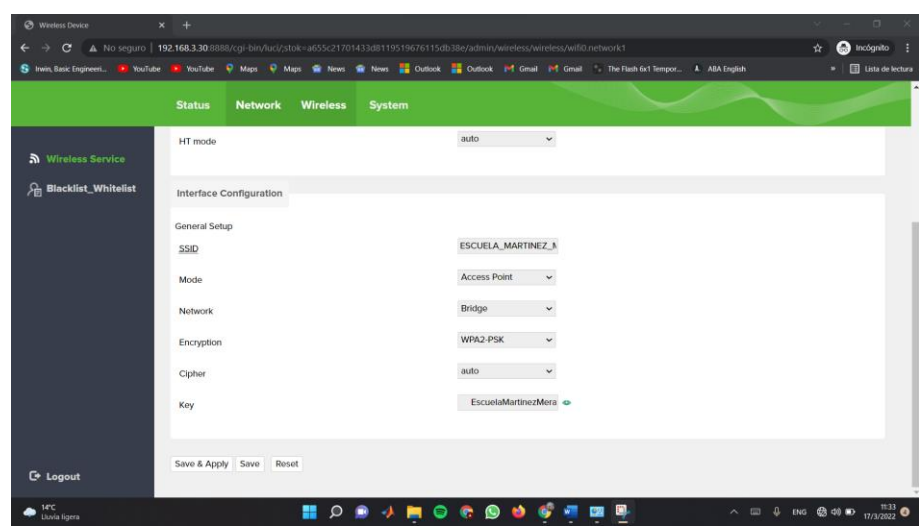

*Nota:* Configuraciones de interfaz, es necesario ingresar el nombre de la red, modo de trabajo, tipo de seguridad y la clave que desee el usuario.

### **Configuración Wis-S2300 perteneciente al Jardín Botánico.** La configuración

es similar a la que se presentó anteriormente correspondiente a la Escuela Martínez

Mera, Para ingresar al equipo, se abre un navegador y se pone la dirección IP:

192.168.2.10:8888, con el usuario admin y contraseña admin.

#### **Figura 56**

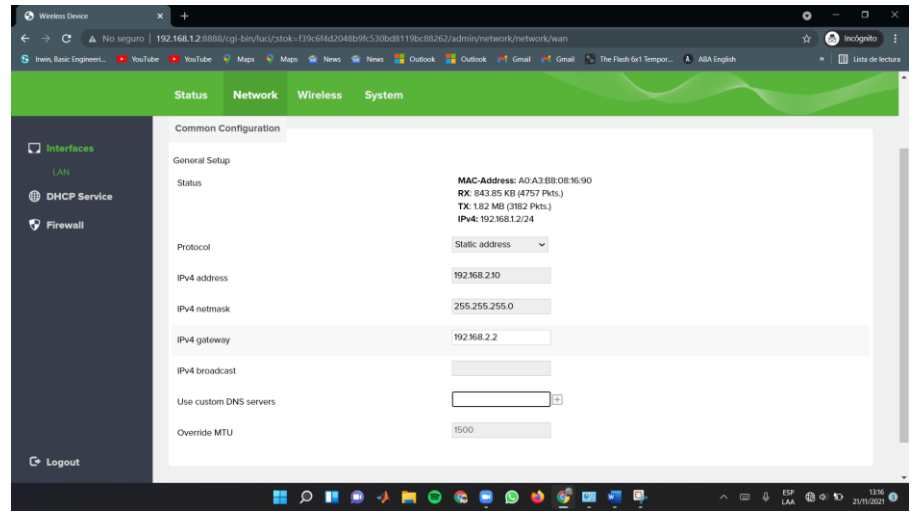

*Interfaz de la pestaña Network*

*Nota:* En la Figura 56 se visualiza las configuraciones donde se indica el protocolo, en este caso escogemos una dirección estática ya que toda la red se maneja con direcciones ya establecidas, siendo la dirección IP por asignar: 192.168.2.10

#### **Figura 57**

*Configuración de los parámetros Wireless*

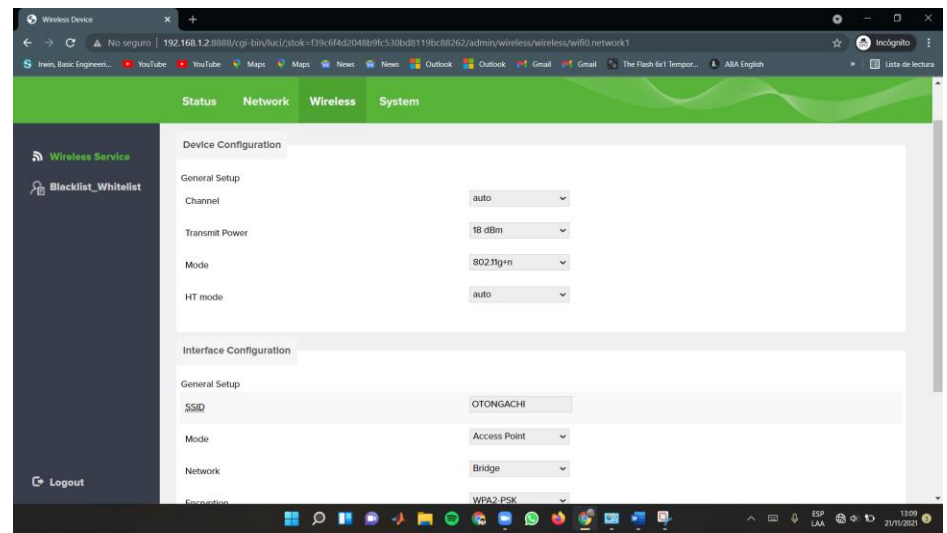

*Nota:* Se visualiza que en la configuración Wireless se definen los parámetros de canal, potencia de transmisión, protocolo.

El ingreso de credenciales para el acceso a la red del equipo es el siguiente:

- **SSID:** OTONGACHI
- **KEY:** Gonore@1941

#### **Figura 58**

*Configuración de los parámetros de identificación Wireless.* 

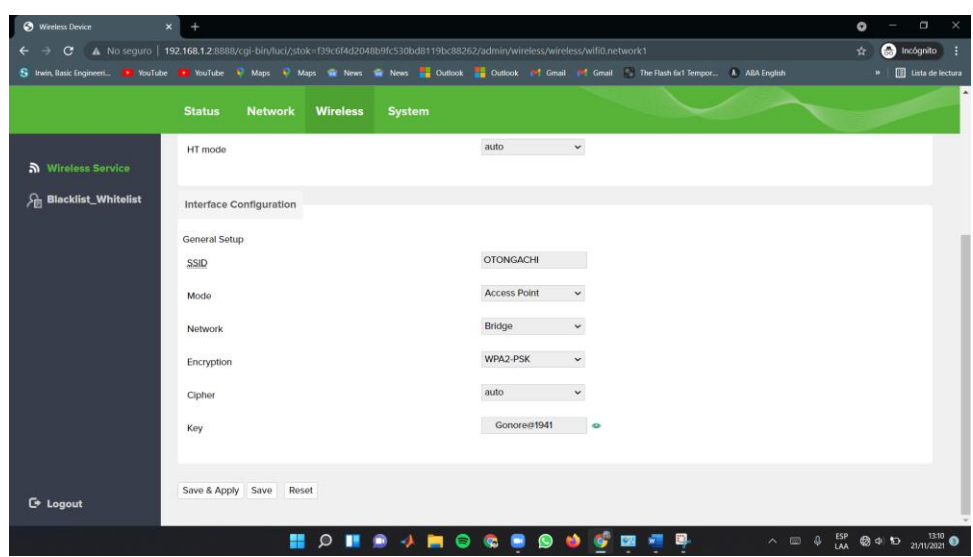

*Nota:* En la Figura 58 se procede a ingresar los parámetros de la red tales como: nombre de la red, modo de trabajo, tipo de seguridad y la clave que desee el usuario.

**Configuración TP-Link Mesh Deco M5.** Se abre la aplicación móvil, aquella que se puede descargar en la tienda de Play Store de manera gratuita para dispositivos Android, y también en la tienda App Store para equipos Apple.

## **Figura 59**

*Aplicación DECO* 

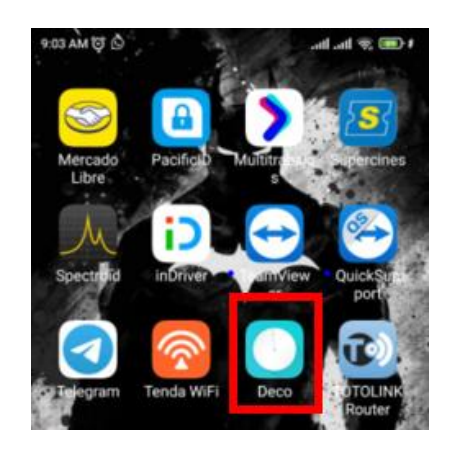

*Nota:* representación del icono que identifica a la aplicación DECO en el sistema Android.

Para poder configurar el equipo, se procede a ingresar las credenciales o

identificaciones de acceso al equipo.

- **Usuario:** andinoteran398@gmail.com
- **Clave:** Gonore@1941

#### **Figura 60**

*Pestaña visión general de la aplicación DECO*

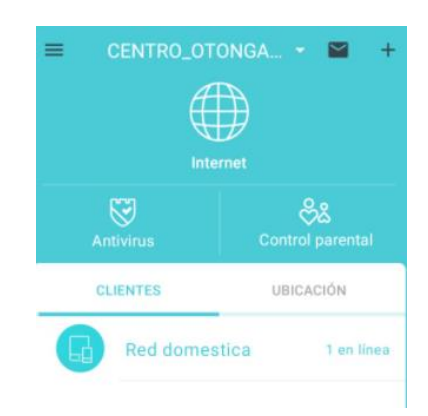

*Nota:* Interfaz donde se visualiza si la red del Centro de Educación Ambiental Otongachi tiene acceso a internet o en tal caso no la tiene.

Una de las ventajas que posee este dispositivo Deco M5 es que sus configuraciones se las realiza directamente desde la aplicación, tales como: pruebas de velocidad, optimización de red, lista negra, WPS. Con respecto al cuidado del hogar, se presentan las configuraciones de control parental, antivirus, QoS, reporte mensual, entre otros.

#### **Figura 61**

*Pestaña configuración del router y cuidado del hogar.* 

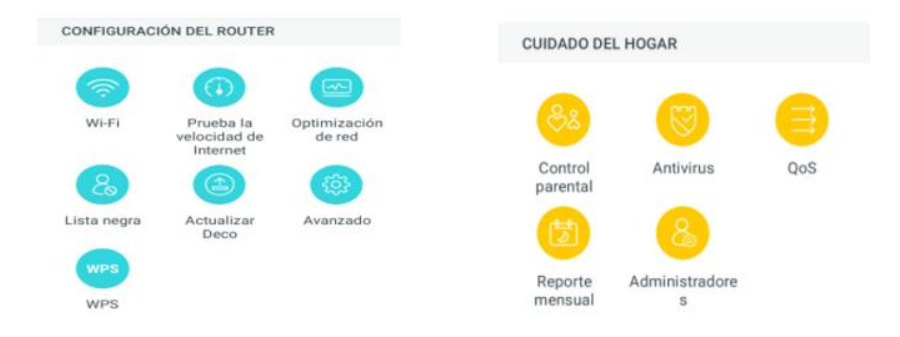

*Nota:* Configuraciones que se pueden realizar al Deco M5 desde la aplicación móvil.

### **Figura 62**

*Pestaña Configuración de Wi-Fi*

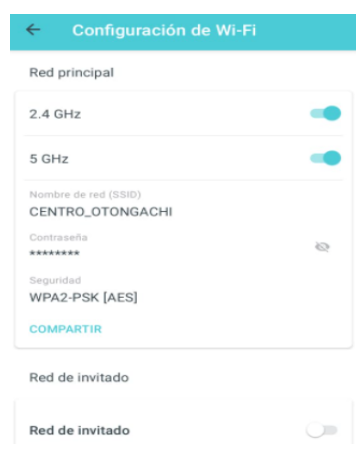

*Nota:* En la ilustración se observa la configuración de la red, donde se establece el nombre

de la red con su respectiva clave.

## **Figura 63**

*Pestaña de pruebas de velocidad de internet.* 

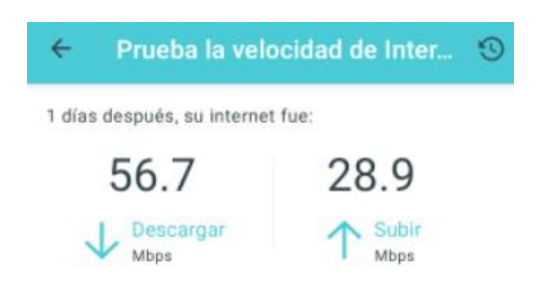

*Nota:* En la Figura 63 se observa los beneficios que tiene dicho equipo donde se puede realizar pruebas de velocidad de internet, en base a la plataforma SPEEDTEST, de manera remota.

#### **Figura 64**

*Pestaña de optimización de red.* 

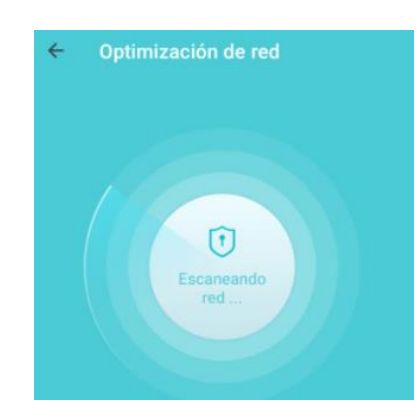

*Nota:* Escaneo realizado a la red para proceder a una optimización de la misma.

### **Figura 65**

*Pestaña lista negra del dispositivo*

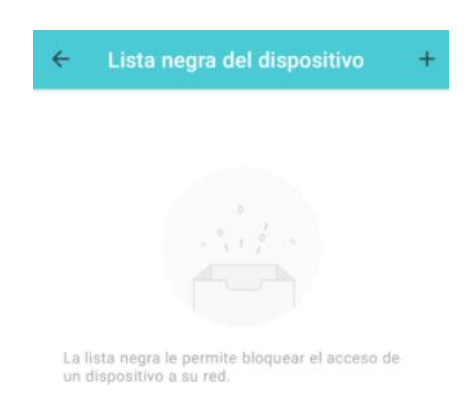

*Nota:* En la Figura 65 se puede observar la lista negra cuya finalidad de esta opción es bloquear a dispositivos el acceso a la red.

### **Figura 66**

*Pestaña reporte mensual.* 

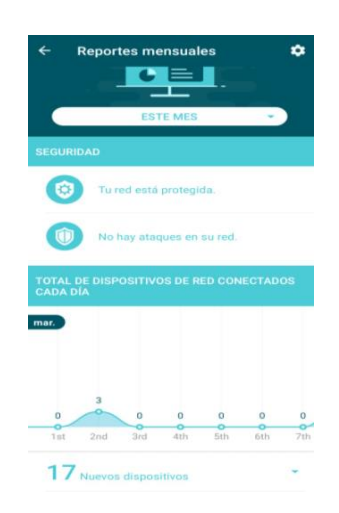

*Nota:* En la Figura se visualiza la opción correspondiente al reporte mensual de los dispositivos conectados a la red, en este caso en los primeros días del mes de marzo.

**Configuración de los equipos Wis D5230AC para el radioenlace entre Centro Educativo Ambiental Otongachi y la Escuela Martínez Mera.** Se abre un navegador y se ingresa la dirección IP: 192.168.3.10. La dirección IP por defecto es: 192.168.1.10

### **Figura 67**

*Interfaz status del equipo.* 

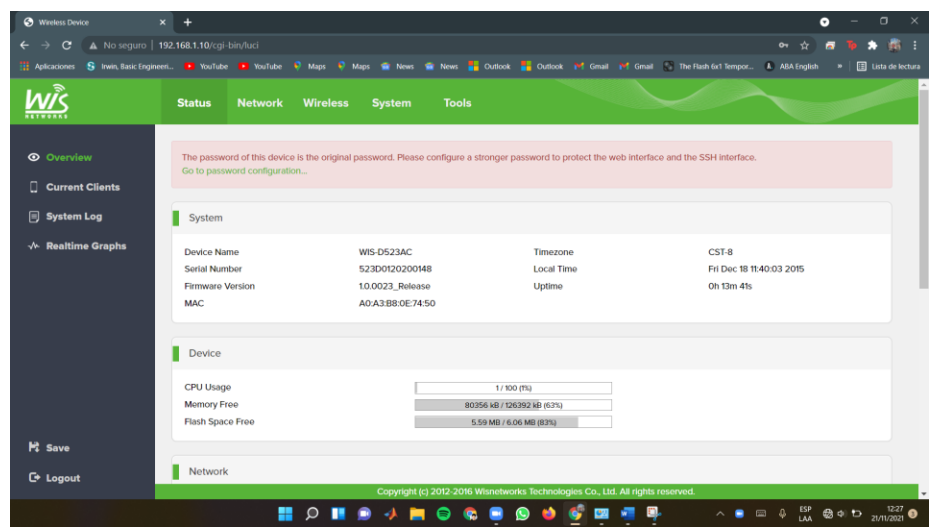

*Nota:* La Figura representa la interfaz del equipo, donde se puede visualizar las características del sistema y la capacidad del equipo.

### **Figura 68**

*Interfaz status conexión Wireless*

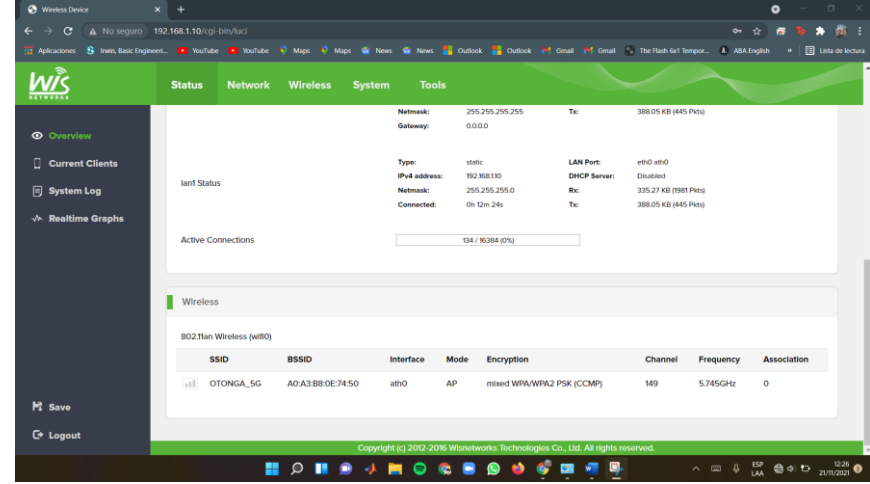

*Nota:* Configuraciones de Wireless, donde se aprecia el nombre de la red, modo de trabajo, seguridad, canal y la frecuencia de operación.

### **Figura 69**

*Interfaz Network, configuración de la WAN.* 

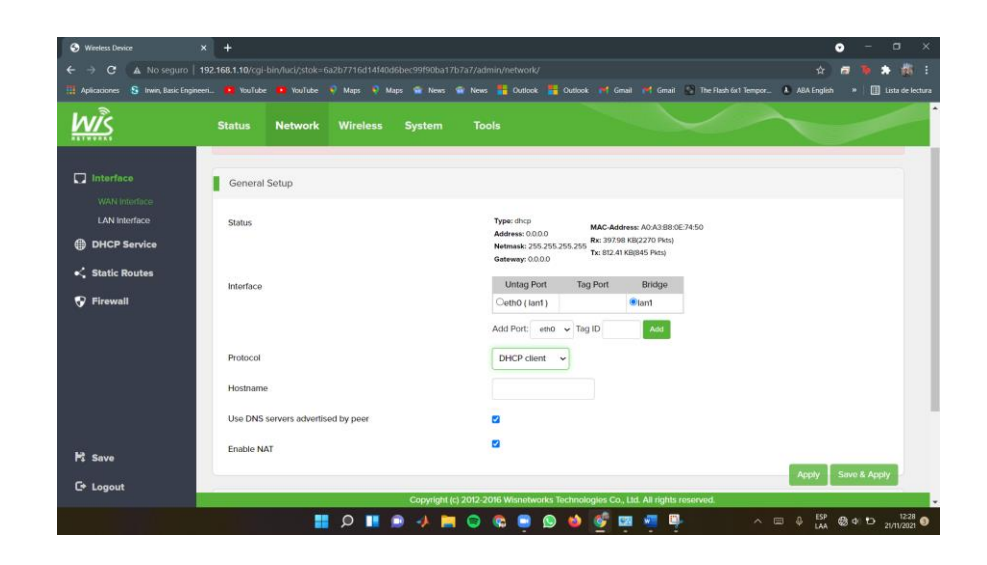

*Nota:* Configuraciones de la pestaña Network, en la cual se escoge el protocolo, en este caso DHCP CLIENT.

## **Figura 70**

*Interfaz Network y configuración de la LAN.* 

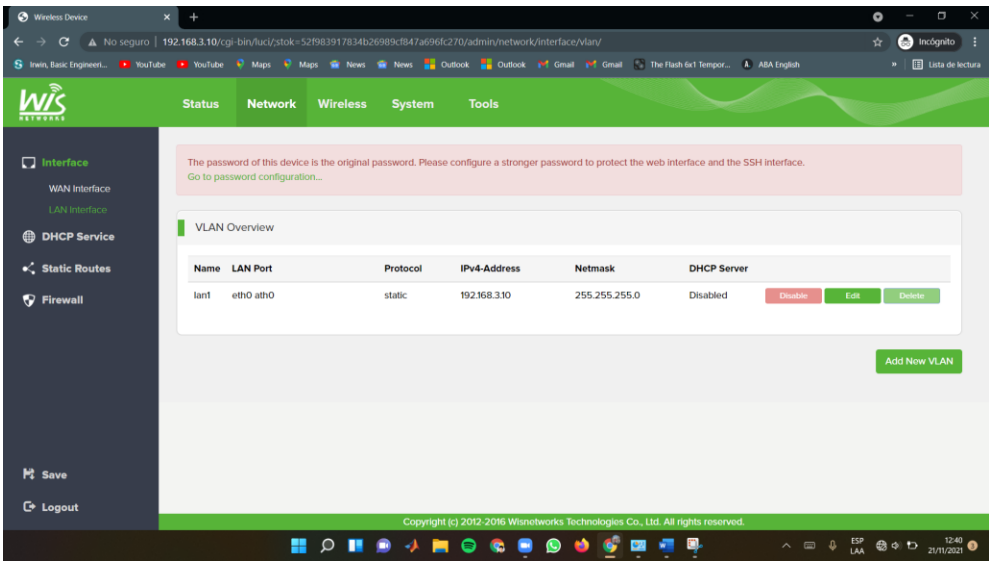

*Nota:* Configuración de la interfaz LAN en la cual se detalla el protocolo y las direcciones

IP.

En la configuración de la interfaz LAN, se establece el protocolo que en este caso viene a ser una dirección estática ya que toda la red se maneja con direcciones ya establecidas, siendo la dirección IP por asignar: 192.168.3.10

### **Figura 71**

*Configuración interfaz LAN.* 

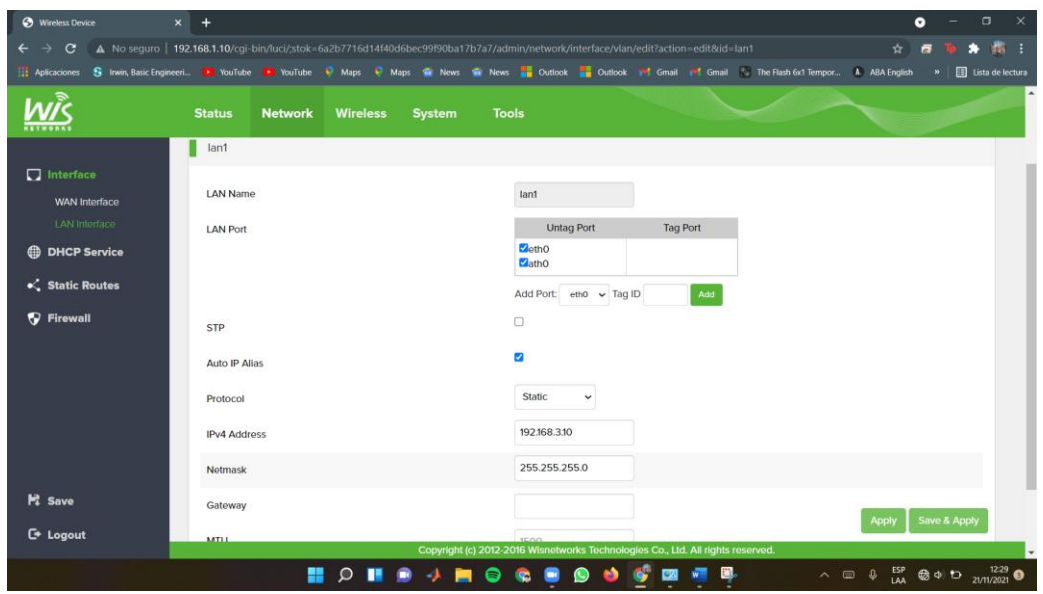

La siguiente configuración se la realiza en la interfaz Wireless, para poder configurar el modo de trabajo (AP), ancho de banda (80 MHz), protocolo IEEE 802.11 (11 ac), canal y potencia de transmisión (15 dBm).

### **Figura 72**

*Interfaz Wireless*

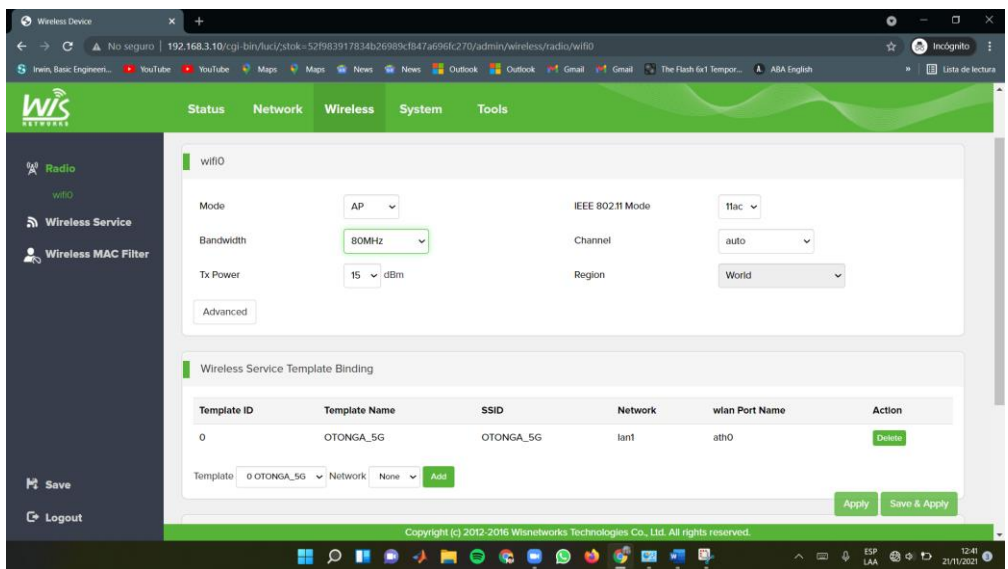

*Nota:* Parámetros ingresados para la respectiva configuración Wireless.

## **Figura 73**

*Interfaz Wireless Service.* 

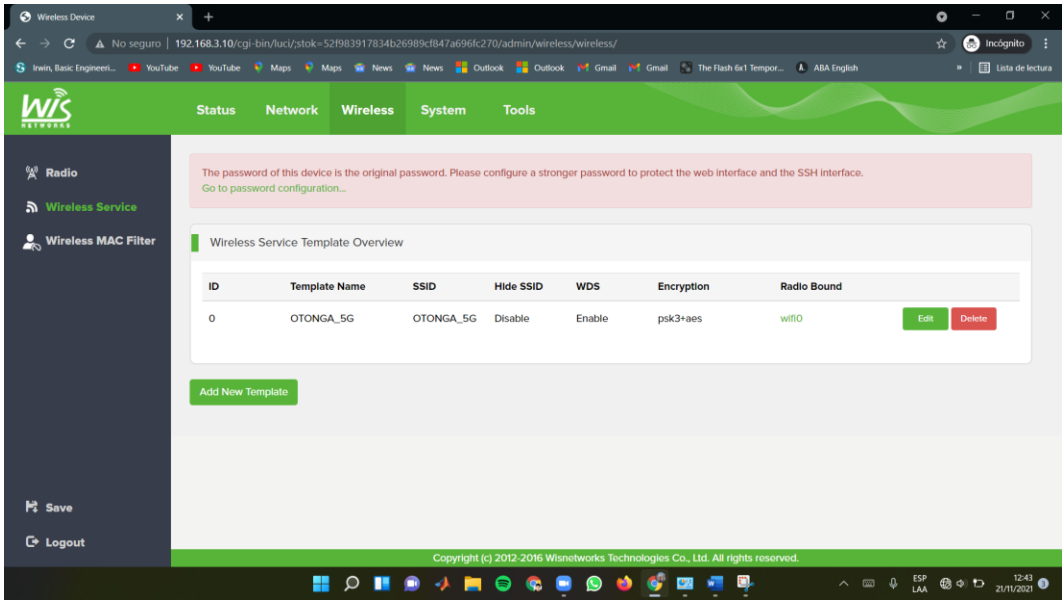

*Nota:* En la Figura 73 se visualiza la configuración de la pestaña Wireless, donde se establece un nombre para la red, configuración WDS y el tipo de seguridad.

## **Figura 74**

*Configuración Wireless Service*

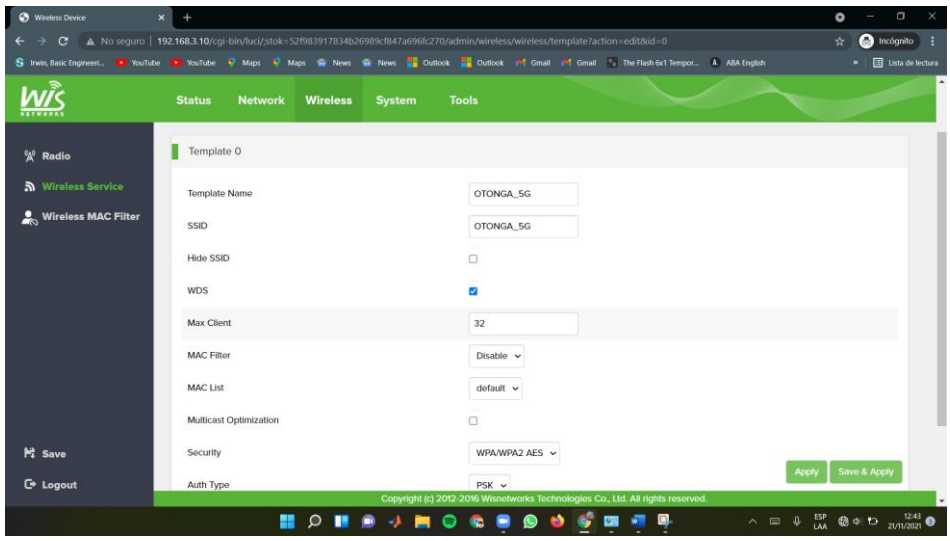

*Nota:* Configuración del nombre de la red, en este caso sería OTONGA\_5G, un número de clientes máximo de 32 y el tipo de seguridad WPA/WPA2 AES.

Para establecer una conexión con la antena receptora de la Escuela Martínez

Mera es necesario ingresar las siguientes credenciales:

- **SSID:** OTONGA\_5G
- **PSK KEY:** Gonore#1941

### **Figura 75**

*Configuración Wireless Service*

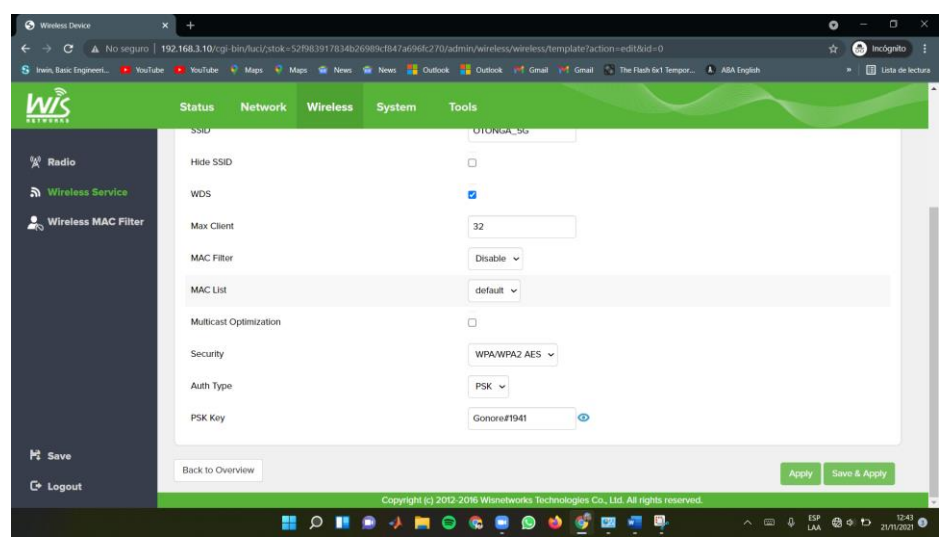

*Nota:* Ingreso de las credenciales necesarias para el equipo receptor.

Con respecto al equipo Receptor ubicado en la Escuela Martínez Mera, su configuración de la realiza a través de un navegador, en el cual se ingresa la dirección IP: 192.168.1.20. Es necesario tener en cuenta que si en el caso de reiniciar el equipo la IP por defecto es: 192.168.1.2

### **Figura 76**

*Configuración de la interfaz status.* 

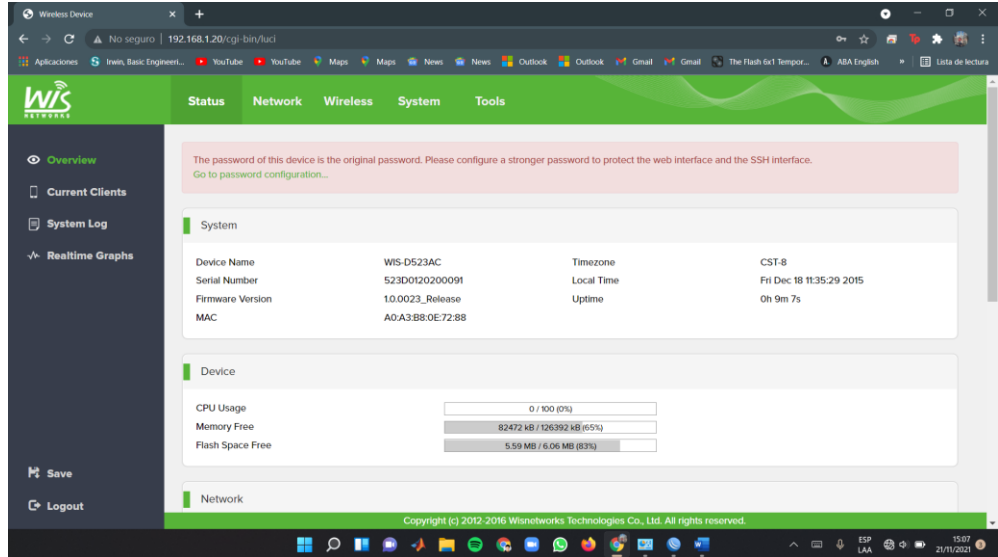

*Nota:* Configuración de la interfaz del equipo, donde se puede visualizar las características del sistema y la capacidad del equipo

## **Figura 77**

*Configuración de la interfaz status conexión Wireless.* 

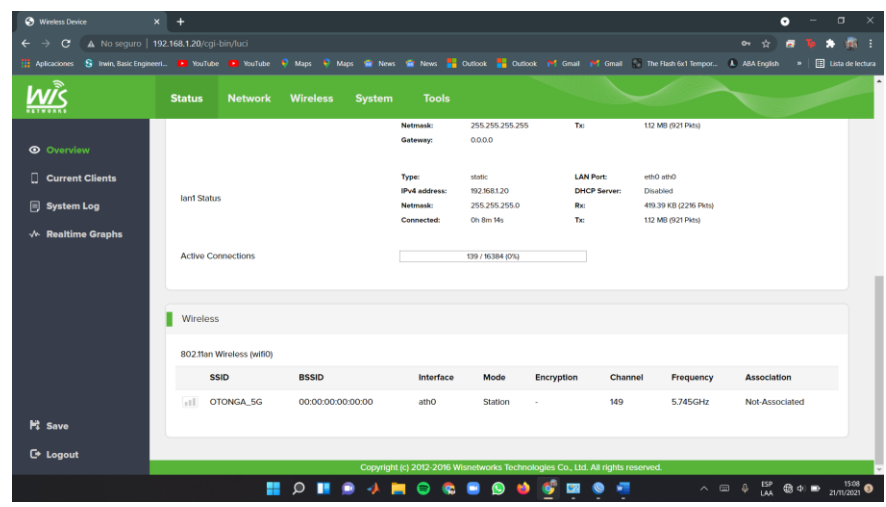

*Nota:* Conexión Wireless en base al SSID del equipo transmisor.

### **Figura 78**

*Interfaz Network, configuración WAN.* 

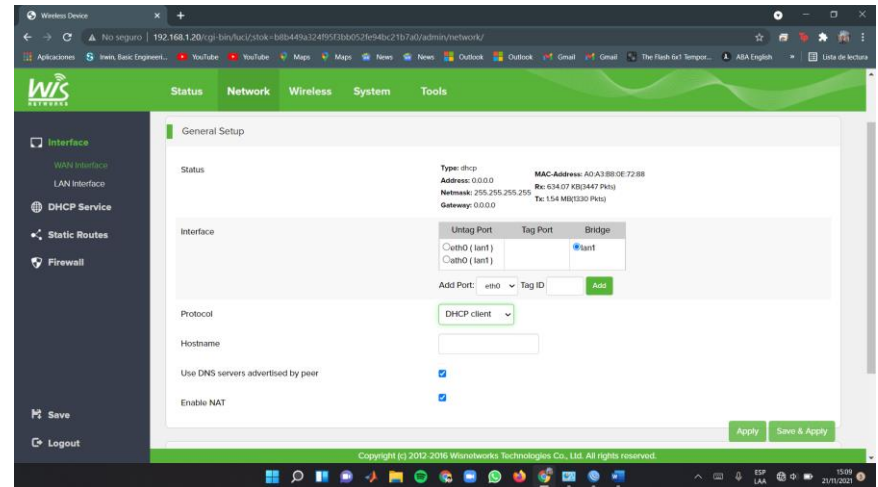

*Nota:* Configuraciones realizadas en la interfaz network, donde se escoge el protocolo, en este caso DHCP CLIENT.

### **Figura 79**

*Interfaz Network, configuración LAN.* 

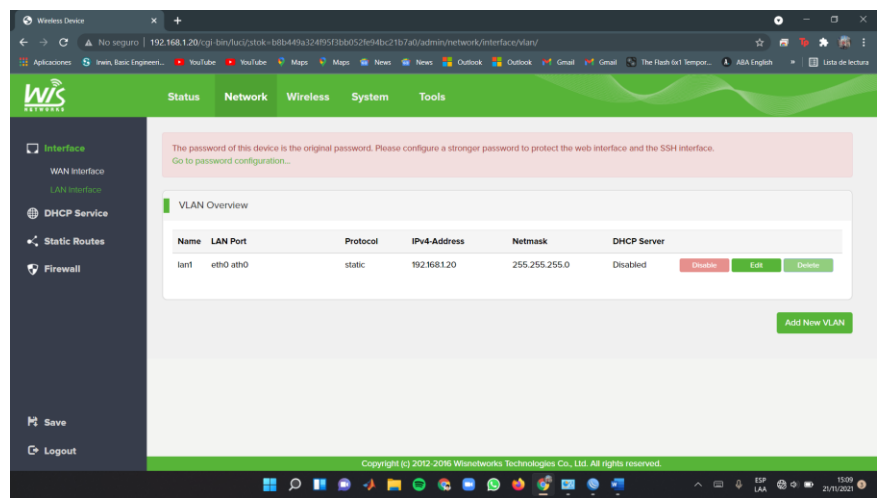

*Nota:* Configuración de la interfaz LAN para poder detallar el protocolo y las direcciones IP.

En las configuraciones LAN se define el protocolo, en este caso escogemos una dirección estática ya que toda la red se maneja con direcciones ya establecidas, siendo la dirección IP por asignar: 192.168.3.20

## **Figura 80**

*Interfaz Network, configuración LAN.* 

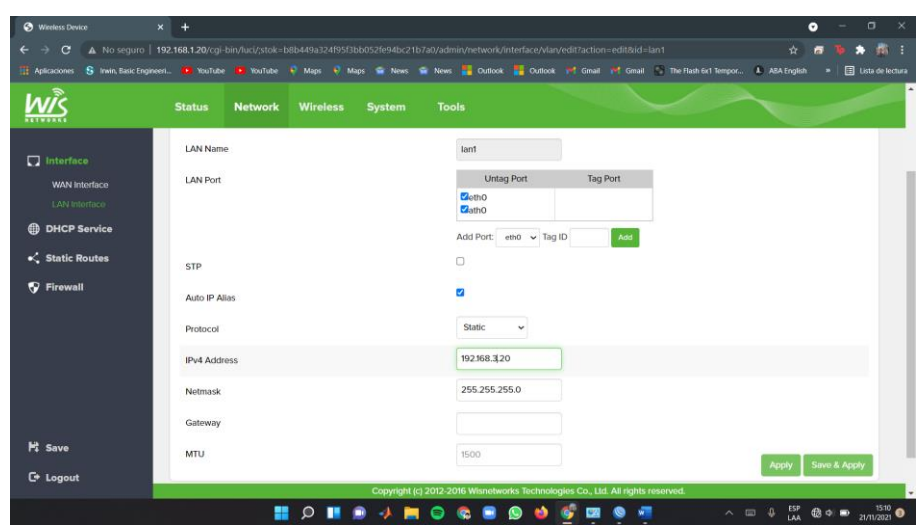

*Nota:* Representación de la configuración LAN donde se establece un protocolo y una dirección IP.

En la configuración correspondiente a la interfaz Wireless, se establece el modo de trabajo (Station), ancho de banda (80 MHz), protocolo IEEE 802.11 (11 ac), canal y potencia de transmisión (18 dBm).

### **Figura 81**

*Interfaz Wireless.* 

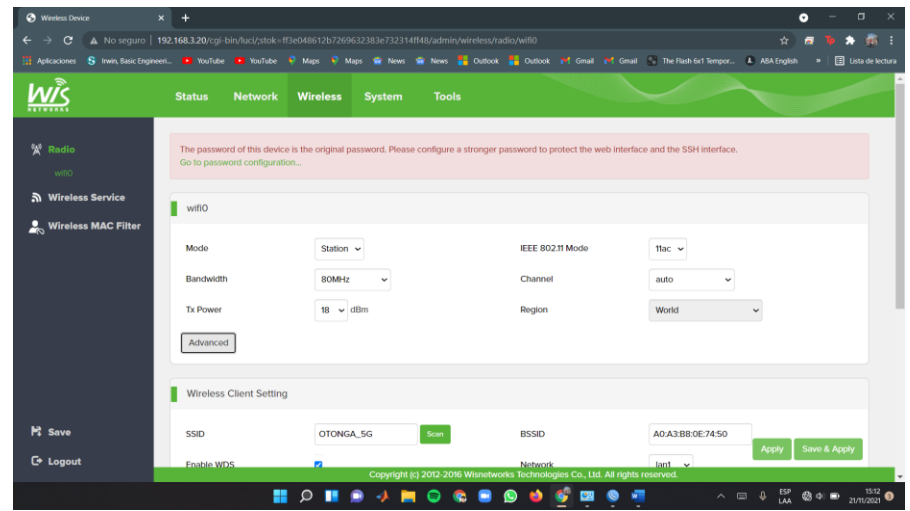

*Nota:* En la Figura 81 se tiene los parámetros establecidos en la interfaz Wireless.

Para poder establecer la conexión con la antena transmisora perteneciente al Centro de Educación Ambiental Otongachi se ingresan las credenciales otorgadas por el equipo transmisor:

- **SSID:** OTONGA\_5G
- **PSK KEY:** Gonore#1941

### **Figura 82**

*Configuración interfaz Wireless.* 

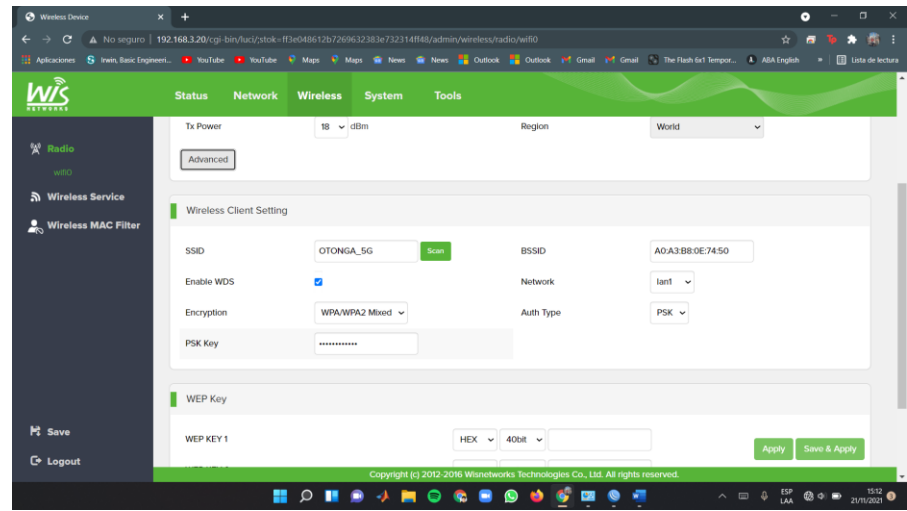

*Nota:* Se visualiza la configuración Wireless Client, donde se ingresa el nombre de la red y la contraseña de la antena transmisora o AP, para así poder establecer la conexión.

# **Implementación de la red en el Centro de Educación Ambiental Otongachi y**

### **Escuela Martínez Mera.**

Después de realizar el diseño de la red y una descripción de los equipos que van a ser utilizados para la respectiva implementación de la red, en esta sección de detallará la interconexión de los equipos y los materiales utilizados para realizar dicha conexión. En la Tabla 10 se muestra los equipos y materiales utilizados para dicha implementación.

#### **Tabla 12**

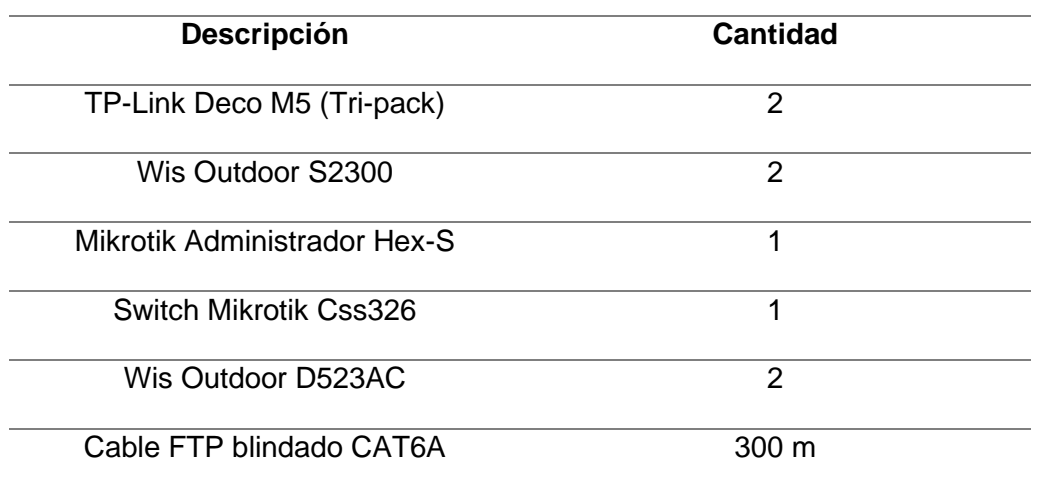

*Equipos y materiales utilizados para la implementación de la red.*

*Nota:* En la presente Tabla se muestra la cantidad de equipos y materiales utilizados para la implementación de la red.

#### **Figura 83**

*Diagrama de bloques del proveedor de internet.* 

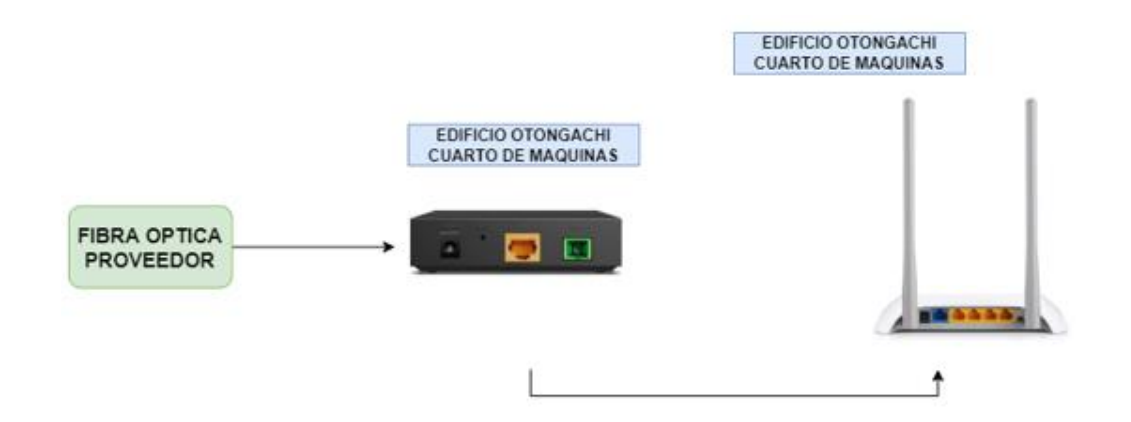

*Nota:* La Figura 83 representa un diagrama de bloques que muestra la interconexión de los equipos provenientes del proveedor de internet.

## **Figura 84**

### *Diagrama de bloques de la red del Centro de Educación Ambiental Otongachi.*

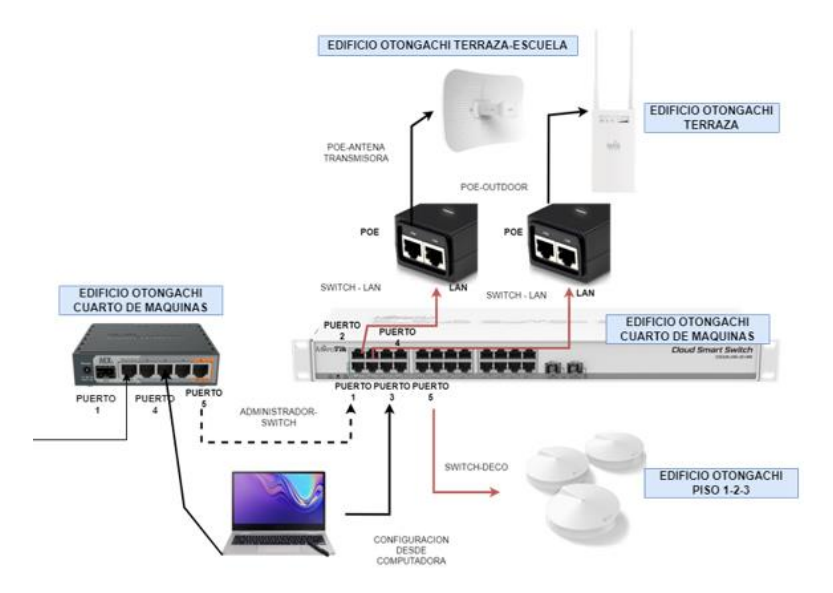

*Nota:* En la Figura 84 tiene un diagrama de bloques que muestra la infraestructura de red correspondiente al Centro de Educación Ambiental Otongachi.

## **Figura 85**

*Diagrama de bloques de la red de la Escuela Martínez Mera.* 

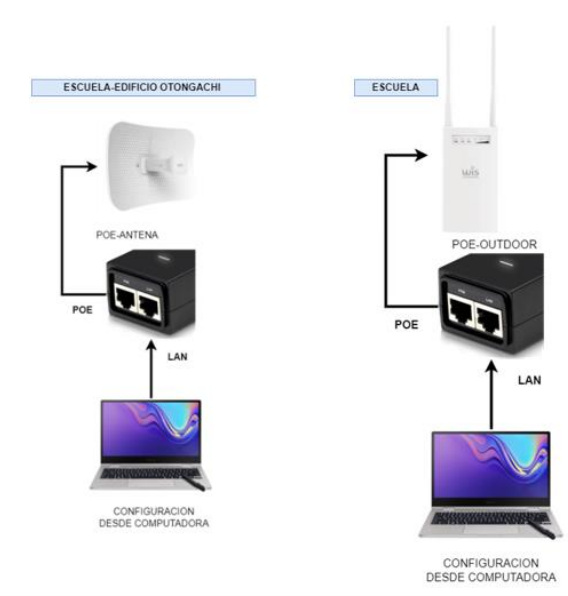
*Nota:* Diagrama de bloques que muestra la infraestructura de red correspondiente a la Escuela Martínez Mera.

## *Implementación de la red en el Centro de Educación Ambiental Otongachi*

El objetivo principal del Centro de Educación Ambiental Otongachi es precautelar el cuidado del medio ambiente, por tal motivo, cualquier conexión de cables que sea exterior tiene que ser de manera subterránea como se puede ver en la Figura 86. De igual manera el Centro tiene la intención de que sus visitantes tengan una gran apreciación del paisaje y no de cables que se encuentren a la vista de todos.

## **Figura 86**

*Cableado subterráneo en el Centro de Educación Ambiental Otongachi.* 

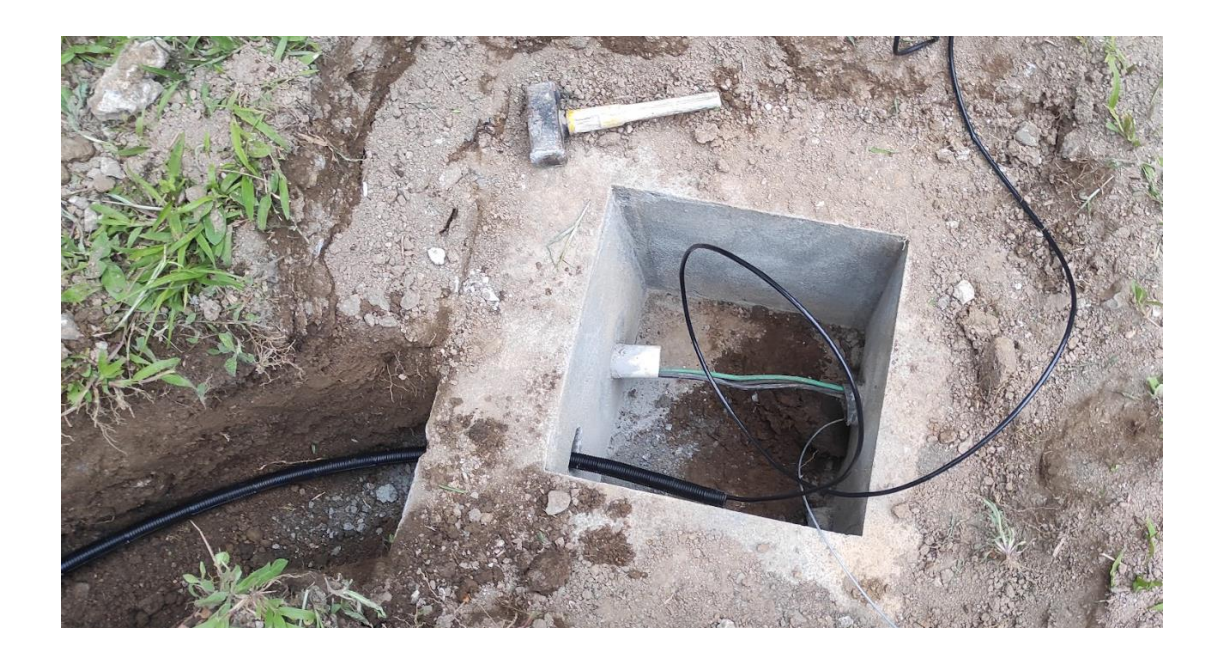

*Nota:* La fotografía representa el cable de red FTP el cual es conducido a través de tuberías que se encuentran bajo suelo, para precautelar las exigencias del Centro de Educación Ambiental Otongachi.

En el edificio Olinguito existe un cuarto destinado a la ubicación de todos los equipos necesarios para la red, dicho lugar es un cobertizo que se encuentra entre el tercer piso y el techo de dicho lugar. Al no ser ocupado ese cuarto, no existe ninguna conexión eléctrica e incluso no existe luz para subir a este lugar, por tal motivo, se procedió a realizar instalaciones eléctricas para cumplir con los requerimientos para la instalación.

## **Figura 87**

*Instalación eléctrica en el cuarto de equipos.* 

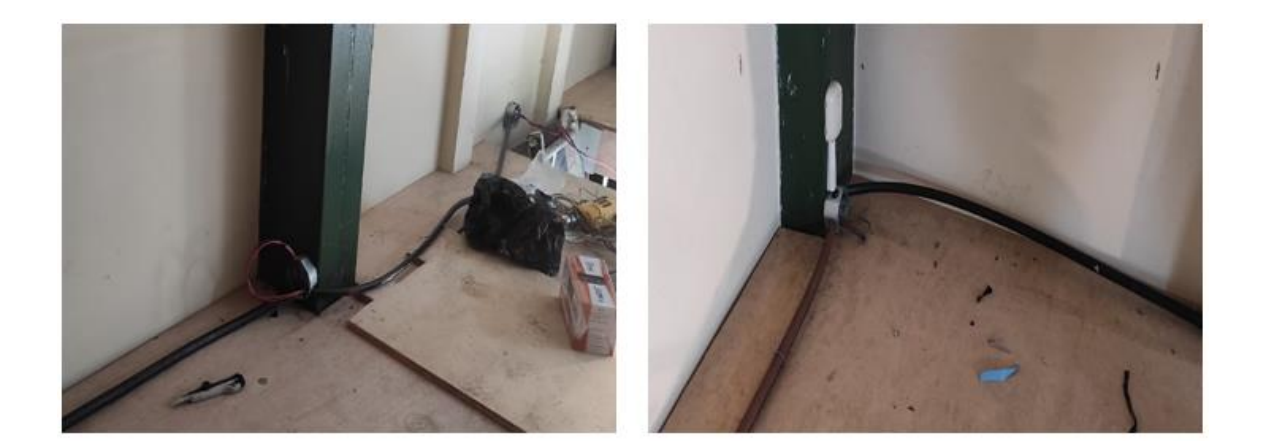

*Nota:* Instalación eléctrica realizada en el cuarto de equipos perteneciente al Centro de Educación Ambiental Otongachi.

Como se explicó anteriormente, se desea brindar el servicio de internet a la Escuela Martínez Mera. Por tal motivo, se realiza un enlace entre el Centro de Educación Ambiental Otongachi y la Escuela, la antena transmisora se encuentra en el techo del edificio Olinguito, cuya altura de ubicación de la antena es de 12 m, como se muestra en la Figura 88.

## **Figura 88**

#### *Instalación de la antena en el Centro de Educación Ambiental Otongachi.*

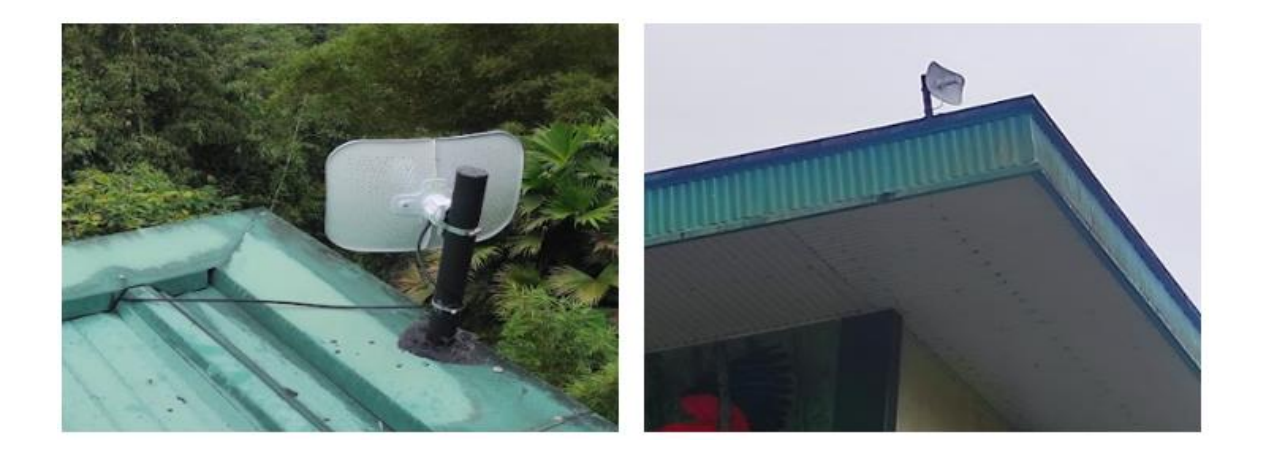

*Nota:* En las ilustraciones se observa la instalación de la antena de transmisión en el Centro de Educación Ambiental Otongachi, correspondiente al enlace con la Escuela Martínez Mera.

Para cumplir con el requerimiento de ayuda a la Escuela Martínez Mera, para que los niños tengan una conexión a internet, se estableció un enlace para que la antena ubicada en la Escuela reciba la señal por parte de la antena del Centro de Educación Ambiental Otongachi. De igual manera se realizó la instalación del Outdoor Wis-S2300, empleada como una estación base inalámbrica para un punto de acceso para hasta 100 usuarios inalámbricos manteniendo una conexión confiable en entornos rurales.

#### **Figura 89**

*Instalación de la antena en la Escuela Martínez Mera.* 

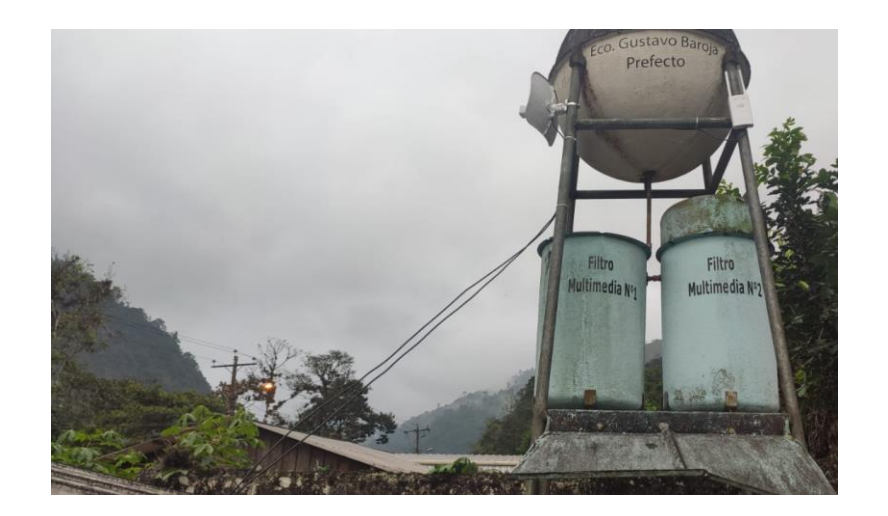

*Nota:* Instalación de la antena de recepción en la Escuela Martínez Mera, proveniente del enlace con el Centro de Educación Ambiental Otongachi, de igual manera el Outdoor de punto de acceso para la conexión a los usuarios de la Escuela.

El Centro de Educación Ambiental Otongachi cuenta con varios lugares en los que la señal de internet es muy necesaria, uno de ellos es el Jardín Botánico. Los visitantes que acuden al sector realizan visitas al jardín por lo que es necesario tener un acceso a la red en dicho lugar. Al no tener conexiones eléctricas en este lugar debido a que se encuentra a varios metros de altura en una de las montañas posteriores del Centro Otongachi, es difícil realizar un enlace, por lo que la implementación del Outdoor Wis-S2300 desde el techo del Edificio Olinguito como se observa en la Figura 90, cumplirá con los requerimientos establecidos y así tendrán una conexión a la red en el Jardín Botánico.

## **Figura 90**

*Instalación del Outdoor para el Jardín Botánico.*

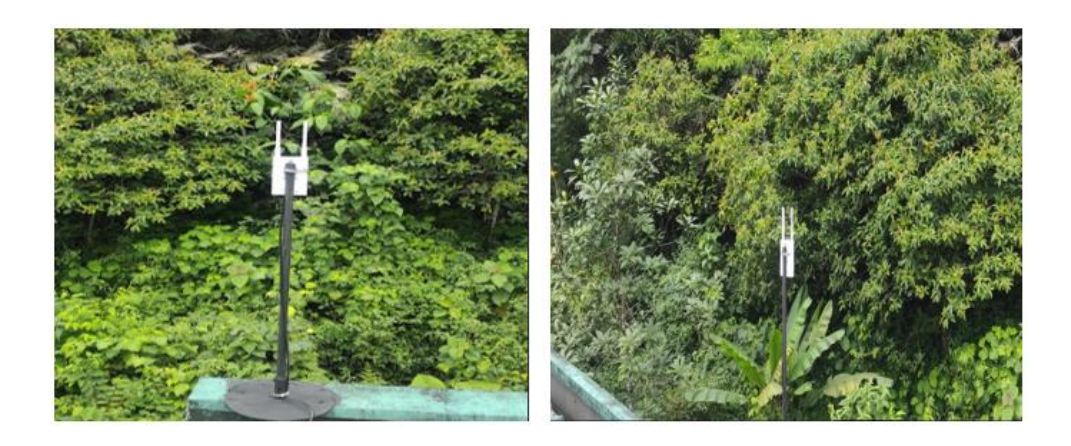

*Nota:* En la Figura 90 se puede observar la instalación del Outdoor Wis-S2300 en el techo del Edificio Olinguito para tener una conexión a la red en el jardín Botánico perteneciente al Centro de Educación Ambiental Otongachi.

Para que los usuarios se conecten al internet en todo el Centro de Educación Ambiental Otongachi, se implementó la tecnología tipo Mesh brindada por los Deco Mesh M5 ubicados en distintos puntos estratégicos de todo el sector como se observa en la Figura 89, dichos equipos se conectan entre sí creando una sola red, sin la necesidad de estar conectándose a distintas redes. Además, los usuarios se conectan automáticamente a los respectivos Decos mientras van caminando en todo el lugar, es decir, su conexión a la red es de manera constate en distintos puntos.

# **Figura 91**

*Instalación de los Deco Mesh M5.* 

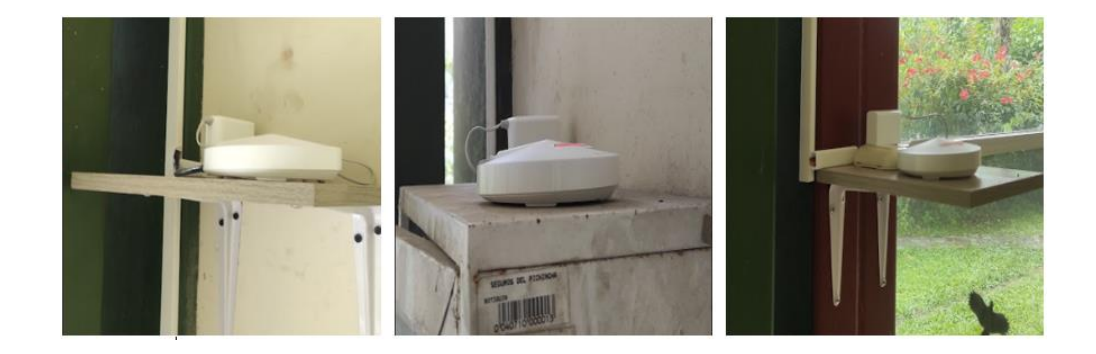

*Nota:* En las ilustraciones se tiene la instalación de los Deco Mesh M5 con el fin de crear una sola red en el Centro de Educación Ambiental Otongachi y que los usuarios puedan conectarse automáticamente a los equipos mientras se dirigen a distintos puntos del lugar.

Los equipos tales como el administrador, switch y router fueron ubicados en el cuarto de equipos ya antes mencionado. La instalación de los equipos se la realizo en su respectivo rack para cumplir con las normas de telecomunicaciones como se puede observar en la Figura 92, de igual manera los cables fueron ordenados de una manera correcta para no tener una confusión en su manipulación incluso todos los equipos y cables fueron etiquetados para su correcta identificación.

# **Figura 92**

*Instalación de los equipos en el rack.* 

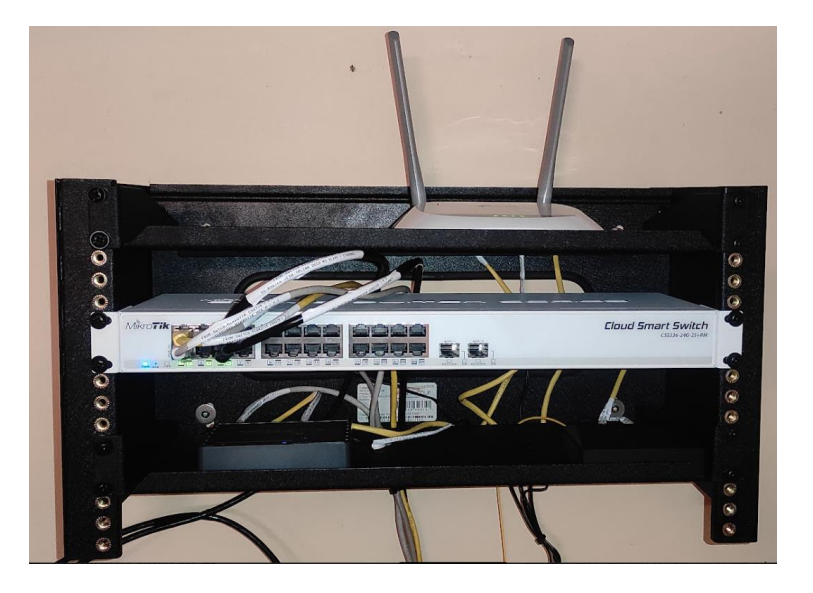

*Nota:* Instalación y ubicación de los equipos en su respectivo rack para cumplir con las normas establecidas en el campo de las telecomunicaciones.

114

#### **Capítulo IV**

#### **Análisis de resultados**

#### **Introducción.**

Este capítulo tiene como objetivo presentar un análisis con respecto a los resultados obtenidos de la implementación de la red, se pretende realizar una serie de análisis con respecto a la instalación de los equipos, costos y análisis sobre la calidad de servicio QoS. Se requiere obtener un análisis del comportamiento de la red y tener una satisfacción por parte del usuario al utilizar el servicio de la red, con el fin de garantizar el adecuado funcionamiento y prestaciones óptimas de servicios de red.

#### **Análisis de la implementación de la red**

Es necesario tener en cuenta que el Centro de Educación Ambiental Otongachi presentó varias necesidades por cumplir con respecto a la implementación de la red, una de ellas es que la red de internet tenga acceso en distintos puntos de todo el Centro Educativo y no solo en los edificios que eran ocupados por los visitantes, de igual manera establecieron la necesidad de que todos los cables que sean externos a los edificios tienen que ser puestos de manera subterránea y otra requerimiento muy importante es brindar un ancho de banda a la Escuela Martínez Mera para que los niños tengan una educación con acceso a internet con prohibición a ciertas páginas que los estudiantes no tienen necesidad a acceder. Considerando todas las necesidades expuestas se desarrolló una red que cumpla con los requerimientos. La red fue organizada y segmentada por medio de VLANs para tener tres redes lógicas independientes pertenecientes al Centro de Educación Ambiental Otongachi, Escuela Martínez Mera y otra red para trabajos posteriores, esta creación de redes se la realizó a través del equipo Administrador Hex-S y por último fue necesario el requerimiento del Switch Mikrotik CSS26 cuya función básica es conectar distintos dispositivos de red con

la habilitación de sus puertos. Para establecer una conexión entre el Centro Educativo y la Escuela fue necesario el diseño e implementación de un enlace con equipos Wis-D523AC, para establecer puntos de red inalámbricos en los dos lugares se utilizó equipos Wis-S2300 y por último para que los visitantes tengan acceso a internet mientras van visitando todo el Centro Educativo se instaló Decos M5 con tecnología tipo Mesh con el fin de tener una sola red y se mantengan siempre conectados a la red en cualquier punto que se encuentren.

De esta manera se alcanzó el cumplimento del objetivo principal, el cual fue "Diseñar, implementar y evaluar una red para el Centro de Educación Ambiental Otongachi y la comunidad Unión del Toachi", dicho trabajo se logró a través de diferentes fases que cumplieron con el establecimiento de los objetivos específicos cada uno con su respectiva metodología y mismos que han sido descritos a lo largo de todo este documento.

Empezando con el primer objetivo específico "Realizar un análisis y evaluación de los posibles ISP que pudiesen ofertar el servicio de Internet al poblado de la Unión del Toachi", fue planteado con el propósito de tener en consideración todos los ISP existentes en el lugar que puedan brindar una conexión a internet de manera estable, para posteriormente realizar un análisis con respecto a los costos mensuales, costos de instalación y el tipo de tecnología de conexión que ofrecen. Para así recabar y posteriormente brindar toda la información necesaria al representante del Centro de Educación Ambiental Otongachi y poder contratar un plan que cumpla con los requerimientos del Centro Educativo.

Por otro parte, el segundo objetivo "Evaluar las tecnologías de red que pueden ser implementadas en el Centro de Educación Ambiental Otongachi para brindar un servicio a la comunidad de la Unión del Toachi", este fue planteado con el propósito de tener un amplio conocimiento de todas las tecnologías de red y considerar una tecnología existente que se pueda diseñar e implementar para cumplir con las necesidades planteadas tanto en el Centro de Educación Ambiental Otongachi y la Escuela Martínez Mera.

El tercer objetivo específico "Realizar un análisis económico de los equipos y materiales que serán utilizados en la implementación de la red" fue planteado con el fin de dar a conocer al representante del Centro Educativo un costo aproximado de todos los equipos, materiales y demás gastos que son necesarios para cumplir con todos los requerimientos en el diseño e implementación de la red. Para tener una aprobación del presupuesto y así poder comprar todos los materiales necesarios para la instalación.

El cuarto objetivo específico "Realizar la implementación, certificación y levantamiento de memoria técnica de la red del Centro de Educación Ambiental Otongachi y la comunidad Unión del Toachi" fue cumplido con la utilización de los equipos y materiales expuestos en la Tabla 12, para la elección del punto de instalación de los equipos necesarios para el enlace entre los dos puntos se tomó en cuenta que exista una línea de vista entre el Centro Educativo y la Escuela, el equipo puesto en el techo del edifico Olinguito tiene una altura de 12 metros y el equipo de la Escuela tiene una altura de 5 metros, esta altura es adecuado en los dos lugares para tener un difícil acceso para prevenir actos de robo o vandalismo, teniendo en cuenta que los puntos de ubicación tienen un acceso sencillo para su mantenimiento. Los demás equipos fueron colocados de manera estratégica para brindar un buen servicio de conexión en distintos puntos tanto del Centro de Educación Ambiental Otongachi como en la Escuela Martínez Mera. Además, se realizó la respectiva certificación de los cables de red para que cumplan con las normas y estándares establecidos en el área de las telecomunicaciones, dicha certificación se la realizó con la ayuda de un equipo

especializado que fue prestado por el Departamento de Electrónica y Telecomunicaciones de la Universidad de las Fuerzas Armadas-ESPE, dicho equipo se detallará posteriormente. De igual manera se utilizó un equipo para el etiquetado de los equipos con sus respectivos cables, cumpliendo con lo establecido con respecto a la memoria técnica.

Como último objetivo específico "Realizar pruebas de funcionamiento y cobertura de la red implementada de tal forma que se pueda optimizar la cobertura de internet en el sector" se cumplió a través de la utilización de softwares gratuitos que proporcionen datos que pueden ser utilizados para su respectivo análisis, dichas pruebas fueron realizadas en la última visita técnica al Centro de Educación Ambiental Otongachi, que se explicara a continuación.

#### **Análisis del desempeño y funcionamiento de la red**

Una vez realizada la implementación de la red, es necesario realizar pruebas de funcionamiento para cumplir con el objetivo "Realizar pruebas de funcionamiento y cobertura de la red implementada de tal forma que se pueda optimizar la cobertura de internet en el sector", dicho objetivo se lo cumplió a través de softwares enfocados en la medición de intensidad de señal y de igual manera de velocidad de conexión a internet, estas mediciones fueron realizadas con el fin de establecer una respectiva evaluación de calidad de conexión a internet.

#### *Intensidad de señal de cobertura y velocidad de conexión*

Se debe tener en cuenta que, al trabajar con una red inalámbrica, la cobertura no es uniforme debido a que se tiene diversos obstáculos que debilita la señal que pasa a través de ellos, de igual manera dicha señal se va debilitando progresivamente a medida que la distancia aumenta entre la fuente y el dispositivo. Es por tal motivo que

se utilizó aplicaciones de medidores de potencia y velocidad de la señal Wi-Fi para el análisis de las redes inalámbricas.

Para medir la intensidad de señal se utilizó la aplicación móvil "Medidor de señal Wi-FI", en la cual se puede ver la intensidad de señal Wi-Fi en tiempo real y para la medición de la velocidad de internet se utilizó la aplicación "Speed test", en la cual se mide la velocidad de bajada y de subida entre el dispositivo y un servidor. Las distintas mediciones fueron realizadas en distintos lugares del Centro de Educación Ambiental Otongachi y de la Escuela Martínez Mera.

**Edificio Olinguito.** Como se explicó anteriormente el Centro de Educación Ambiental Otongachi está conformado por dos edificios, uno de ellos denominado Olinguito en el cual se utilizó un cuarto para la ubicación de los equipos, es decir la ubicación de la red principal. La medición se la realiza al conectarse a los equipos Deco M5, que por su tecnología Mesh se establece una sola red denominada "CENTRO\_OTONGACHI", cuyos datos obtenidos son los siguientes:

#### **Figura 93**

*Intensidad y velocidad de la señal en el edifico Olinguito.* 

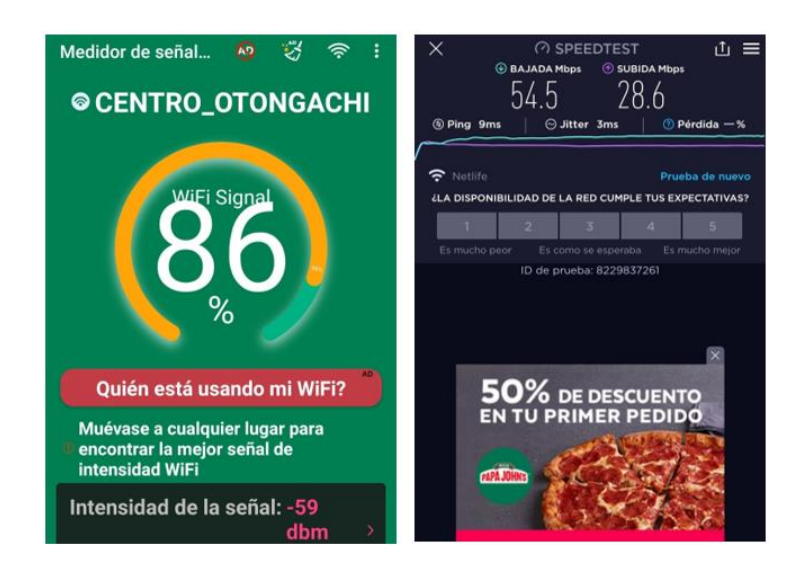

*Nota:* Mediciones de intensidad y velocidad de señal en el Edificio Olinguito.

En la Figura 93 se tiene una intensidad de -59 dBm el cual es un valor excelente de nivel de señal y es adecuado para todos los usos de la red, con referencia a la velocidad de conexión se tiene 54.5 Mbps de subida y 28.6 Mbps de bajada, dichos valores son excelentes debido a que el plan contratado es de 60 Mbps con compartición 2:1 como se mencionó anteriormente.

**Habitaciones del Edificio Olinguito.** De igual manera en el Centro Educativo se dispone de 28 habitaciones para que los visitantes se puedan hospedar. La respectiva medición fue realizada en la habitación más lejana que se ubica con respecto al equipo de conexión de la red, los datos obtenidos son los siguientes:

## **Figura 94**

*Intensidad y velocidad de la señal en las habitaciones del edificio Olinguito.* 

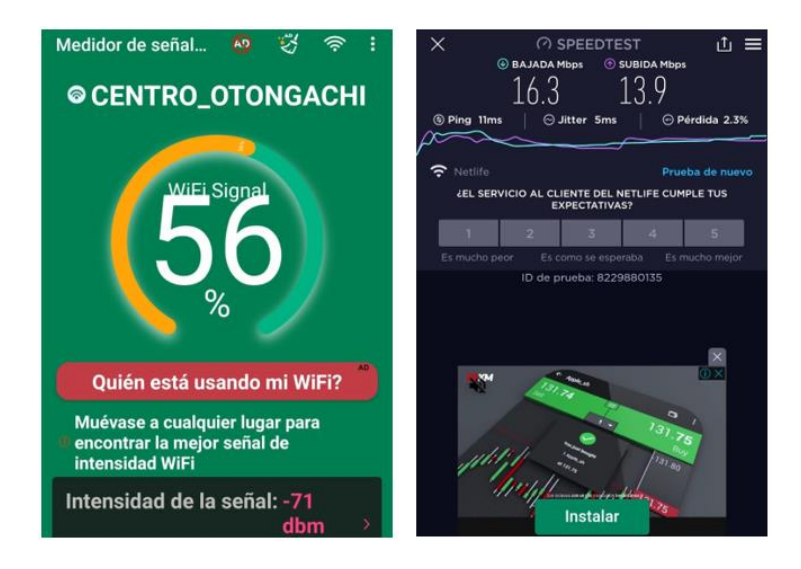

*Nota:* En la Figura 94 se puede observar las mediciones de intensidad y velocidad de señal en una de las habitaciones del edificio Olinguito.

En la Figura 94 se tiene una intensidad de -71 dBm el cual es un valor aceptable de nivel de señal ya que es la intensidad mínima de la señal requerida para asegurar una entrega de paquetes fiable y permite navegar en sitios web, con referencia a la velocidad de conexión se tiene 16.3 Mbps de subida y 13.9 Mbps de bajada, dichos valores son aceptables debido a que se tiene una velocidad superior con respecto a la velocidad media de descarga en Ecuador la cual es 15 Mbps (nPerf, 2020). De igual manera estos valores se obtienen ya que la habitación es la más alejada con respecto al equipo de conexión de la red y al existir obstáculos, larga distancia, entre otros factores, la señal se va debilitando.

**Edificio Administrativo.** Este edifico perteneciente al Centro Educativo tiene secciones las cuales son: cocina, comedor, sala de eventos, un segundo piso desocupado y en el tercer piso unas pocas habitaciones, la respectiva medición de igual manera se la realizó en un sector que se encuentra a una gran distancia con respecto al equipo de la conexión de la red, por lo que se tienen las siguientes mediciones:

### **Figura 95**

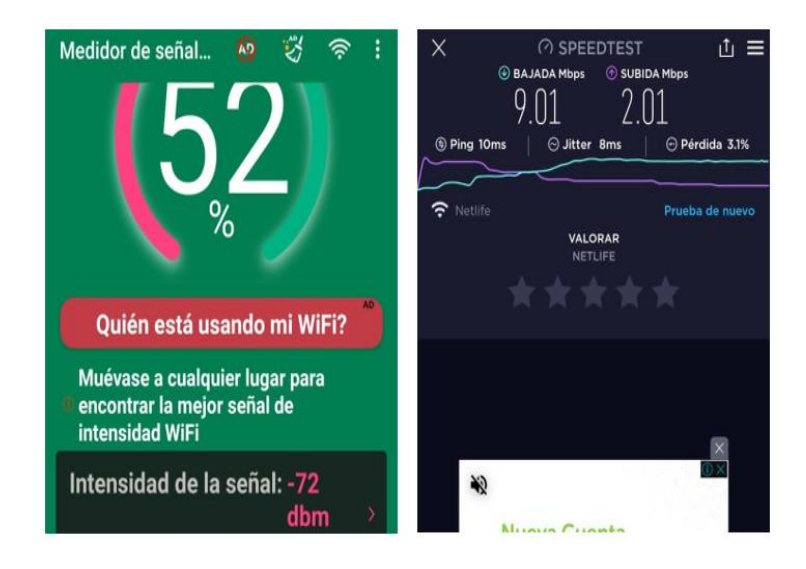

*Intensidad y velocidad de la señal en el edifico administrativo.* 

*Nota:* Visualización de las mediciones de intensidad y velocidad de señal en un sector del edifico administrativo del Centro Educativo.

En la Figura 95 se tiene una intensidad de -72 dBm el cual es un valor aceptable de nivel de señal ya que es la intensidad mínima de la señal requerida para asegurar una entrega de paquetes fiable y permite navegar en sitios web (NetSpot, 2021), con referencia a la velocidad de conexión se tiene 9.01 Mbps de subida y 2.01 Mbps de bajada, dichos valores son aceptables debido a que se tiene una velocidad un poco menor a la velocidad promedio que es 10 Mbps, el cual es recomendable para un uso estándar. De igual manera estos valores se obtienen ya que el lugar en el que se realizó la medición es alejado al equipo de conexión de la red y existen obstáculos tales como paredes que disminuyen en gran porcentaje el nivel de señal.

**Outdoor transmisor de enlace.** Para realizar el enlace con la Escuela Martínez Mera es necesario un equipo transmisor (Outdoor Wis-D523AC), este Outdoor a parte de realizar el enlace es un punto de acceso inalámbrico, es decir, en el Centro Educativo existe una red Wi-Fi denominada "OTONGA\_5G" que es la transmisión hacia la Escuela Martínez Mera, se puede acceder a esa red y se tiene las siguientes mediciones:

#### **Figura 96**

*Intensidad y velocidad de la señal del Outdoor transmisor de enlace.* 

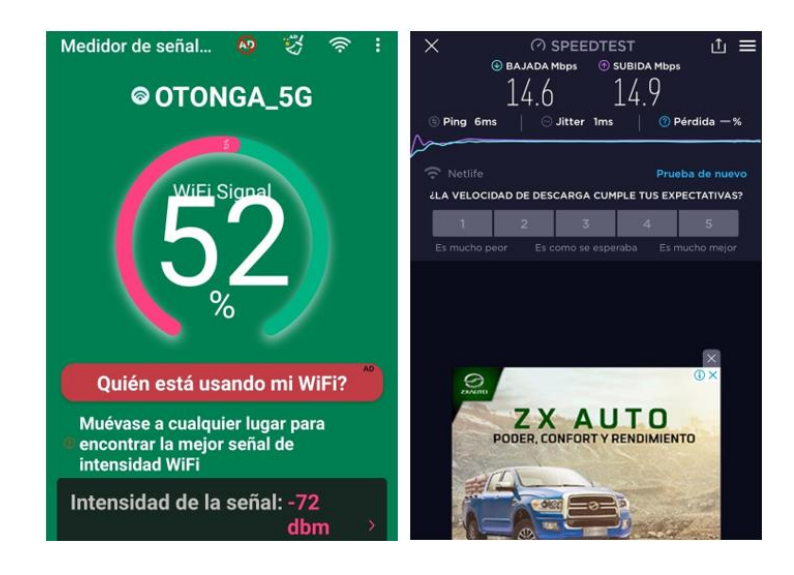

*Nota:* Mediciones de intensidad y velocidad de señal del Outdoor transmisor de enlace.

En la Figura 96 se tiene una intensidad de -72 dBm, mismo valor obtenido en el edificio administrativo, teniendo en cuenta que se estaba a una gran distancia con respecto al equipo de transmisión, con referencia a la velocidad de conexión se tiene 14.6 Mbps de subida y 14.9 Mbps de bajada, dichos valores son aceptables debido a que se tiene una velocidad un poco menor a la velocidad promedio que es 10 Mbps, el cual es recomendable para un uso estándar. Es necesario tener en cuenta que el límite de ancho de banda que se asignó a la Escuela es de 15 Mbps de subida y bajada, por tal motivo, se puede observar que el enlace de transmisión cumple con lo establecido y no tiene pérdidas en su señal.

**Escuela Martínez Mera.** Para realizar el enlace con el Centro de Educación Ambiental Otongachi es necesario un equipo receptor (Outdoor Wis-D523AC), este Outdoor es conectado al equipo Wis-S2300 para que dicho equipo establezca un punto de acceso inalámbrico para ser utilizado por los usuarios de la Escuela Martínez Mera, dicha red es denominada "ESCUELA\_MARTINEZ\_MERA", y al acceder a la red se tiene las siguientes mediciones:

#### **Figura 97**

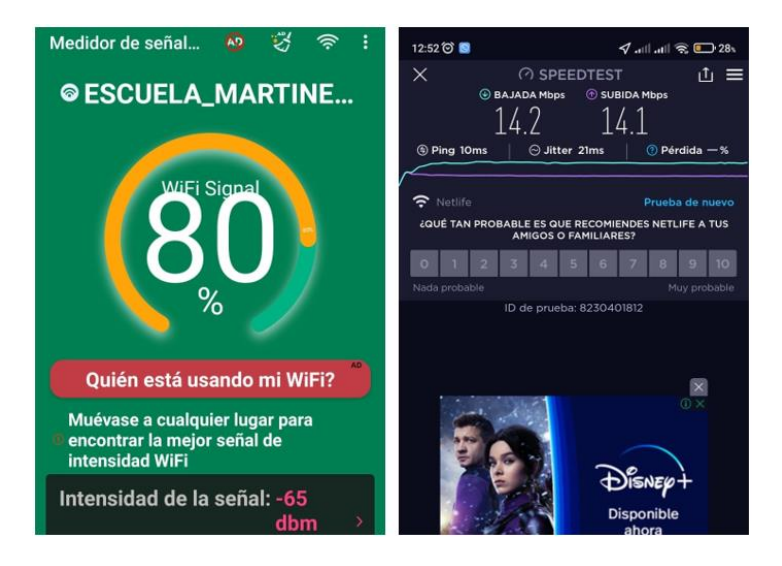

*Intensidad y velocidad de la señal de la Escuela Martínez Mera.* 

*Nota:* Mediciones de intensidad y velocidad de señal de la Escuela Martínez Mera.

En la Figura 97 se tiene una intensidad de -65 dBm el cual según NetSpot (2021), es un valor muy bueno de nivel de señal ya que es adecuado para todos los usos de la red, con referencia a la velocidad de conexión se tiene 14.2 Mbps de subida y 14.1 Mbps de bajada, dichos valores son aceptables debido a que se tiene una velocidad muy cercana con respecto a la velocidad media de descarga en Ecuador (nPerf, 2020). Es necesario tener en cuenta que se cumple con el objetivo de limitar un ancho de banda para que los usuarios de la Escuela Martínez Mera tengan acceso a internet.

#### *Análisis de conexión de la red mediante nPerf*

De igual manera para realizar un análisis de la conexión de la red, se utilizó la aplicación test de velocidad nPerf, el cual utiliza un algoritmo único que permite medir con precisión la velocidad de bajada, subida y de igual manera la latencia de la conexión de la red. nPerf dispone de una red de servidores programados para transmitir

la velocidad necesaria que sature la conexión a internet para así obtener una medición fiable. Las mediciones hechas en nPerf se guardan en una base de datos que sirve para la publicación de los barómetros nPerf, el indicador para la clasificación de redes fijas es la puntuación nPerf, expresado en nPoints calculado en una escala logarítmica para representar mejor la percepción del usuario.

#### **Figura 98**

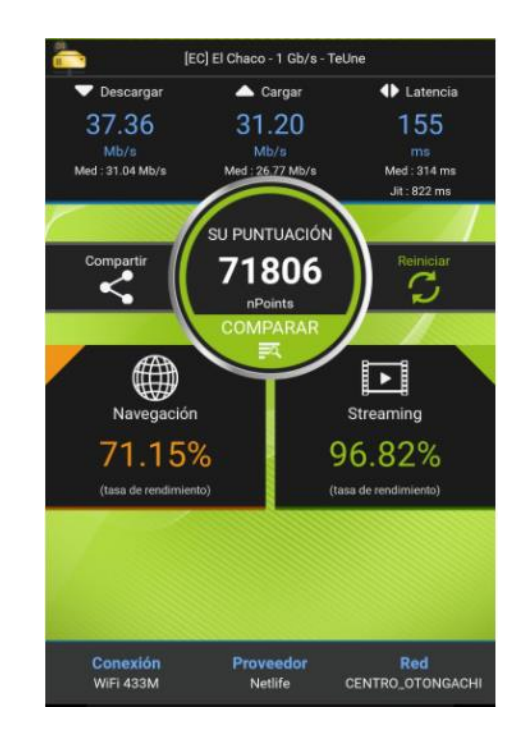

*Análisis nPerf en el edificio Olinguito.* 

*Nota:* En la Figura 98 se puede observar la prueba realizada por la aplicación nPerf en el edificio Olinguito.

En la Figura 98 se obtiene 71806 nPoints lo cual establece una alta valoración con respecto a la última tabla resumen del Barómetro 2019 de conexiones a internet fijas en Ecuador, esto se puede observar en la Figura 99. De igual manera se tiene una latencia de 155 ms, indicando el tiempo que necesita un paquete de datos para

transmitirse dentro de la red, dicho valor es un poco elevado en comparación con la tabla de referencia mostrada en la Figura 99 y es necesario tener una latencia baja para tener interacciones a través de la red, tales como juegos online o video llamada, pero al realizar distintas pruebas en los telefonos celulares realizando videos llamadas, reuniones online, la conexión en la red es muy buena y no se tiene interferencia. De igual manera se tiene valores altos en los test de rendimiento de navegación y streaming, comprobando en si el funcionamiento correcto de la conexión a la red.

## **Figura 99**

*Barómetro 2019 de nPerf.* 

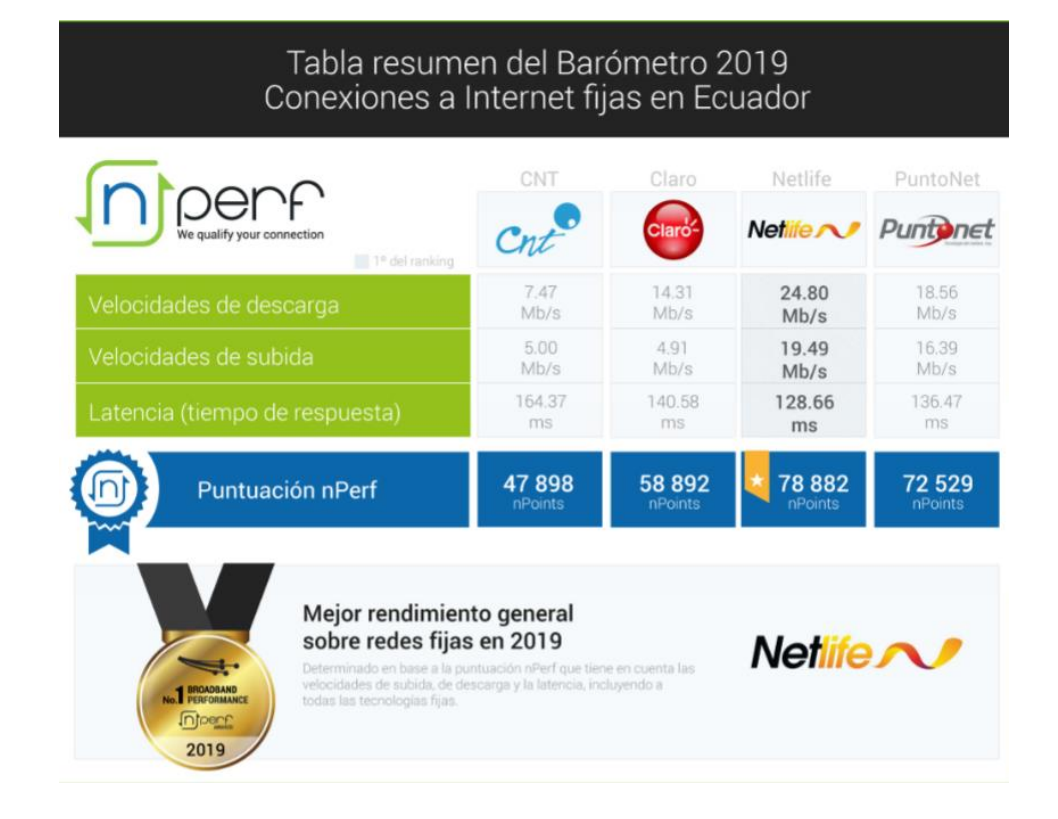

*Nota:* En la presente Figura se muestra la tabla resumen del barómetro 2019 con respecto a las conexiones a internet fijas en Ecuador.

#### **Figura 100**

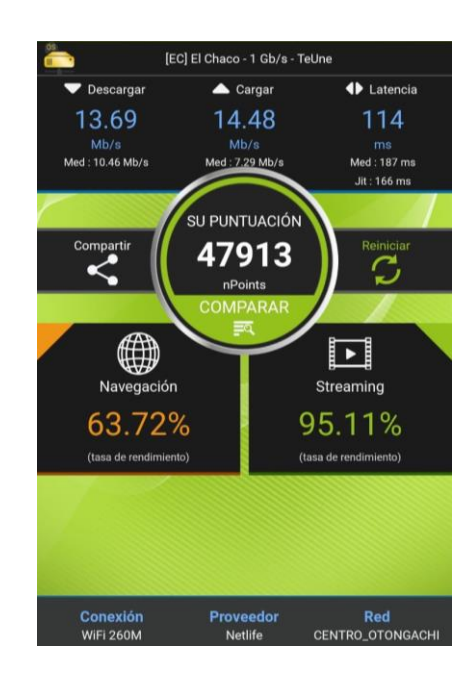

*Análisis nPerf en las habitaciones del edificio Olinguito.* 

*Nota:* Prueba realizada por la aplicación nPerf en las habitaciones del edificio Olinguito.

En la Figura 100 se obtiene 47913 nPoints con respecto a la valoración de nPerf, dicho valor es bajo en comparación con el anterior obtenido debido a que la respectiva medición se la realizó en la habitación más lejana del edificio con respecto al router de la red, sin embargo, se tiene una aceptable valoración ya que se tiene una velocidad de conexión muy cercana a los 15 Mbps considerada como una velocidad media de carga y descarga en Ecuador (nPerf, 2020), de igual manera se tiene una baja latencia que es de 114 ms en comparación a la anterior y se tiene valores superiores al 50% en los test de rendimiento de navegación y streaming, estableciendo una buena conexión a internet a pesar de estar a una gran distancia del router.

## **Figura 101**

*Análisis nPerf en el Edificio Administrativo.* 

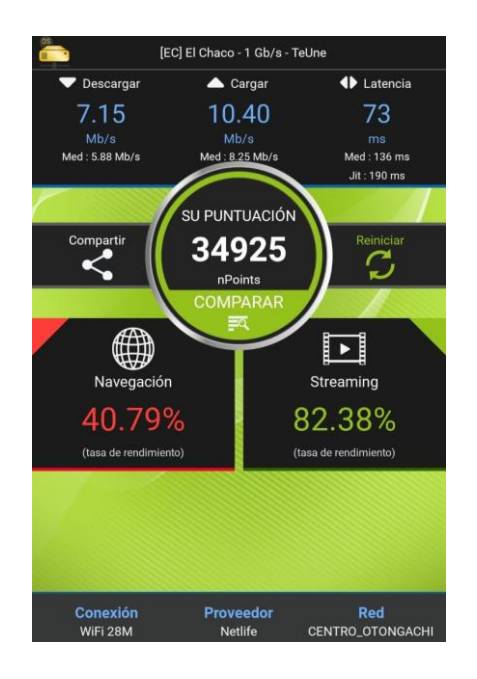

*Nota:* La Figura 101 representa la prueba realizada por la aplicación nPerf en el edificio administrativo.

En la Figura 101 se obtiene 34925 nPoints con respecto a la valoración de nPerf, dicho valor es bajo en comparación con la tabla de barómetro de nPerf, pero es necesario considerar que la medición se la realizo en un sitio estratégico donde existe varias interferencias de conexión, sin embargo, es considerada como una aceptable valoración ya que se tiene una velocidad de conexión entre los 10 Mbps considerada como una velocidad de conexión de uso estándar, de igual manera se tiene una muy baja latencia que es de 73 ms en relación con los anteriores valores, el cual es muy bueno para establecer una buena navegación, juegos online, video llamadas, entre otros. Se tiene un valor inferior al 50% en el test de rendimiento de navegación, pero al realizar pruebas de navegación en distintas páginas, dicho valor es aceptable y establece una buena conexión a internet a pesar de estar a una gran distancia del router.

#### **Figura 102**

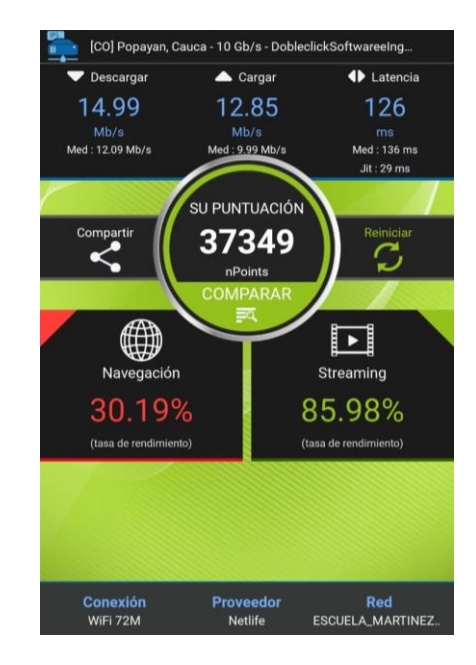

*Análisis nPerf en la Escuela Martínez Mera.* 

*Nota:* En la Figura 102 se establece la prueba realizada por la aplicación nPerf en la Escuela Martínez Mera.

En la Figura 102 se obtiene 37349 nPoints con respecto a la valoración de nPerf, dicho valor es bajo en comparación con la tabla de barómetro de nPerf, pero es necesario considerar que la medición se la realizo en la Escuela Martínez Mera donde se estableció un enlace de conexión a la red con el Centro de Educación Ambiental Otongachi. De igual manera, cabe destacar que el ancho de banda brindado es de 15 Mbps, y en la imagen se puede observar que se tiene 14.99 Mbps de subida y 12.85 Mbps de bajada, es decir, se tiene todo el límite de ancho de banda que se estableció para la escuela y no se tiene pérdidas por medio del enlace y también se observa una latencia de 126 ms el cual es un valor aceptable para el propósito de la escuela que es de navegación web. Se tiene un valor inferior al 50% en la prueba de rendimiento de

navegación, pero al realizar pruebas de navegación en distintas páginas, dicho valor es aceptable y establece una buena conexión a internet.

#### *Reporte mensual de número de usuarios*

Por medio de la aplicación Deco, aquella utilizada para la configuración de los equipos Tp-Link Deco M5, nos brinda un reporte mensual del número de dispositivos conectados por cada día en la red perteneciente al Centro de Educación Ambiental Otongachi, por lo cual se ha realizado un análisis durante los meses: enero, febrero y marzo del presente año.

**Reporte mensual del mes de enero.** En el mes de enero se reporta un total de 94 dispositivos conectados a la red, es importante recalcar que se tiene 6 dispositivos conectados a la vez en un día, siendo este el número mayor durante el transcurso del mes.

#### **Figura 103**

*Reporte mensual del mes de enero.* 

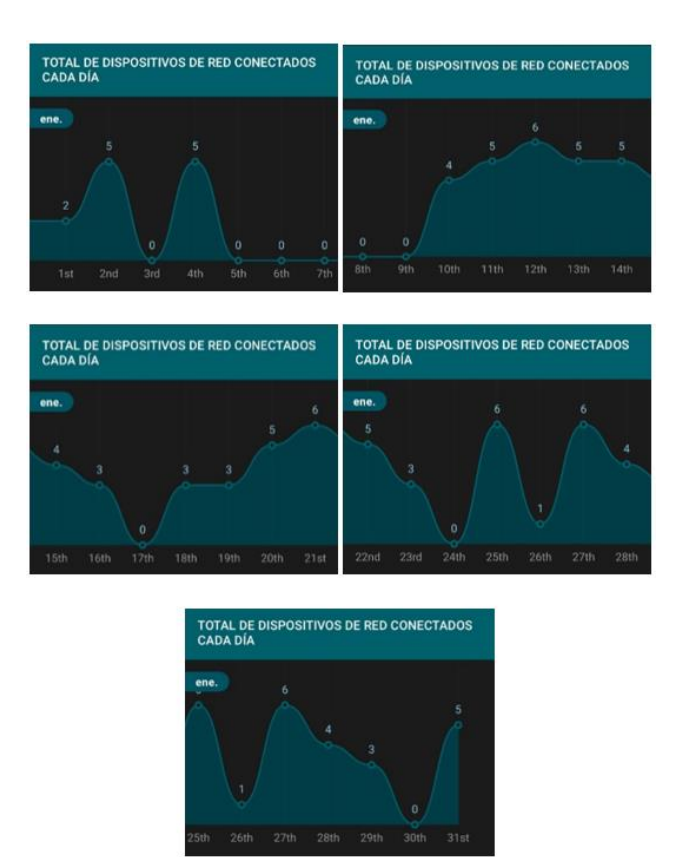

*Nota:* Representación visual del reporte mensual de la aplicación Deco con respecto al número de dispositivos conectados en el mes de enero.

**Reporte mensual del mes de febrero.** En el mes de febrero se reporta un total de 68 dispositivos conectados a la red, es importante recalcar que se tiene 8 dispositivos conectados a la vez en un día, siendo este el número mayor durante el transcurso del mes.

## **Figura 104**

*Reporte mensual del mes de febrero.* 

![](_page_131_Figure_0.jpeg)

*Nota:* Representación gráfica del reporte mensual de la aplicación Deco con respecto al número de dispositivos conectados en el mes de febrero.

**Reporte mensual del mes de marzo.** En el mes de marzo se reporta un total de 100 dispositivos conectados a la red, es importante recalcar que se tiene 19 dispositivos conectados a la vez en un día, siendo este el número mayor durante el transcurso del mes.

# **Figura 105**

*Reporte mensual del mes de marzo.* 

![](_page_132_Figure_0.jpeg)

*Nota:* En la Figura 105 se tiene el reporte mensual de la aplicación Deco con respecto al número de dispositivos conectados en el mes de marzo.

# **Análisis de protocolos en el Centro de Educación Ambiental Otongachi y Escuela Martínez Mera.**

Es necesario realizar la respectiva certificación de los cables de datos utilizados tanto en el Centro de Educación Ambiental Otongachi como en la Escuela Martínez Mera, para así cumplir con los estándares de red EIA/TIA/ANSI 568 y de igual manera se realizó el etiquetado de los cables y equipos utilizados en la implementación de la

red, con el propósito de que el personal del Centro Educativo pueda identificarlos fácilmente para cualquier propósito que se presente.

#### *Certificación de cables de datos.*

La certificación del cableado se lo realizó en base al equipo FLUKE NETWORKS DTX-1800 presentado en la Figura 106, aquel que es un analizador o comprobador de cables de cobre. Dicho equipo permite analizar y certificar el sistema de cableado instalado conforme con los estándares EIA/TIA/ANSI 568. Otra de las ventajas del equipo Fluke DTX-1800 es que reduce significativamente el tiempo de certificación y garantiza la más alta precisión de resultados, todo esto gracias a la utilización de un adaptador de comprobación de enlace permanente eléctrico.

# **Figura 106**

![](_page_133_Figure_4.jpeg)

![](_page_133_Picture_5.jpeg)

*Nota:* Equipo Fluke utilizado para la certificación de los cables de datos utilizados en la implementación de la red.

En la Figura 107 se puede observar la configuración del equipo certificador para cables de red Categoría 5e UTP, generándonos un reporte o sumario que indica si el cable pasa o no pasa la respectiva prueba como se muestra en el apartado de

Apéndices, además muestra varios parámetros como: mapa de cableado, resistencia, longitud, diferencia de retardo, perdida de inserción, perdida de retorno, NEXT, PS-NEXT, ACR-N, PS ACR-N, ACR-F, PS ACR-F.

# **Figura 107**

*Test del cable categoría 5e UTP.* 

![](_page_134_Picture_3.jpeg)

*Nota:* Reporte brindado por el equipo Fluke con respecto a la certificación del cable categoría 5e UTP.

## *Etiquetado.*

Para le proceso del etiquetado de los equipos, cables de datos y alimentación, utilizados para la implementación de la red se lo realizó mediante la impresora BMP21- PLUS presentado en la Figura 108.

## **Figura 108**

*Impresora BMP21-PLUS.* 

![](_page_135_Picture_0.jpeg)

*Nota:* En la Figura 108 se puede observar la impresora BMP21-PLUS utilizada para el etiquetado de los materiales utilizados para la implementación de la red.

**Formato de Etiquetado***.* Es necesario establecer un formato de las etiquetas para cada material: equipo, cables de energía y cables de datos.

# **Figura 109**

*Formato para el etiquetado de cables de energía.* 

FROM: ROUTERBOARD- MIKROTIK HEX S / 12 - 57 [V] TO: EDIFICIO CUARTO DE EQUIPOS - POWEST / 120 [V]

*Nota:* En la Figura se puede observar la etiqueta establecida para los cables de energía.

# **Figura 110**

*Formato para el etiquetado de cables de datos.* 

![](_page_135_Picture_60.jpeg)

*Nota:* Etiqueta establecida para los cables de datos.

# **Figura 111**

*Formato para el etiquetado de equipos.* 

# SWITCH MIKROTIK CSS326

*Nota:* En la Figura 111 se puede observar la etiqueta establecida para los equipos.

# **Figura 112**

*Proceso de etiquetado.* 

![](_page_136_Picture_7.jpeg)

*Nota:* La Figura 112 representa la utilización de la impresora BMP21-PLUS para el proceso de etiquetar los equipos, cables de alimentación y cables de datos.

# **Figura 113**

*Equipos y cables etiquetados.* 

![](_page_137_Picture_0.jpeg)

*Nota:* Etiquetado de los equipos y cables de datos utilizados en la implementación de la red.

## **Análisis de Costos.**

Para poder adquirir los equipos a usar en la implementación de la red, se tuvo que realizar un estudio o análisis de costos siendo estos los más económicos y de gran calidad en comparación con otros equipos presentes en el mercado. En la Tabla 13 se puede visualizar los costos finales para la implementación de la red.

# **Tabla 13**

*Costos de equipos y materiales para la implementación de la red.*

![](_page_137_Picture_112.jpeg)

![](_page_138_Picture_93.jpeg)

#### **Capítulo V**

#### **Conclusiones y recomendaciones**

#### **Conclusiones**

Se realizó el diseño con su respectiva implementación y evaluación de la red para el Centro de Educación Ambiental Otongachi y la Comunidad Educativa Unión del Toachi, en la cual se consideraron equipos que cumplan con los requerimientos técnicos iniciales de los usuarios y posteriormente evaluados luego de su instalación.

Se realizó un análisis y evaluación con respecto a los ISP's presentes en la Comunidad Unión del Toachi y que tengan la facultad de proporcionar el servicio de internet al Centro de Educación Ambiental Otongachi, por lo cual se estableció un contrato con la empresa Conectados, la misma que ofreció las mejores ventajas como acceso de última milla al Centro de Educación Ambiental Otongachi por fibra óptica.

Se evaluó las tecnologías de red óptimas y confiables que permitieron una conexión a internet en distintas áreas tanto del Centro de Educación Ambiental Otongachi como en la Escuela Martínez Mera, siendo el enfoque principal el diseño de una red jerárquica cumpliendo con parámetros de calidad en base a equipos de última tecnología.

Se planteó un análisis económico, mediante el cual se pudo escoger equipos y materiales de alta gama a un costo moderado, los cuales permitieron migrar el cableado hacia nuevas tecnologías, siendo una de ellas la fibra óptica, para una mayor velocidad y estabilidad de la red.

Se realizó la implementación, certificación y levantamiento de información acerca de la memoria técnica de la red, brindando una amplia cobertura y

garantizando una conexión estable a los usuarios en distintos puntos del Centro de Educación Ambiental Otongachi y la Comunidad Educativa de la Unión del Toachi.

Se realizó pruebas de funcionamiento mediante el software nPerf sobre el área de cobertura de internet, generada para todo el espacio geográfico referente al Centro de Educación Ambiental Otongachi y su Comunidad Educativa Unión del Toachi, evidenciando el funcionamiento correcto de la red implementada mediante análisis y mediciones de diferentes parámetros como pruebas de cobertura, velocidad, latencia, jitter, rendimiento, entre otros parámetros que permitieron desarrollar con calidad la implementación de la red y su optimización.

Se evidenció el correcto funcionamiento de la configuración de firewall realizada en la Escuela Martínez Mera, donde se estableció la restricción de navegación web para que los niños estén limitados a acceder a sitios de internet con contenido perjudicial o indeseable. De igual manera con la limitación del ancho de banda establecido en este sector, se logró garantizar que el ancho de banda asignado no genere inconvenientes a los usuarios del Centro de Educación Ambiental Otongachi, cuando estos se encuentren haciendo uso del mismo.

Se realizó la configuración de VLANs con la finalidad de facilitar la administración y segmentación de la red, el encargado de esta función es el switch Mikrotik, el cual fue configurado de manera que cada VLAN actuara como una red lógica independiente dentro de la misma red física, cumpliendo con el propósito de tener un dominio de colisión distinto.

#### **Recomendaciones**

Es necesario tener en cuenta que, al realizar este tipo de proyectos con el propósito de brindar un servicio a las personas, ellas no están familiarizadas con temas de tecnología, por lo que se hace un poco difícil el manejo e interacción con los servicios y equipos instalados en el Centro de Educación Ambiental Otongachi, por tal motivo es indispensable realizar una capacitación, manejo y socialización de los equipos implementados en la red.

Es importante identificar las características del lugar geográfico donde se desea realizar la implementación, es recomendable realizar unas dos visitas técnicas para establecer un estudio y análisis para la selección de los equipos adecuados en base a los parámetros establecidos por parte del Centro Educativo acorde con el área de cobertura.

Una recomendación importante es investigar y realizar un análisis con respecto a las características y configuraciones de cada equipo que se va a utilizar, teniendo en cuenta parámetros muy importantes: frecuencia, potencia y ganancia.

Otro punto importante es realizar estudios y simulaciones para identificar y elegir puntos estratégicos para colocar e instalar los equipos y así obtener un gran rendimiento y calidad de la red.

Es de suma importancia realizar un análisis costo-beneficio para elegir los equipos con respecto a su calidad, buen rendimiento y gran durabilidad en base a la inversión realizada para el desarrollo del proyecto por parte del Centro de Educación Ambiental Otongachi.

Es necesario realizar un proceso de certificado y etiquetado en toda la infraestructura de la red, para poder identificar y brindar un esquema de red seguro, confiable y comprensible enfocándose en el personal que lo vaya a utilizar, debido a que son ellos quienes están en constante uso de los equipos, por lo cual deben adquirir el conocimiento y habilidad necesaria para la manipulación de los equipos implementados en la red.

## **Trabajos Futuros**

Como continuación de este proyecto de tesis, surgen varias líneas de investigación que se presentan durante el desarrollo de este proyecto, a continuación, se proponen algunas ideas que pueden desarrollarse en un futuro, como trabajos de investigación o para dar continuación en el avance tecnológico de este proyecto de tesis, estos posibles trabajos futuros propuestos son:

- Implementar un esquema de cableado estructurado para cada habitación correspondiente al edificio principal del Centro Educativo Otongachi.
- Diseñar un análisis de red que permita brindar conectividad de internet a la parte posterior del Centro Educativo Otongachi o más conocido como Jardín Botánico, tomando en cuenta variables como: flora y fauna del lugar, condiciones climáticas, fuentes de energía, entre otros factores.
- Diseño e implementación de un sistema de videovigilancia y telefonía IP, para una mayor seguridad y comunicación entre todo el Centro Educativo Otongachi y su sede en la ciudad de Quito.

#### **Referencias**

- Arcos, M. (2011). *Propuesta para implementar una ruta de observación de flora y fauna en la reserva de Otongachi.* Tesis pregrado, Pontificia Universidad Católica del Ecuador, Facultad de Ciencias Humanas, Quito. Obtenido de http://repositorio.puce.edu.ec/bitstream/handle/22000/5466/T-PUCE-5694.pdf?sequence=1
- Cuenca, J. (2016). *Firewall o Cortafuegos.* Artículo científico, Universidad Nacional de Loja, Loja. Obtenido de https://www.researchgate.net/profile/Jackson-Cuenca/publication/295256426\_FIREWALL\_O\_CORTAFUEGOS/links/56c8a7ed 08ae96cdd06baf7c/FIREWALL-O-CORTAFUEGOS.pdf
- Diario La Hora. (2016). Otonga se abre al mundo. *Diario La Hora*. Obtenido de https://lahora.com.ec/noticia/1101915558/otongachi-se-abre-al-mundo
- Diego Amores & Carlos Maldonado. (2015). *Diseño e implementación de una red de campus convergente para la escuela fiscal Concentración deportiva de Pichincha distrito metropolitano de Quito, utilizando la metodología top-down network design teniendo en cuenta las políticas de acceso.* Tesis pregrado, Universidad Politécnica Salesiana sede Quito, Departamento de Electrónica, Quito. Obtenido de https://dspace.ups.edu.ec/bitstream/123456789/10157/6/UPS%20- %20ST001781.pdf
- Fundación Otonga. (2020). *Reserva Otongachi*. Obtenido de http://otonga.org/reservaotongachi/
- GAD Parroquial Rural Alluriquín. (2019). *Educación en Alluriquín*. Obtenido de http://alluriquin.gob.ec/index.php/ct-menu-item-11/ct-menu-item-21
- Jairo Chávez & Dayan Bolaños. (202). *Estudio de un sistema de seguridad con cámaras IP para el barrio San Javier en la parroquia de Pifo.* Tesis pregrado, Escuela Politécnica Nacional, Quito. Obtenido de file:///C:/Users/hp/Mi%20PC%20(DESKTOP-G5GC911)/Downloads/CD%2010334.pdf
- López, X. (2008). *Rediseño de la red con calidad de servicios para datos y tecnología de voz sobre IP en el ilustre Municipio de Ambato.* Tesis postgrado, Departamento de investigación, postgrados y autoevaluación, Ambato. Obtenido de https://repositorio.pucesa.edu.ec/bitstream/123456789/645/1/85008.PDF
- Mikrotik. (s.f.). *Routers y Wireless MikroTik - Productos: CSS326-24G-2S+RM*. Obtenido de https://mikrotik.com/product/CSS326-24G-2SplusRM#fndtn-gallery
- Mikrotik. (s.f.). *Routers y Wireless Mikrotik - Productos: Hex S*. Obtenido de https://mikrotik.com/product/hex\_s
- NetSpot. (2021). *¿Qué es la intensidad de la señal WIFI y por qué debería importarme?* Obtenido de https://www.netspotapp.com/es/wifi-signal-strength/wifi-signalstrength-and-its-impact.html
- Networks, W. (s.f.). *5GHz 867 Mbps Outdoor 23 dBi Dish*. Obtenido de http://www.wisnetworks.com/web/index.php/product/productinfoen/91.html
- Networks, W. (s.f.). *5GHz Wireless TDMA Base Station*. Obtenido de http://wisnetworks.com/web/index.php/product/productinfoen/60.html
- nPerf. (Febrero de 2020). *Barómetro de las conexiones a Internet Fijas en Ecuador.* Obtenido de https://media.nperf.com/files/publications/EC/2020-02- 03\_Barometro-internet-fijo-nPerf-2019.pdf
- Rodríguez, L. (2010). *Análisis y predicción de cobertura de WiMAX a 3.3-3.4 GHz para zonas rurales.* Tesis pregrado, Universidad de las Américas Puebla, Departamento de Computación, Electrónica y Mecatrónica, México. Obtenido de http://catarina.udlap.mx/u\_dl\_a/tales/documentos/lem/rodriguez\_m\_lr/capitulo4.p df
- Sanguña, F. (2010). *Estudio Técnico de la red de comunicaciones para brindar los servicios de voz, internet y video por demanda de urbanización.* Tesis pregrado, Escuela Politécnica Nacional, Facultad de Ingeniería Eléctrica y Electrónica, Quito. Obtenido de https://bibdigital.epn.edu.ec/bitstream/15000/1764/1/CD-2763.pdf
- Suqui, K. (2010). *Estudio e implementación de un radio enlace con tecnología mikrotik para el ISP en el cantón Gualaquiza, provincia Morona Santiago.* Tesis pregrado, Universidad Politécnica Salesiana sede Cuenca, Facultad de Ingenierias, Cuenca. Obtenido de https://studylib.es/doc/6727660/estudio-eimplementaci%C3%B3n-de-un-radio-enlace-con-tecnolog%C3%ADa
- Tirira, P. (2012). *Radio Mobile guia de configuración y uso.* Anexo de tesis pregrado, Universidad Técnica del Norte, Carrera en Ingenieria en Electrónica y Redes de Comunicación, Ibarra. Obtenido de http://repositorio.utn.edu.ec/bitstream/123456789/1057/4/04%20RED%20O12%2 0-6%20MANUAL%20RADIOMOBILE.pdf
- TP-Link. (2021). *Sistema de Wi-Fi de malla para todo el hogar Wi-Fi de doble banda AC1300 Deco M5*. Obtenido de https://www.tp-link.com/ec/homenetworking/deco/deco-m5/#overview
- Tp-Link. (s.f.). *Deco M5 Sistema Wi-Fi de malla para todo el hogar AC1300*. Obtenido de https://www.tp-link.com/ec/home-networking/deco/deco-m5/

## **Apéndices**